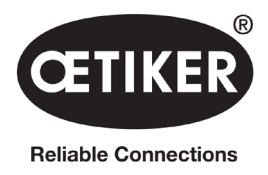

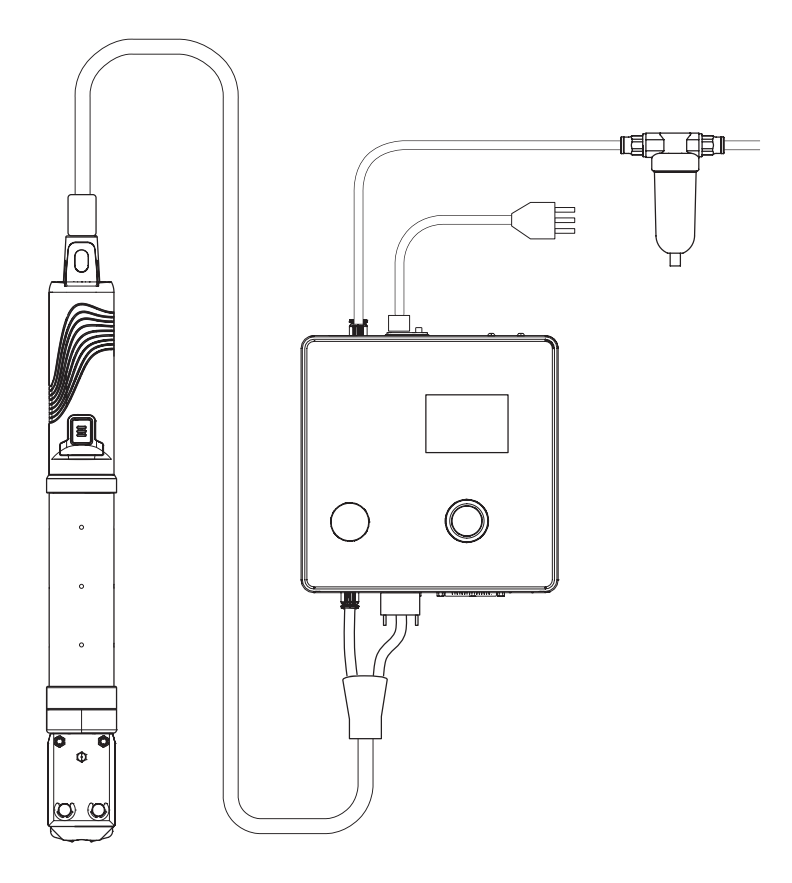

## OETIKER EPC 01 Betriebsanleitung

Originalbetriebsanleitung

Artikel-Nr. 08905305 Ausgabe 2308\_V04\_a Software / Firmware V3.0 OETIKER Schweiz AG Spätzstrasse 11 CH-8810 Horgen **Schweiz** 

### Inhaltsverzeichnis

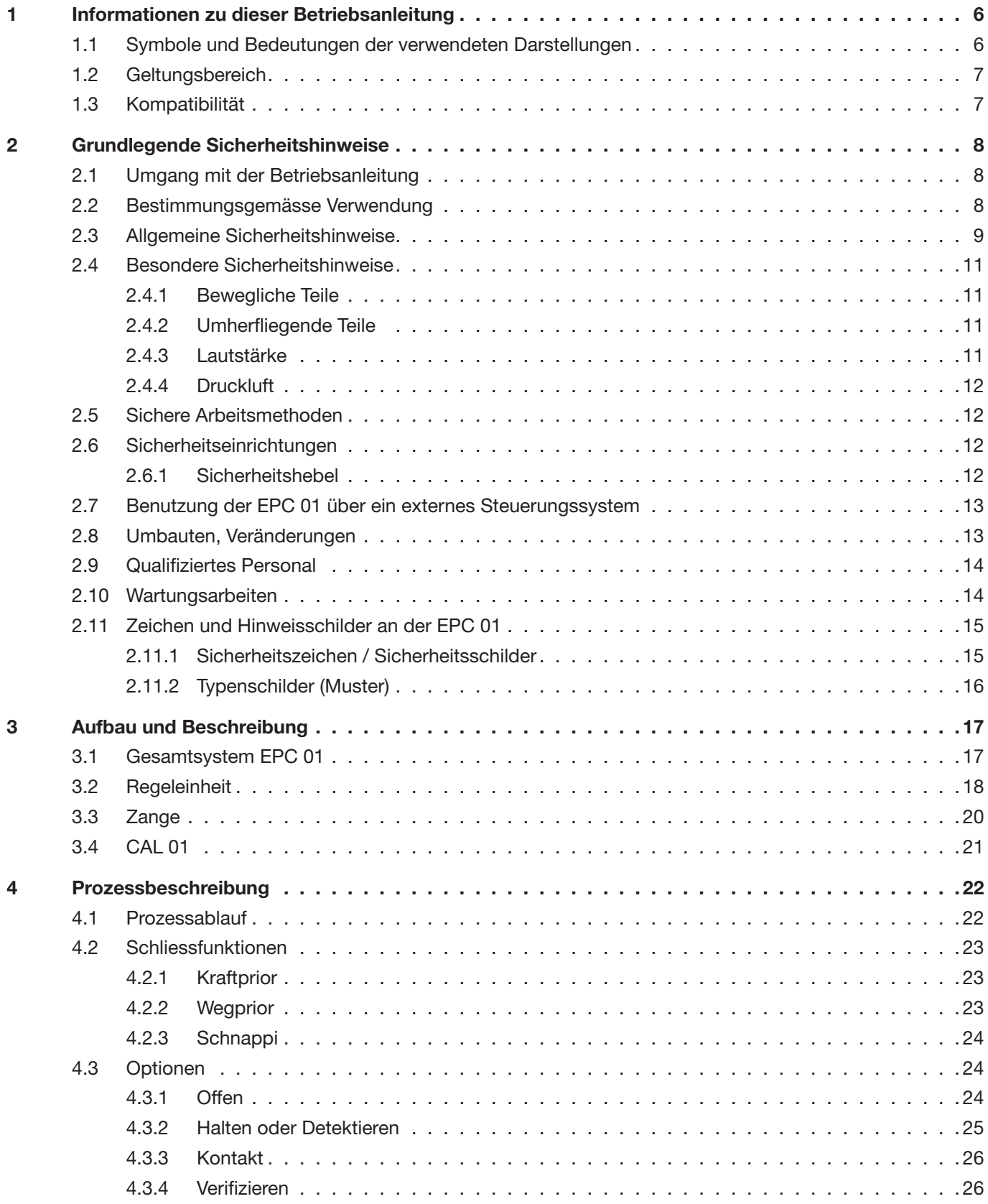

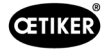

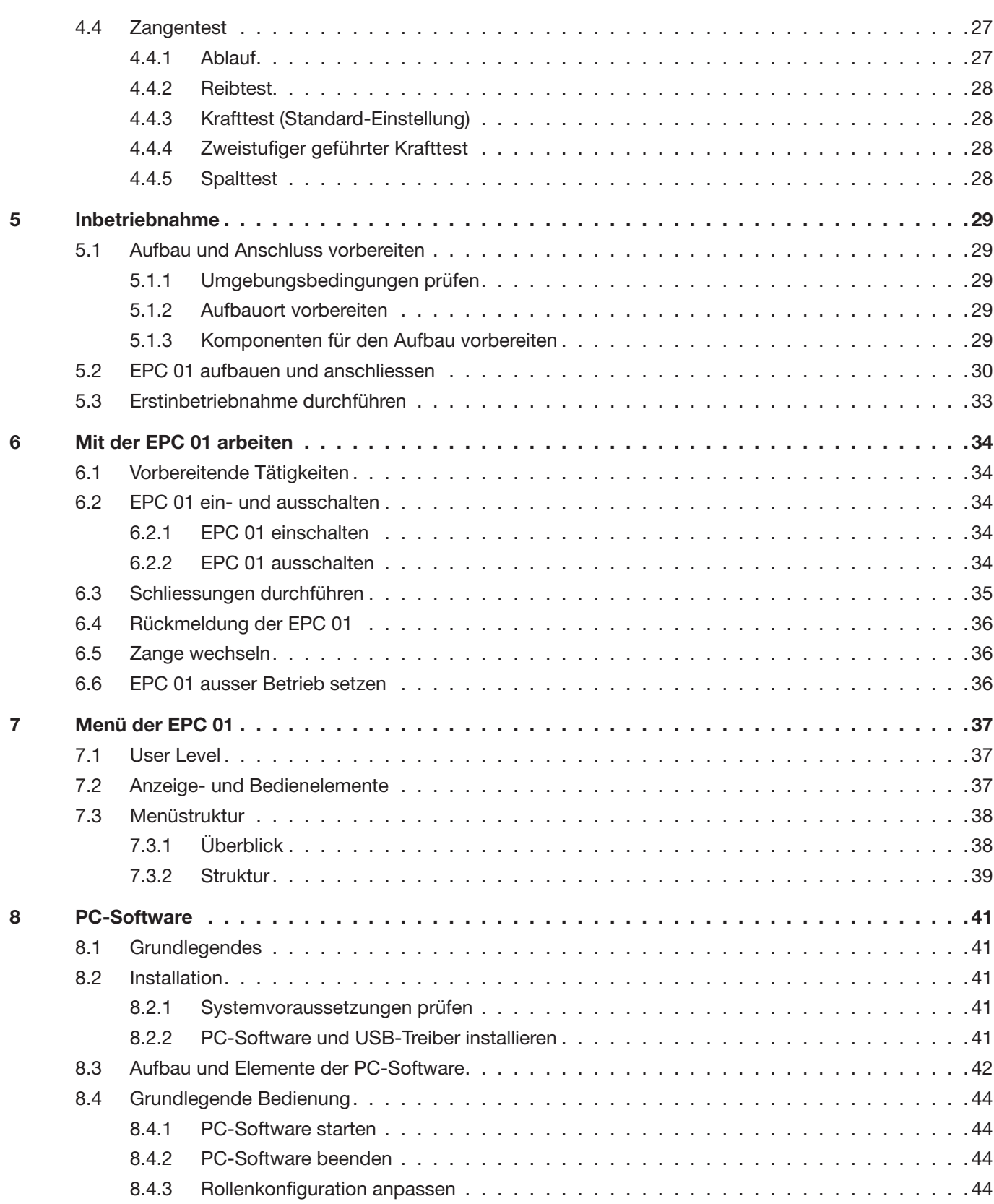

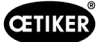

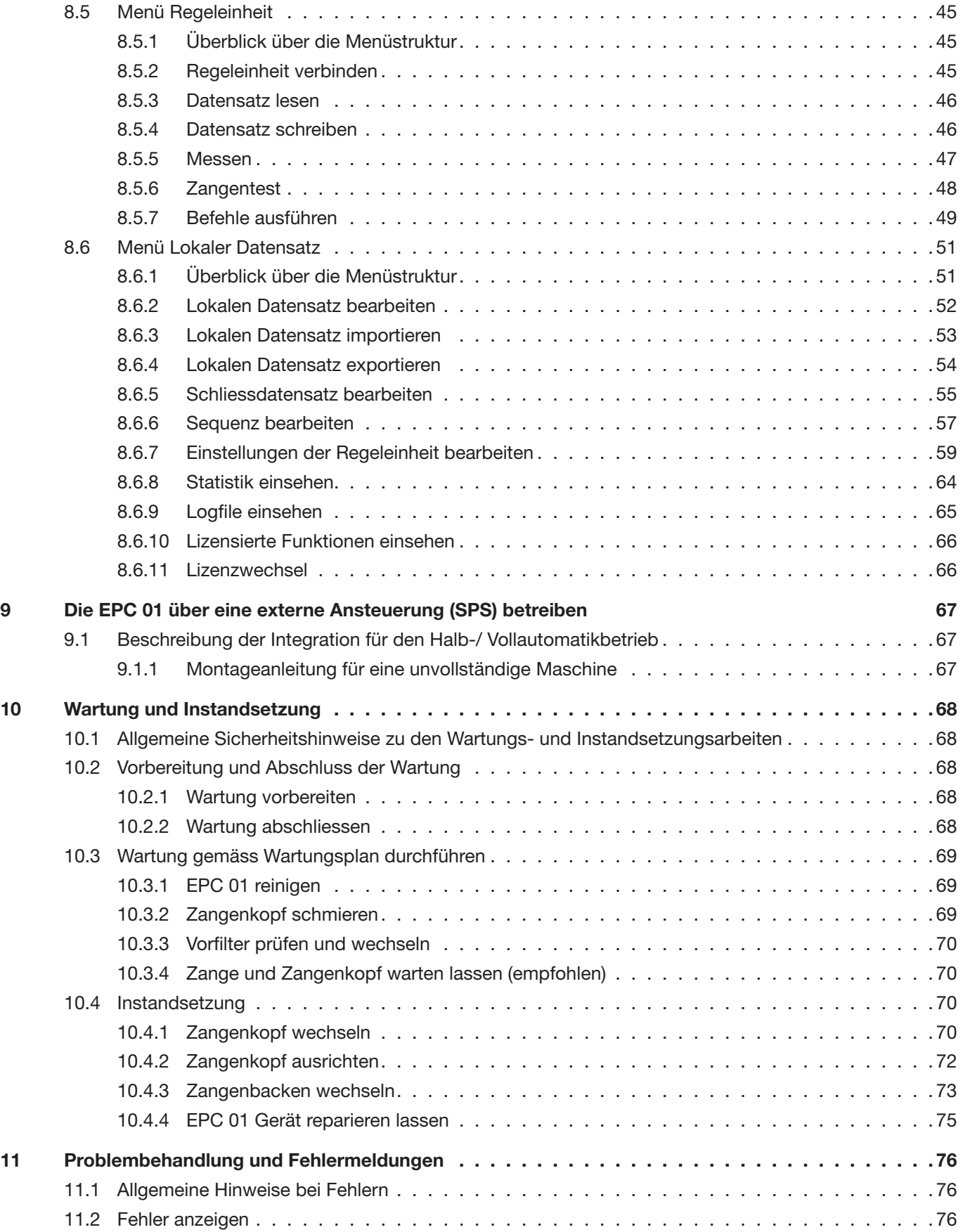

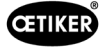

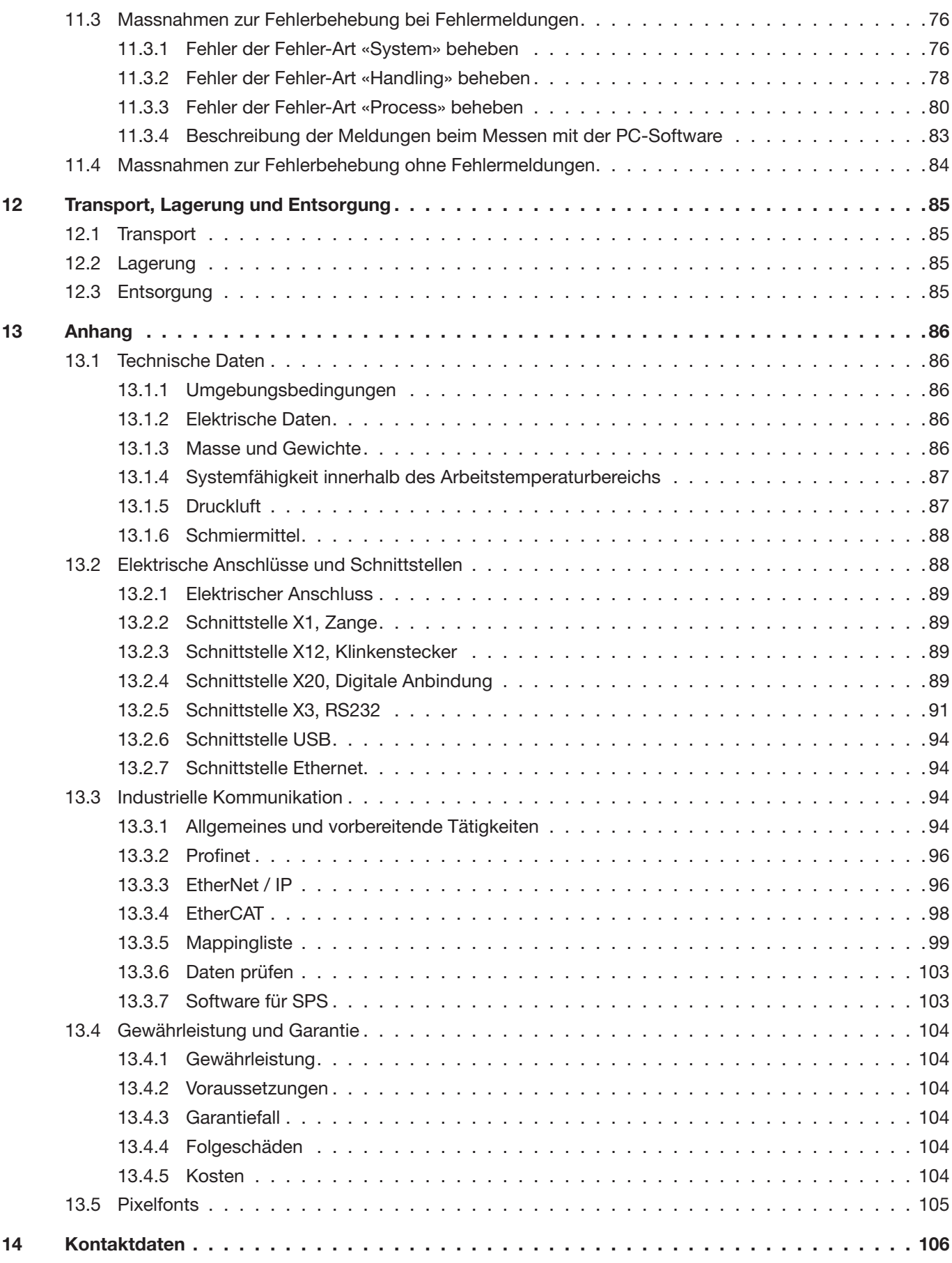

<span id="page-5-0"></span>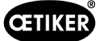

### 1 Informationen zu dieser Betriebsanleitung

### 1.1 Symbole und Bedeutungen der verwendeten Darstellungen

In dieser Anleitung werden Warnhinweise verwendet, um Sie vor Sach- und Personenschäden zu warnen.

- ► Lesen und beachten Sie diese Warnhinweise immer.
- ► Befolgen Sie alle Massnahmen, die mit einem Warnsymbol und Warnwort gekennzeichnet sind.

#### Folgende Symbole werden in dieser Betriebsanleitung verwendet:

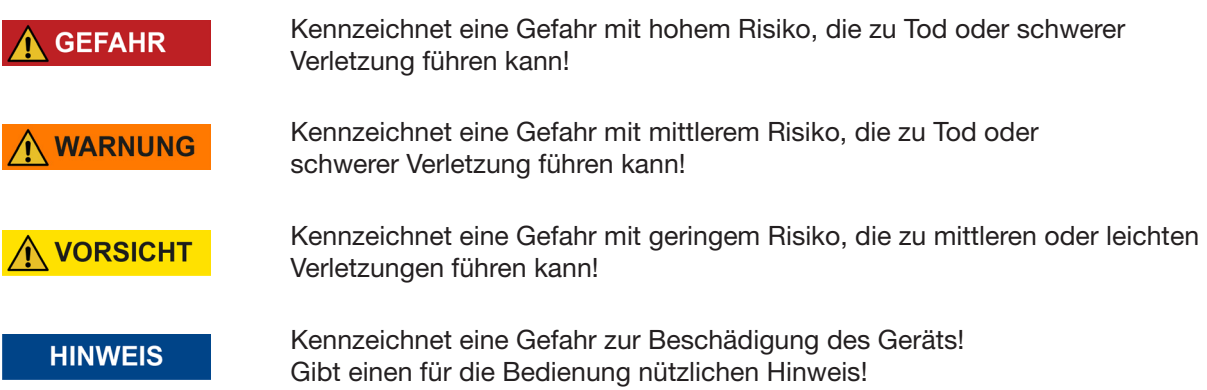

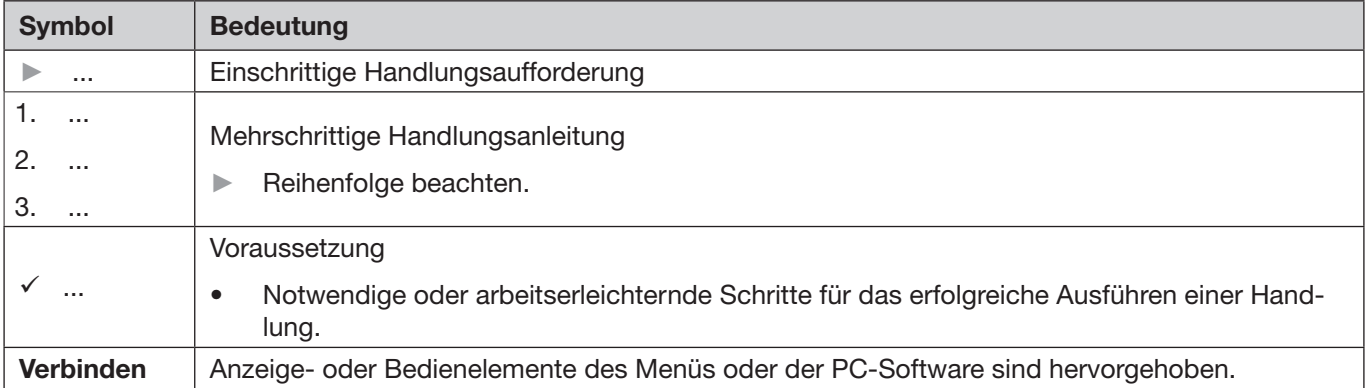

#### <span id="page-6-0"></span>OETIKER EPC 01 Informationen zu dieser Betriebsanleitung

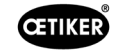

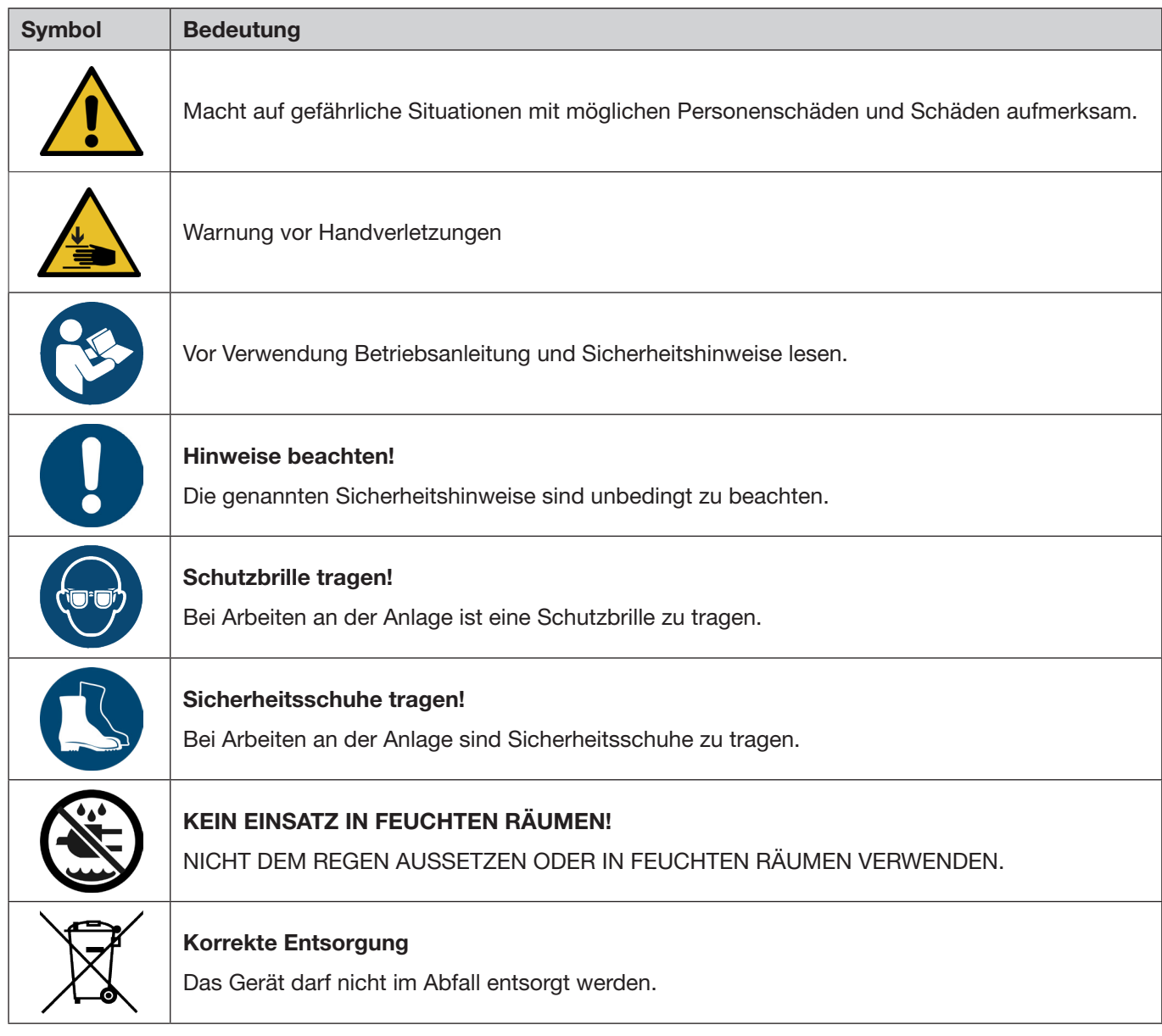

### 1.2 Geltungsbereich

Diese Betriebsanleitung gilt für alle OETIKER Electro-Pneumatic Controller 01 (EPC 01) und beschreibt die Funktionsweise sowie die korrekte Inbetriebnahme, Bedienung, Ausserbetriebsetzung, erneute Inbetriebnahme, Lagerung und den Transport. Sie enthält wichtige Hinweise zum sicheren Umgang.

Wartungsinformationen befinden sich im *[Kapitel 10](#page-67-1)*.

### 1.3 Kompatibilität

Einige Komponenten der OETIKER Produkte EPC 01, ELK 01 und ELK 02 sind untereinander kompatibel. Dabei ist Folgendes zu beachten:

- Die Verwendung der Auslöseeinheit ELK 02 als handgeführtes Werkzeug ist nicht möglich.
- Die Auslöseeinheit der ELK 02 kann bei der EPC 01 verwendet werden, sofern in Halb- bzw. Vollautomatik betrieben.
- Die Auslöseeinheit der EPC 01 kann nicht bei ELK 01 und ELK 02 verwendet werden.
- Der Zangenkörper der ELK 02 kann auf die Auslöseeinheit der EPC 01 nachgerüstet werden. Die Nachrüstung erfolgt nach vorheriger Absprache mit dem lokalen OETIKER Service Center (*[siehe Kapitel 14](#page-105-1)*).

<span id="page-7-0"></span>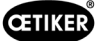

### 2 Grundlegende Sicherheitshinweise

### 2.1 Umgang mit der Betriebsanleitung

- ► Stellen Sie sicher, dass diese Betriebsanleitung immer in Zugriffsnähe zur Verwendung bereit liegt.
- ► Geben Sie diese Betriebsanleitung an den nachfolgenden Besitzer weiter.
- ► Lesen Sie bitte die Betriebsanleitung genau durch, bevor Sie die EPC 01 in Betrieb nehmen.
	- Machen Sie sich mit allen Einrichtungen und deren Funktionen bestens vertraut.
	- Jede Person, die mit Aufstellung, Inbetriebnahme, Wartung oder Reparatur des Geräts beauftragt ist, muss die Betriebsanleitung und insbesondere die sicherheitstechnischen Hinweise gelesen und verstanden haben.

### 2.2 Bestimmungsgemässe Verwendung

- Die EPC 01 mit den dazugehörigen OETIKER Zangen wird ausschliesslich für das prozesssichere Schliessen von OETIKER Klemmen und Schellen verwendet.
- Die EPC 01 darf nur für den beabsichtigten Zweck und unter technisch sicheren, fehlerfreien Bedingungen eingesetzt werden.
- Zur bestimmungsgemässen Verwendung gehören auch das Beachten dieser Anleitung und die Einhaltung der technischen Daten.
- Die EPC 01 ist für Einmannbedienung bestimmt. Der Start des Schliesszyklus durch weitere Personen ist untersagt.
- Die EPC 01 ist nur für eine handgeführte Bedienung konzipiert.
- Die Benutzung der EPC 01 in explosionsgefährdeten Räumen oder im Freien ist nicht erlaubt.
- Wenn die EPC 01 in einer automatisierten Umgebung eingesetzt wird, ist der Betreiber für die geltenden Sicherheitsbestimmungen verantwortlich.
- Eine andere oder darüber hinausgehende Verwendung gilt als nicht bestimmungsgemäss.

#### Nicht vorgesehene Verwendung

Die EPC 01 entspricht dem Stand der Technik und ist betriebssicher. Restgefahren bestehen bei unsachgemässer Verwendung, sowie der Bedienung durch ungeschultes Personal. Für alle Personen- und Sachschäden, die aus nicht bestimmungsgemässer Verwendung entstehen, ist nicht der Hersteller, sondern der Bediener der EPC 01 verantwortlich.

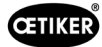

### <span id="page-8-0"></span>2.3 Allgemeine Sicherheitshinweise

WARNUNG

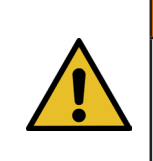

WICHTIGE SICHERHEITSANWEISUNGEN

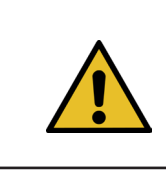

#### WARNUNG

ANWEISUNGEN ZUR GEFAHR VON FEUER, STROMSCHLAG ODER VERLETZUNG VON PERSONEN

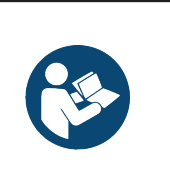

### **HINWEIS**

Vor Verwendung Betriebsanleitung und Sicherheitshinweise lesen.

- ► Bedienungs- und Wartungsvorschriften einhalten.
- ► Wartungs- und Reparaturarbeiten nur von qualifizierten Fachkräften durchführen lassen.
- ► EPC 01 nur von Personen verwenden lassen, die mit ihr vertraut und über die Gefahren unterrichtet sind.
- ► Die einschlägigen Unfallverhütungsvorschriften, sowie sonstige allgemein anerkannte sicherheitstechnische und arbeitsmedizinische Regeln einhalten.
- ► HALTEN SIE KINDER FERN. Alle Besucher sollten in sicherem Abstand zum Arbeitsbereich gehalten werden.
- ► MACHEN SIE DIE WERKSTATT KINDERSICHER mit Vorhängeschlössern oder Hauptschaltern.
- ► WERKZEUG NICHT MIT GEWALT BEDIENEN. Es erledigt die Arbeit besser und sicherer mit der Kraft, für die es entwickelt wurde.
- ► TRAGEN SIE IMMER EINE SCHUTZBRILLE. Tragen Sie auch eine Gesichts- oder Staubmaske, wenn der Vorgang des Arbeitsschrittes staubig ist. Normale Brillen haben nur stossfeste Gläser, sie sind keine Schutzbrillen.
- ► SICHERN SIE IHRE APPLIKATIONEN. Benutzen Sie, wenn möglich, Klemmen oder einen Schraubstock, um die Applikation zu sichern. Das ist sicherer als mit der Hand, und Sie haben beide Hände frei, um das Werkzeug zu bedienen.
- ► WARTEN SIE DIE WERKZEUGE SORGFÄLTIG. Halten Sie die Werkzeuge unbeschädigt und sauber, um eine optimale und sichere Leistung zu gewährleisten. Befolgen Sie die Anweisungen zum Schmieren und Wechseln von Zubehör.
- ► LASSEN SIE DAS WERKZEUG NIEMALS UNBEAUFSICHTIGT LAUFEN. STROM ABSCHALTEN. Verlassen Sie das Werkzeug erst, wenn es vollständig zum Stillstand gekommen ist.

#### Arbeitsbereich

- ► Halten Sie den Arbeitsbereich sauber und gut beleuchtet. Unaufgeräumte Werkbänke und dunkle Bereiche erhöhen die Gefahr von Stromschlägen, Bränden und Verletzungen von Personen.
- ► Betreiben Sie das Werkzeug nicht in explosionsgefährdeten Bereichen, z. B. in der Nähe von brennbaren Flüssigkeiten, Gasen oder Staub. Das Werkzeug kann Funken erzeugen, die zur Entzündung von Staub oder Dämpfen führen.
- ► Halten Sie Unbeteiligte, Kinder und Besucher fern, während Sie das Werkzeug bedienen. Ablenkungen können dazu führen, dass Sie die Kontrolle über das Werkzeug verlieren.

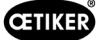

#### Eigene Sicherheit / Personensicherheit

- ► Bleiben Sie wachsam. Achten Sie darauf, was Sie tun, und nutzen Sie Ihren gesunden Menschenverstand, wenn Sie das Werkzeug bedienen. Verwenden Sie das Werkzeug nicht, wenn Sie müde sind oder unter dem Einfluss von Drogen, Alkohol oder Medikamenten stehen. Ein Moment der Unachtsamkeit bei der Bedienung des Werkzeugs erhöht die Verletzungsgefahr für Personen.
- ► Tragen Sie angemessene Kleidung. Tragen Sie keine weite Kleidung und keinen Schmuck. Halten Sie langes Haar zurück. Halten Sie Haare, Kleidung und Handschuhe von beweglichen Teilen fern. Lose Kleidung Schmuck oder lange Haare erhöhen die Verletzungsgefahr für Personen, da sie sich in beweglichen Teilen verfangen können.
- ► Vermeiden Sie unbeabsichtigtes Starten. Vergewissern Sie sich, dass der Hauptschalter ausgeschaltet ist, bevor Sie das Werkzeug an die Luftzufuhr anschliessen. Halten Sie das Werkzeug nicht mit den Fingern am Hauptschalter und schliessen Sie es nicht mit eingeschaltetem Hauptschalter an die Luftzufuhr an.
- ► Greifen Sie nicht in den Gefahrenbereich. Achten Sie stets auf einen festen Stand und ein gutes Gleichgewicht. Ein guter Stand und ein gutes Gleichgewicht ermöglichen eine bessere Kontrolle des Werkzeugs in unerwarteten Situationen.
- ► Verwenden Sie eine Sicherheitsausrüstung. Rutschfeste Sicherheitsschuhe müssen für die jeweiligen Bedingungen verwendet werden.
- ► Tragen Sie immer eine Schutzbrille.
- ► Vermeiden Sie Körperkontakt mit geerdeten Oberflächen wie Rohren, Heizkörpern, Herden und Kühlschränken. Wenn Ihr Körper geerdet ist, besteht ein erhöhtes Risiko eines Stromschlags.
- ► Überprüfen Sie die Applikation, um den Kontakt mit verdeckten Kabeln zu vermeiden. Überprüfen Sie die Applikation vor der Arbeit gründlich auf mögliche verdeckten Leitungen. Der Kontakt mit stromführenden Kabeln führt zu einem Stromschlag für den Bediener.

#### Werkzeugnutzung und -pflege

- ► Verwenden Sie das Werkzeug nicht, wenn der Hauptschalter das Werkzeug nicht ein- oder ausschaltet. Jedes Werkzeug, das sich nicht mit dem Schalter steuern lässt, ist gefährlich und muss repariert werden.
- ► Trennen Sie das Werkzeug von der Druckluftquelle, bevor Sie Veränderungen vornehmen, Zubehörteile austauschen oder das Werkzeug lagern. Diese vorbeugenden Sicherheitsmassnahmen verringern das Risiko eines unbeabsichtigten Starts des Werkzeugs.
- ► Bewahren Sie das Werkzeug bei Nichtgebrauch ausserhalb der Reichweite von Kindern und anderen ungeschulten Personen auf. Ein Werkzeug in den Händen von ungeschulten Benutzern ist gefährlich.
- ► Prüfen Sie, ob bewegliche Teile falsch ausgerichtet sind, ob Teile gebrochen sind oder ob andere Bedingungen vorliegen, die den Betrieb des Werkzeugs beeinträchtigen. Wenn das Werkzeug beschädigt ist, lassen Sie es vor der Verwendung warten. Viele Unfälle werden durch schlecht gewartete Werkzeuge verursacht. Wenn das Werkzeug beschädigt ist, besteht die Gefahr des Berstens.
- ► Verwenden Sie nur Zubehörteile, die vom Hersteller für das jeweilige Werkzeugmodell vorgesehen sind. Die Verwendung von Zubehör, das nicht für die Verwendung mit dem spezifischen Werkzeugmodell vorgesehen ist, erhöht die Verletzungsgefahr für Personen.

#### Wartung

- ► Die Wartung des Werkzeugs darf nur von qualifiziertem Reparaturpersonal durchgeführt werden.
- ► Verwenden Sie bei der Wartung des Werkzeugs nur identische Ersatzteile. Verwenden Sie nur zugelassene Teile.
- ► Verwenden Sie nur die mit dem Werkzeug gelieferten oder vom Hersteller vorgeschriebenen Schmiermittel.

#### **Luftquelle**

- ► Schliessen Sie niemals eine Luftquelle an, die einen Druck von 10 bar überschreitet. Ein zu hoher Druck auf das Werkzeug kann zum Bersten, zu abnormalem Betrieb, zum Bruch des Werkzeugs oder zu schweren Verletzungen von Personen führen. Verwenden Sie nur saubere, trockene, geregelte Druckluft mit dem Nenndruck oder innerhalb des Nenndruckbereichs, der auf dem Werkzeug angegeben ist. Vergewissern Sie sich vor der Verwendung des Werkzeugs stets, dass die Luftquelle auf den Nenndruck oder innerhalb des Nenndruckbereichs eingestellt ist.
- ► Verwenden Sie niemals Sauerstoff, Kohlendioxid, brennbare Gase oder Flaschengas als Luftquelle für das Werkzeug. Solche Gase sind explosionsgefährlich und können Personen schwer verletzen.

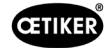

<span id="page-10-0"></span>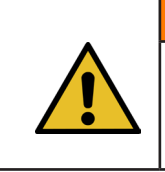

### WARNUNG

#### DIESE ANWEISUNG AUFBEWAHREN

#### Verbesserungen an der Maschine

In unserem Bemühen, die Qualität unserer Erzeugnisse fortlaufend zu verbessern, behalten wir uns vor, Verbesserungen ohne Änderung der Betriebsanleitung vorzunehmen. Für Angaben über Masse, Gewichte, Werkstoffe, Leistungen und Bezeichnungen müssen wir uns daher notwendige Abweichungen vorbehalten. Bei Elektroplänen hat in jedem Fall derjenige Plan Gültigkeit, der mit der Maschine mitgeliefert wird.

### 2.4 Besondere Sicherheitshinweise

Wartungs- und Reparaturarbeiten an elektrischen und pneumatischen Ausrüstungen dürfen nur von dafür speziell ausgebildetem Personal ausgeführt werden.

- ► Vor Wartungs- und Reparaturarbeiten alle Geräte ausschalten und die EPC 01 vom Stromnetz und der Druckluftversorgung trennen.
- ► Schlauchleitungen in vorbeugender Instandhaltung auf Verschleiss prüfen und ggf. austauschen.

### 2.4.1 Bewegliche Teile

Im Betrieb besteht die Gefahr von schweren Verletzungen durch Quetschen, Schneiden und Abscheren von Fingern durch die beweglichen Klemmbacken am Zangenkopf.

- ► Im Betrieb nicht in den Klemmbereich des Zangenkopfs greifen.
- ► Vor allen Arbeiten am Klemmbereich des Zangenkopfs die Spannungs- und Druckluftversorgung der EPC 01 ausschalten.
- ► Zangenkopf nicht auf andere Personen richten.

### 2.4.2 Umherfliegende Teile

Bei einem Bruch des Werkstücks, von Zubehörteilen oder des Maschinenwerkzeugs können Teile mit hoher Geschwindigkeit herausgeschleudert werden. Es besteht die Gefahr von schweren Verletzungen.

- ► Vor der Verwendung die EPC 01 auf Brüche prüfen. Beschädigte Teile wechseln.
- ► Schutzausrüstung tragen.

### 2.4.3 Lautstärke

Beim Entlüften der Zange ist ein max. Geräuschpegel von 92 dBA an der Regeleinheit zu erwarten.

- ► Bei hohen Lärmemission einen Gehörschutz tragen.
- ► Regeleinheit nicht in Kopfhöhe montieren.

<span id="page-11-0"></span>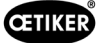

### <span id="page-11-1"></span>2.4.4 Druckluft

Die EPC 01 wird mit Druckluft betrieben. Auch nach dem Ausschalten können einzelne Anlagenteile und -geräte unter Druck stehen. Beim Entlüften der Zange strömt Druckluft aus.

Ausströmende Druckluft kann zu Verletzungen führen.

- ► Vor allen Wartungs- und Reparaturarbeiten ist die Druckluftzufuhr zu schliessen.
- ► Alle druckluftbetriebenen Anlagenteile und -geräte drucklos machen.
- ► Bitte betreiben Sie den EPC 01 zwischen 4 bar und 10 bar (empfohlen: 6 bar). Betreiben Sie den EPC 01 nicht bei Drücken über 10 bar.
- ► Sicherstellen, dass die Entlüftungsbohrungen am Zangenkörper frei sind.

### 2.5 Sichere Arbeitsmethoden

- ► Vor jedem Produktionsbeginn die EPC 01 auf sichtbare Schäden prüfen und sicherstellen, dass es nur in einwandfreiem Zustand betrieben wird.
- ► Mängel sofort dem Vorgesetzten melden.
	- Die EPC 01 darf bei Mängeln nicht weiter betrieben werden.
- ► Beim Betrieb und der Wartung eine Schutzbrille und Sicherheitsschuhe tragen. Bei Arbeiten über Kopf einen Schutzhelm tragen.
- ► Die EPC 01 ist nur für die Ein-Mann-Bedienung konzipiert: Schliesszyklus nicht von einer zweiten Person einleiten lassen.
- ► Um das Produkt herum ausreichend Raum freihalten. Benutzer dürfen nicht durch Dritte behindert werden.
- ► Arbeitsplatz für die Arbeit mit der EPC 01 ergonomisch einrichten. Dazu gehört insbesondere Folgendes:
	- Beleuchtungsstärke von mindestens 400 Lux sicherstellen.
	- Sichere und bequeme Körperhaltung bei der Bedienung ermöglichen.
	- Anlagenteile, Schläuche und Leitungen so aufstellen und verlegen, dass dadurch keine Stolper- und Sturzgefahren im Betrieb entstehen können.
- ► Bei Arbeiten mit der EPC 01 können Hände, Arme, Schultern und der Hals belastet werden. Schmerzen und Unwohlsein können die Folge sein.
	- Arbeiten mit der EPC 01 in regelmässigen Abständen unterbrechen.
	- Bei fortdauernden oder wiederholt auftretenden Belastungssymptomen die Arbeit beenden. Belastungssymptome medizinisch untersuchen lassen.

### 2.6 Sicherheitseinrichtungen

Sicherheitseinrichtungen schützen vor Gefahren im Umgang mit der EPC 01.

- ► Sicherheitseinrichtungen nicht verändern.
- ► Sicherstellen, dass alle Sicherheitseinrichtungen während des Betriebs wirksam sind.

Der Betreiber muss dafür sorgen, dass der Versorgungsdruck im vorgegebenen Bereich liegt. Sollte der Versorgungsdruck zu hoch sein, muss ein Druckbegrenzungsventil eingesetzt werden. Alternative pneumatische Komponenten, beispielsweise Druckregler, dürfen verwendet werden, sofern sie die Anforderung der Anwendung erfüllen.

Des Weiteren ist der Betreiber dafür verantwortlich, dass vor der Demontage die EPC 01 sicher vom Druckluft-Netz getrennt werden kann.

#### 2.6.1 Sicherheitshebel

An der Auslöseeinheit der Zange befindet sich ein Sicherheitshebel. Der Sicherheitshebel wird beim Schliessvorgang gedrückt und gedrückt gehalten. Der Sicherheitshebel betätigt das integrierte 3/2-Sicherheitsventil. Das Sicherheitsventil ist so konzipiert, dass es unter Druck selbstständig verschliesst und sicher entlüftet. Durch Betätigen des Sicherheitshebels werden unbeabsichtigte Schliessungen vermieden.

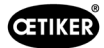

### <span id="page-12-0"></span>2.7 Benutzung der EPC 01 über ein externes Steuerungssystem

- Der Integrator ist für die sichere Integration der EPC 01 verantwortlich.
- Der Integrator muss eine Risikobeurteilung erstellen und das System entsprechend der Risikobeurteilung ausführen.
- Die Integration darf nur durch qualifiziertes Personal ausgeführt werden.
- Für mehr Informationen zu diesem Thema *[siehe Kapitel 9](#page-66-1)*.
- Wenn Sie Fragen zur Integration haben, wenden Sie sich an OETIKER.

### 2.8 Umbauten, Veränderungen

Wenn das Siegel an der EPC 01 beschädigt oder eigenmächtig entfernt wird, übernimmt OETIKER keine Gewährleistung.

- ► EPC 01 ohne die Zustimmung von OETIKER nicht verändern. Jede Veränderung schliesst eine Haftung von OETIKER für daraus resultierende Schäden aus.
- ► Nur Original Ersatz- und Zubehörteile verwenden. Insbesondere nur die in dieser Betriebsanleitung beschriebenen pneumatischen Bauteile und Leitungen verwenden.
- ► Keine Sicherheitseinrichtungen demontieren.

<span id="page-13-0"></span>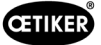

### 2.9 Qualifiziertes Personal

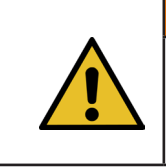

Verletzungsgefahr!

WARNUNG

Gefährdung durch unbefugtes bzw. nicht qualifiziertes Personal.

Die Verwendung dieses Geräts ist ausschliesslich autorisiertem und qualifiziertem Personal vorbehalten. Der Gebrauch ohne Betriebsanleitung ist untersagt. Die Berechtigungsstufen für die Nutzung lauten wie folgt:

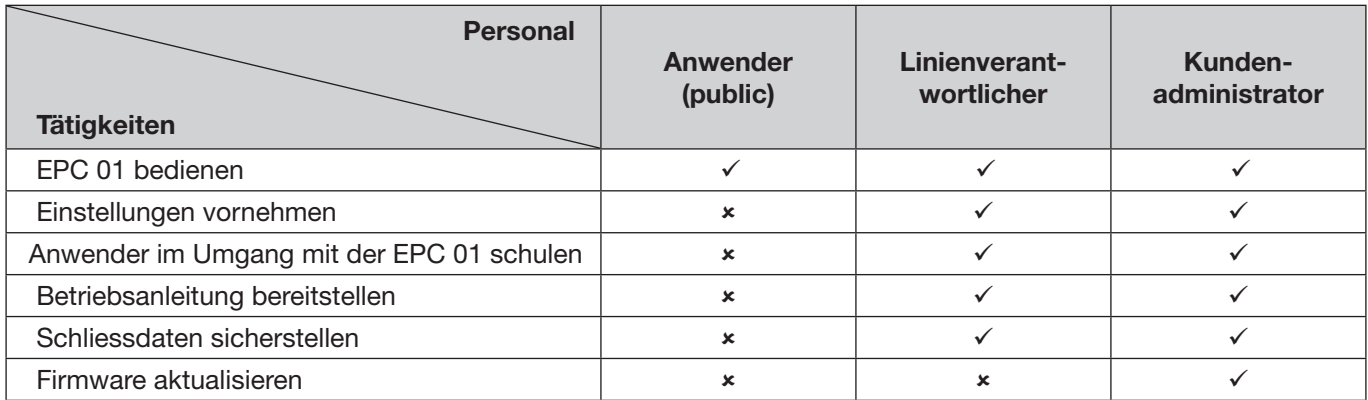

Erläuterung:  $\checkmark$  = erlaubt  $\checkmark$  = nicht erlaubt

#### «Anwender»:

- ist mit den vorgeschriebenen Sicherheitshinweisen und -vorschriften vertraut
- kennt die in diesem Dokument beschriebenen einschlägigen Verfahren
- ist entsprechend ausgebildet
- ist vom zuständigen Linienverantwortlichen oder einem Mitarbeiter von OETIKER geschult

Der Betreiber muss gewährleisten, dass der Mitarbeiter die Sicherheitshinweise und -vorschriften in seiner jeweiligen Sprache erhalten hat.

#### «Linienverantwortlicher»:

- besitzt die für den «Anwender» beschriebenen Kenntnisse
- schult den Bediener

#### «Kundenadministrator»:

- besitzt die für den «Linienverantwortlichen» beschriebenen Kenntnisse
- ist der Administrator und verfügt über umfangreiche Rechte

### 2.10 Wartungsarbeiten

Die in der Betriebsanleitung vorgeschriebenen Inspektions- und Wartungsintervalle müssen eingehalten werden *[siehe Kapitel 10](#page-67-1)*.

Wartungs- und Reparaturanleitungen sind entsprechend zu beachten.

- ► Regelmässig prüfen, dass Zangenkopf und Pressmechanismus ordnungsgemäss funktionieren. Bei Rissen und Brüchen die entsprechenden Bauteile wechseln.
- ► Komplexe Wartungsarbeiten, bei denen die EPC 01 geöffnet wird, ausschliesslich von einem lokalen OETIKER Service Center (*[siehe Kapitel 14](#page-105-1)*) durchführen lassen.

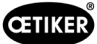

### <span id="page-14-0"></span>2.11 Zeichen und Hinweisschilder an der EPC 01

#### 2.11.1 Sicherheitszeichen / Sicherheitsschilder

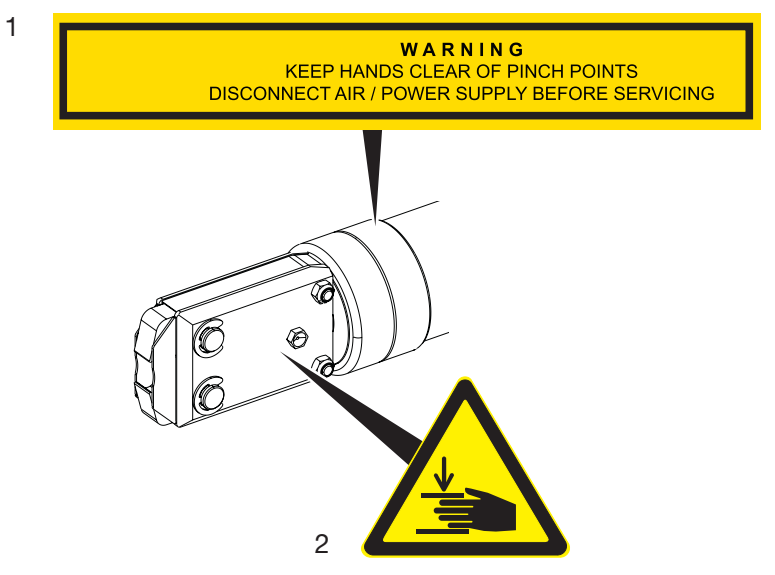

Abb. 1: *Sicherheitszeichen und Sicherheitsschilder am EPC 01-Zangenkopf*

1. Warnhinweis:

Hände von den Quetschstellen fernhalten! Vor der Wartung die Druckluft-/Spannungsversorgung trennen!

2. Warnzeichen:

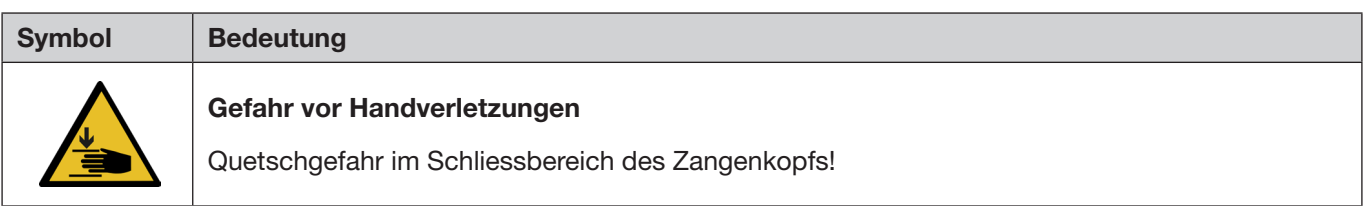

- ► Sicherheitszeichen und Sicherheitsschilder beachten.
- ► Sicherheitszeichen und Sicherheitsschilder nicht entfernen und stets im lesbaren Zustand halten.

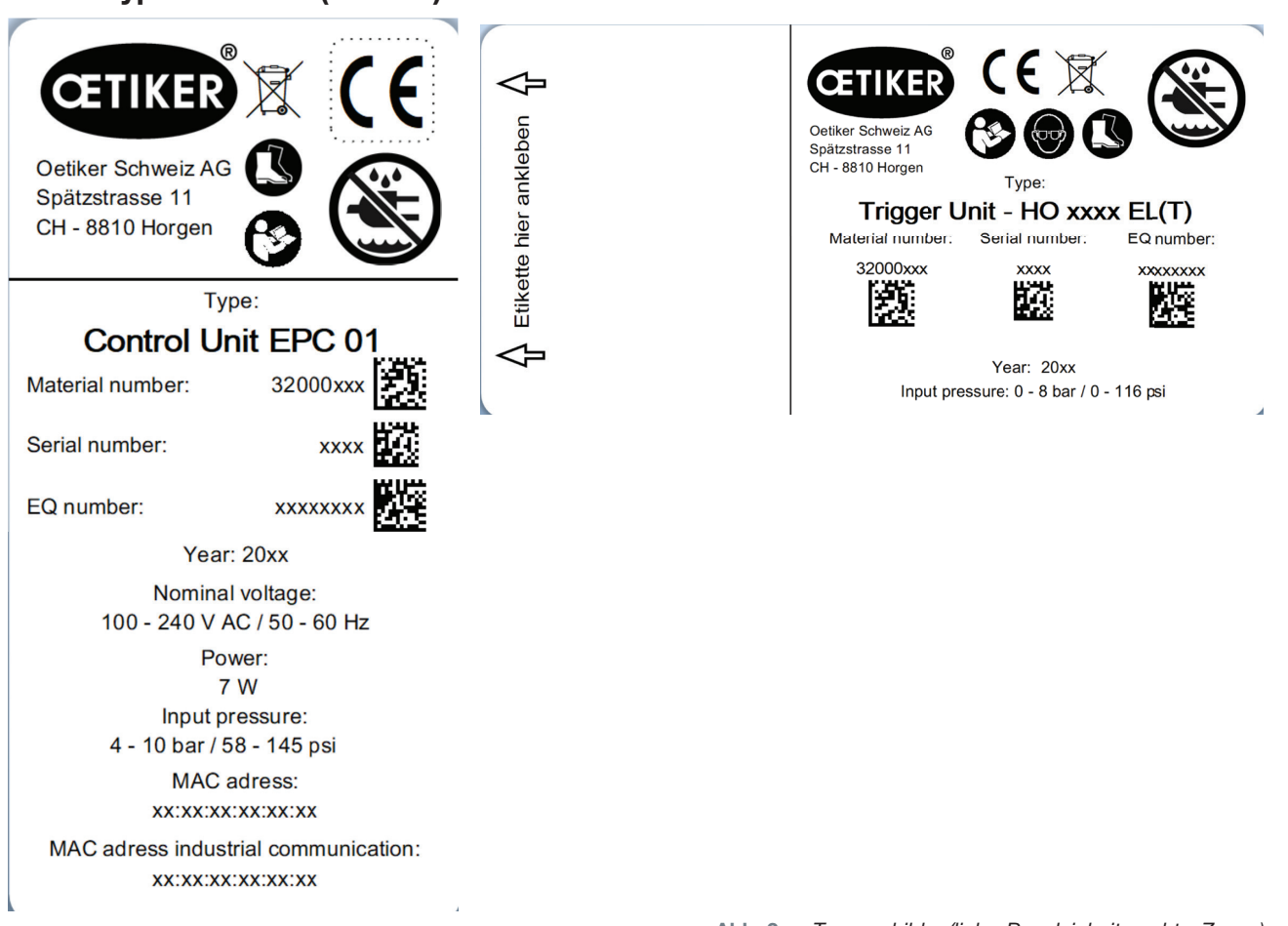

### <span id="page-15-0"></span>2.11.2 Typenschilder (Muster)

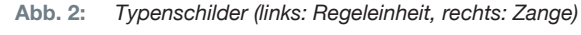

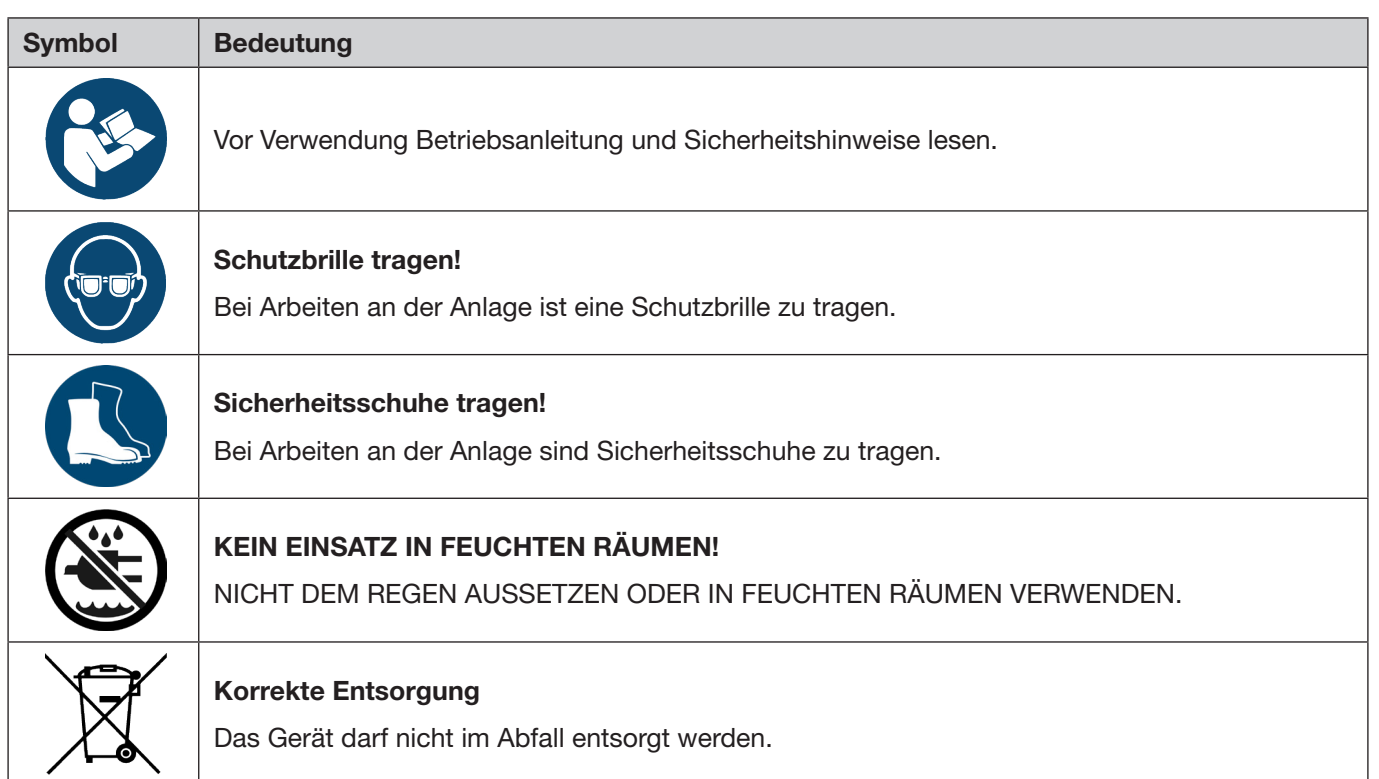

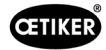

### <span id="page-16-0"></span>3 Aufbau und Beschreibung

### 3.1 Gesamtsystem EPC 01

#### Aufbau

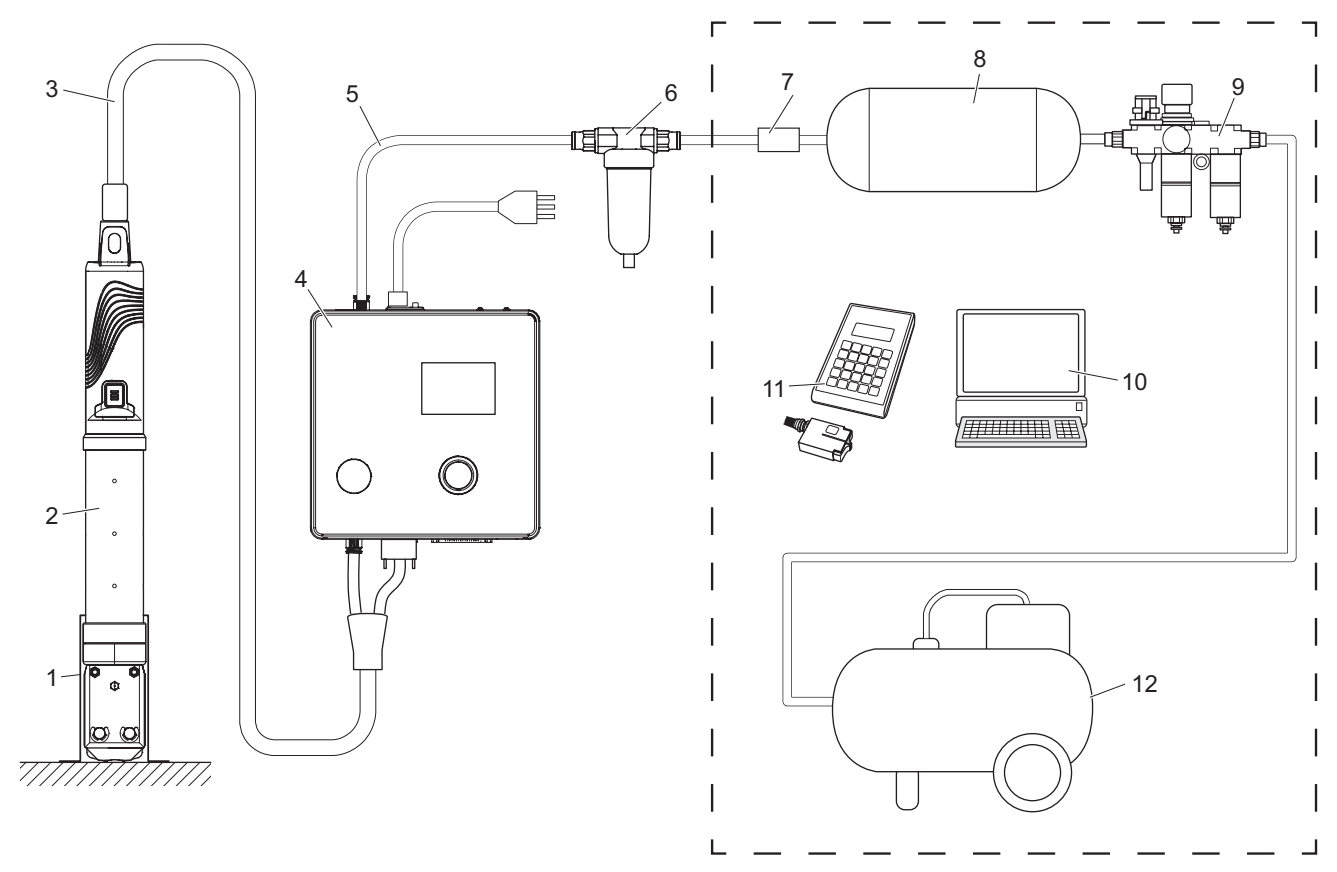

- 1. Zangenhalter (empfohlen, Kunststoff)
- 2. Zange
- 3. Hybridschlauch
- 4. Regeleinheit
- 5. Druckluftzuleitung
- 6. Druckluftfilter

Abb. 3: *Aufbau des Gesamtsystems EPC 01*

- 7. Sicherheitsabsperrventil
- 8. Drucklufttank
- 9. Wartungseinheit / Druckminderer
- 10. PC
- 11. CAL 01
- 12. Kompressor / Druckluftversorgung

<span id="page-17-0"></span>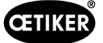

#### Beschreibung

Die OETIKER EPC 01 ist eine elektropneumatische Anlage zum Schliessen von Klemmen und Schellen. Die Komponenten der Anlage sind über Druckluft- und Schlauchleitungen (3, 5) miteinander verbunden.

Der Kompressor / die Druckluftversorgung (12) erzeugt Druckluft, die zur Wartungseinheit (9) strömt. Der Luftdruck wird von der Wartungseinheit (9) auf den definierten Druckbereich reduziert, um das Gesamtsystem vor Überdruck zu schützen. Die Druckluft wird im Drucklufttank (8) gespeichert. Der Druckluftfilter (6) reinigt die Druckluft. Bei unzulässigem Druck fährt das Sicherheitsabsperrventil (7) zu und schliesst die Druckluftzuleitung (5) zur Regeleinheit (4).

Die Regeleinheit (4) regelt und überwacht die Abbindungen anhand definierter Regelparameter und Schliessdaten. Die Daten der Regeleinheit werden in der PC-Software des PC (10) gespeichert. Der Hybridschlauch (3) versorgt die Zange (2) mit Druckluft und Strom.

Die Zange (2) ist das Werkzeug des Bedieners und wird zum Schliessen der Klemmen und Schellen verwendet. Die Zange wird im Zangenhalter (1) gehalten.

Der CAL 01 (11) wird zum Einmessen der Zange beim Zangentest verwendet.

### 3.2 Regeleinheit

#### Aufbau

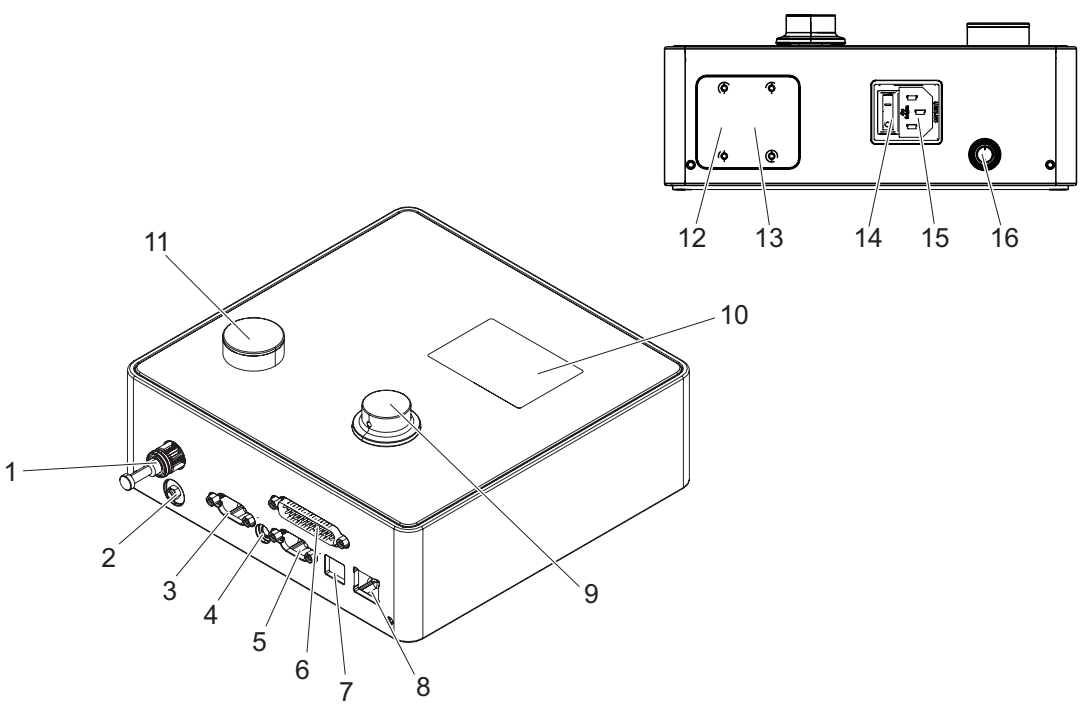

Abb. 4: *Aufbau der Regeleinheit*

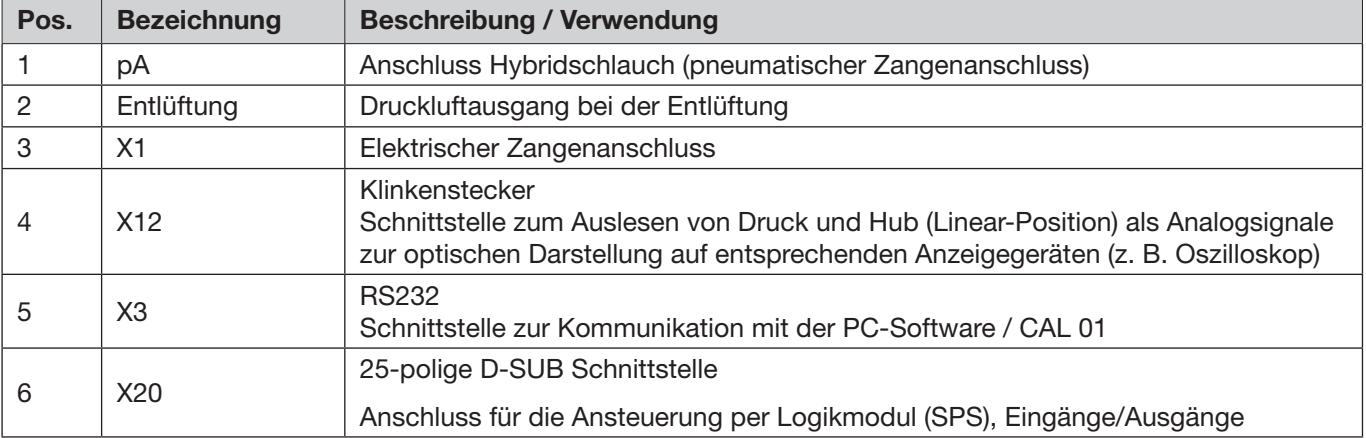

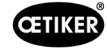

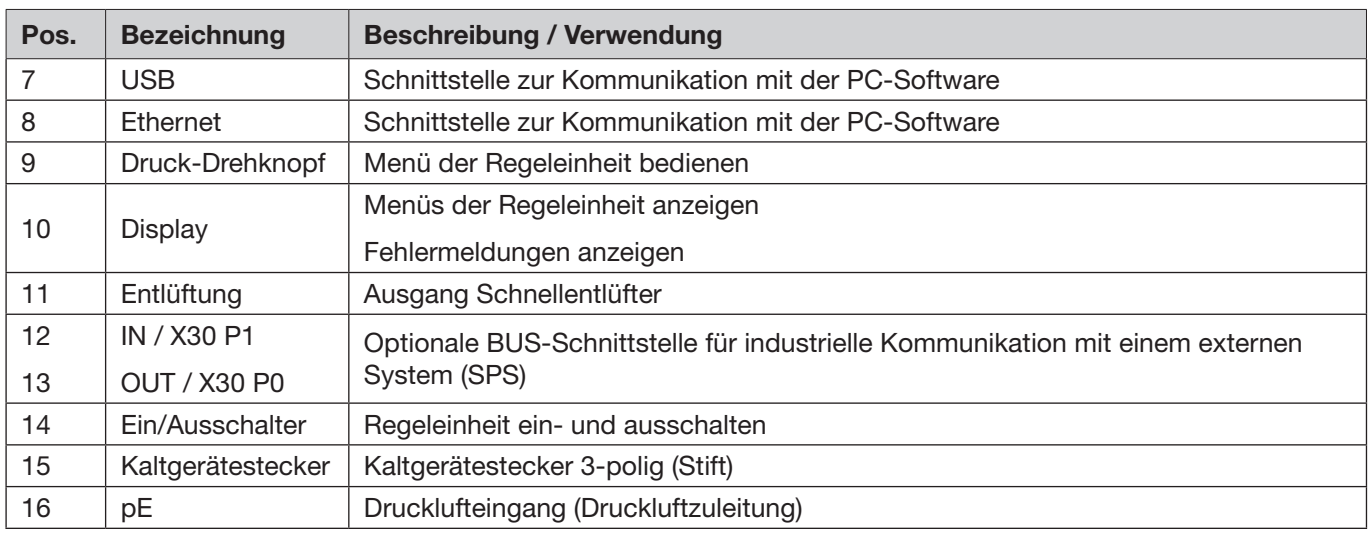

#### Beschreibung

Die Regeleinheit ist das zentrale Gerät zur Reglung und Überwachung der Abbindungen. An der Regeleinheit werden Regelparameter und Schliessdaten eingestellt und abgelesen.

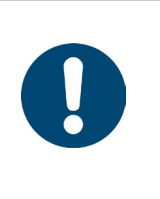

### **HINWEIS**

Weiterführende Informationen:

- Betrieb via externe Ansteuerung *[siehe Kapitel 9](#page-66-1)*.
- Detaillierte Angaben der Schnittstellen *[siehe Kapitel 13.2](#page-87-1)*.

### <span id="page-19-0"></span>3.3 Zange

#### Aufbau

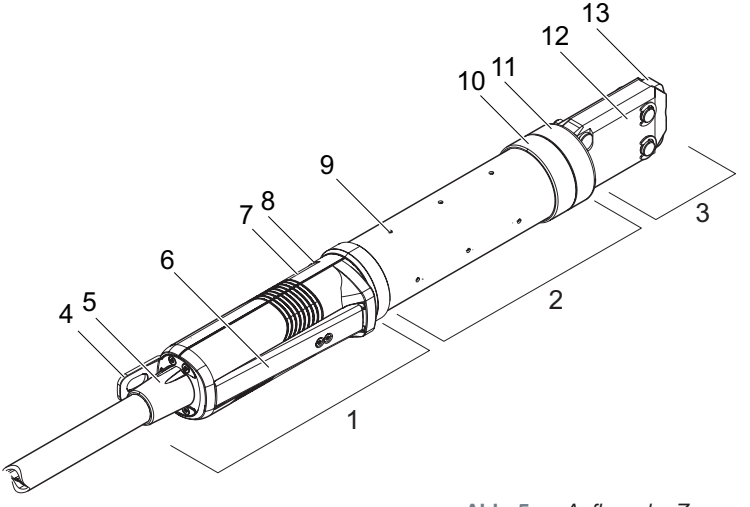

Abb. 5: *Aufbau der Zange*

- 1. Auslöseeinheit
- 2. Zangenkörper
- 3. Zangenkopf
- 4. Aufhängelasche
- 5. Drehadapter
- 6. Sicherheitshebel
- 7. Taste START (verdeckt)

#### Beschreibung

Die Zange ist das Werkzeug des Bedieners und wird zum Schliessen der Klemmen und Schellen verwendet. Die Zange besteht aus 3 Elementen: die Auslöseeinheit, den Zangenkörper und den Zangenkopf.

An der Auslöseinheit (1) wird die Zange gehalten und bedient. Durch Betätigen der Taste START (7) wird eine Schliessung ausgelöst. Das integrierte 3/2-Sicherheitsventil ermöglicht das sichere Schliessen und Entlüften beim Betätigen des Sicherheitshebels (6). Die LED (8) signalisiert Statusmeldungen. Die Zange wird an der Aufhängelasche (4) aufgehängt.

Der Zangenkörper (2) hat mehrere Entlüftungsbohrungen (9) zur Entlüftung. An den Zangenkörper wird der Zangenkopf (3) montiert.

Der Zangenkopf (3) schliesst die Klemmen und Schellen mit den Zangenbacken (13). Es gibt verschiedene Zangenköpfe für verschiedene Produktgruppen von Klemmen. Je nach Klemmen-Typ und -Art ist ein spezifischer Zangenkopf für die jeweilige Anwendung des Kunden erforderlich. Bei Anwendungen, die z. B. schwer zugänglich sind, können spezielle Zangenköpfe montiert werden (Rücksprache mit OETIKER erforderlich). Nach dem Wechsel des Zangenkopfs ist ein Zangentest erforderlich.

Der Zangenkopf kann innerhalb folgender 3 Gruppen nach Bedarf gewechselt werden:

- HO 2000, HO 3000 und HO 4000
- HO 5000 und HO 7000
- HO 10000
- 8. LED (verdeckt)
- 9. Entlüftungsbohrung
- 10. Mögliche Fixierfläche
- 11. Überwurfmutter
- 12. Zangenplatte
- 13. Zangenbacke

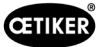

### <span id="page-20-0"></span>3.4 CAL 01

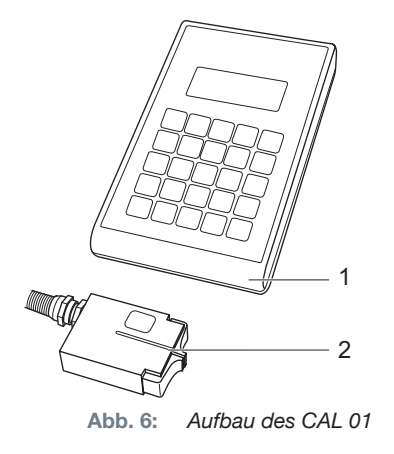

- 1. CAL 01
- 2. Sensor SKS0x

Das Messgerät CAL 01 (1) wird zur Einmessung der Zange verwendet und ist insbesondere beim Zangentest für den Krafttest erforderlich. Dabei wird der Sensor SKS0x (2) auf den Zangenkopf montiert. Die gemessene Kraft kann entweder in die PC-Software oder direkt an die Regeleinheit übertragen werden.

Der CAL 01 ist ein eigenständiges und bei OETIKER erhältliches Gerät. Die Funktionsweise des Gerätes finden Sie in der dazugehörigen Betriebsanleitung.

<span id="page-21-0"></span>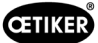

### 4 Prozessbeschreibung

### 4.1 Prozessablauf

Die EPC 01 wird zum fachgerechten und zuverlässigen Schliessen von OETIKER Klemmen und Schellen verwendet.

Dazu wird ein Ohr bzw. die Schliesshaken einer Spannschelle (1) zwischen die Zangenbacken (2) eingeführt.

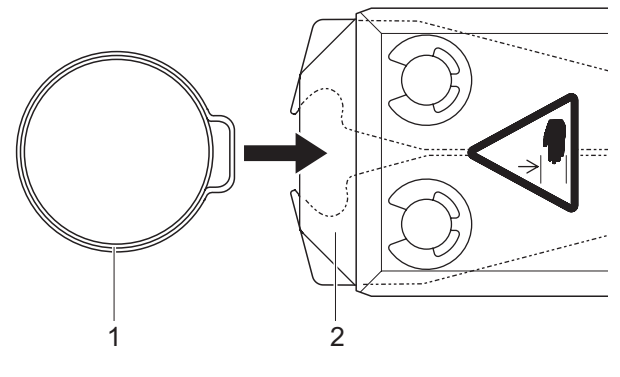

Abb. 7: *Klemme / Schelle einführen*

Anschliessend wird der Schliessprozess an der Auslöseeinheit zuerst durch Drücken und ständiges Halten des Sicherheitshebels (4) freigegeben und danach über die Taste START (3) eingeleitet.

Der Sicherheitshebel sollte nach jeder vollendeten Schliessung (mindestens jedoch alle 20 Schliessungen) gelöst werden.

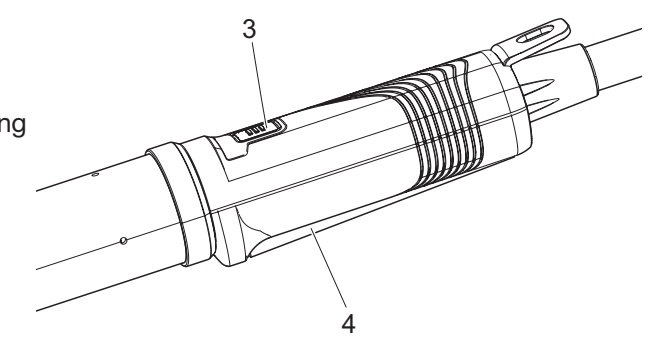

Abb. 8: *Schliessprozess starten*

Die Zangenbacken pressen das Ohr (5) mit der voreingestellten Kraft zusammen.

Bei den Schellen wird auf den voreingestellten Wert zugefahren, so dass die Schelle einhakt.

Der gesamte Schliessvorgang wird über die Regeleinheit überwacht, qualifiziert und quantifiziert. Messgrössen sowie OK/NOK können über diverse Schnittstellen ausgelesen werden.

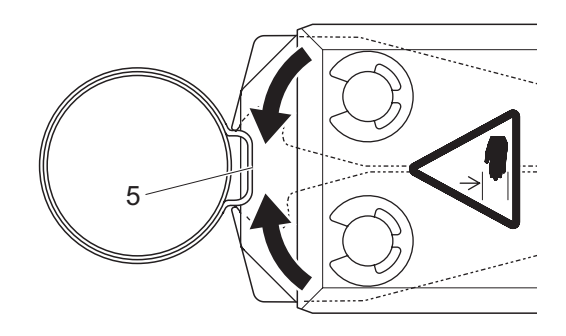

Abb. 9: *Klemme / Schelle schliessen*

<span id="page-22-0"></span>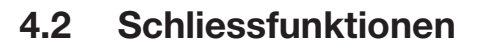

### 4.2.1 Kraftprior

Bei dieser Schliessfunktion erfolgt die Schliessung auf eine definierte Schliesskraft, die von der Regeleinheit geregelt wird.

Durch die Verformung der Klemme und des Abbindegutes resultiert ein Schliessspalt. Der Schliessspalt kann zur Verifikation der Abbindung genutzt werden, jedoch variiert dieser aufgrund von diversen Toleranzen (vom Abbindegut, der Klemme, des Stutzens).

Die kraftpriore Schliessung wird zum Schliessen der Ohrklemmen verwendet. Die Leistung der Klemme ist abhängig von der Schliesskraft (und nicht vom Schliessspalt).

Die nebenstehende Abbildung zeigt einen vereinfachten Kraftprioren Schliessprozess.

### 4.2.2 Wegprior

Bei dieser Schliessfunktion erfolgt die Schliessung auf einen definierten Schliessspalt, der von der Regeleinheit geregelt wird.

Durch den Widerstand vom Abbindegut und der Klemme resultiert eine Schliesskraft. Diese wurde benötigt, um an die vorgegebene Position zu fahren. Die Schliesskraft kann zur Verifikation der Abbindung verwendet werden, jedoch variiert die Kraft aufgrund von diversen Toleranzen (vom Abbindegut, der Klemme, des Stutzens).

Die wegpriore Schliessung wird zum Schliessen von Spannschellen verwendet. Weil die Performance einer Spannschelle nur dann gewährleistet ist, wenn der Haken einhängt, fährt die EPC 01 bis zu einem bestimmter Wegwert zu, bei welchem ein Einhängen der Spannschelle sichergestellt werden soll.

Die nebenstehende Abbildung zeigt einen vereinfachten wegprioren Schliessprozess.

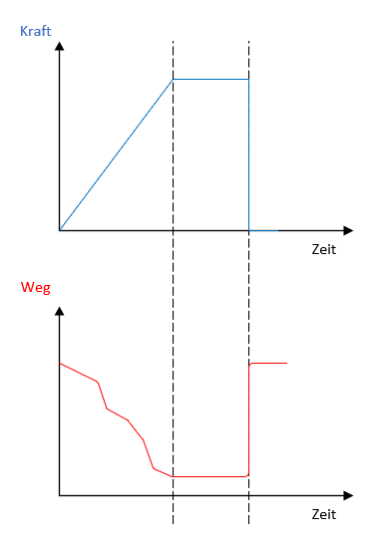

**CETIKER** 

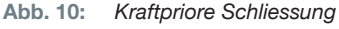

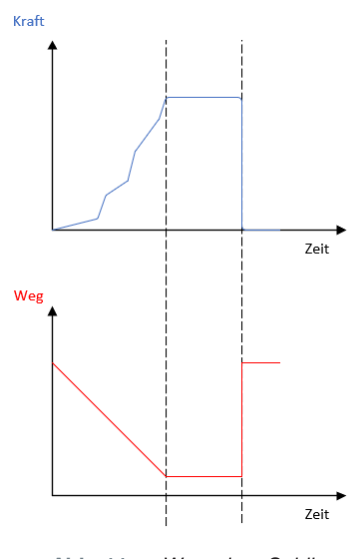

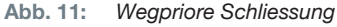

<span id="page-23-0"></span>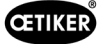

### 4.2.3 Schnappi

Bei dieser Schliessfunktion erfolgt die Schliessung auf eine definierte Schliesskraft (kraftprior), wobei die Regeleinheit das Überfahren des Hakens erkennt und den Schliessvorgang stoppt. So wird sichergestellt, dass das Material nicht beschädigt wird. Diese Schliessung wird grundsätzlich bei den Spannschellen vom Typ PG168 und PG192 empfohlen.

Der Schliessprozess mit Verifizieren ist in der folgenden Abbildung dargestellt.

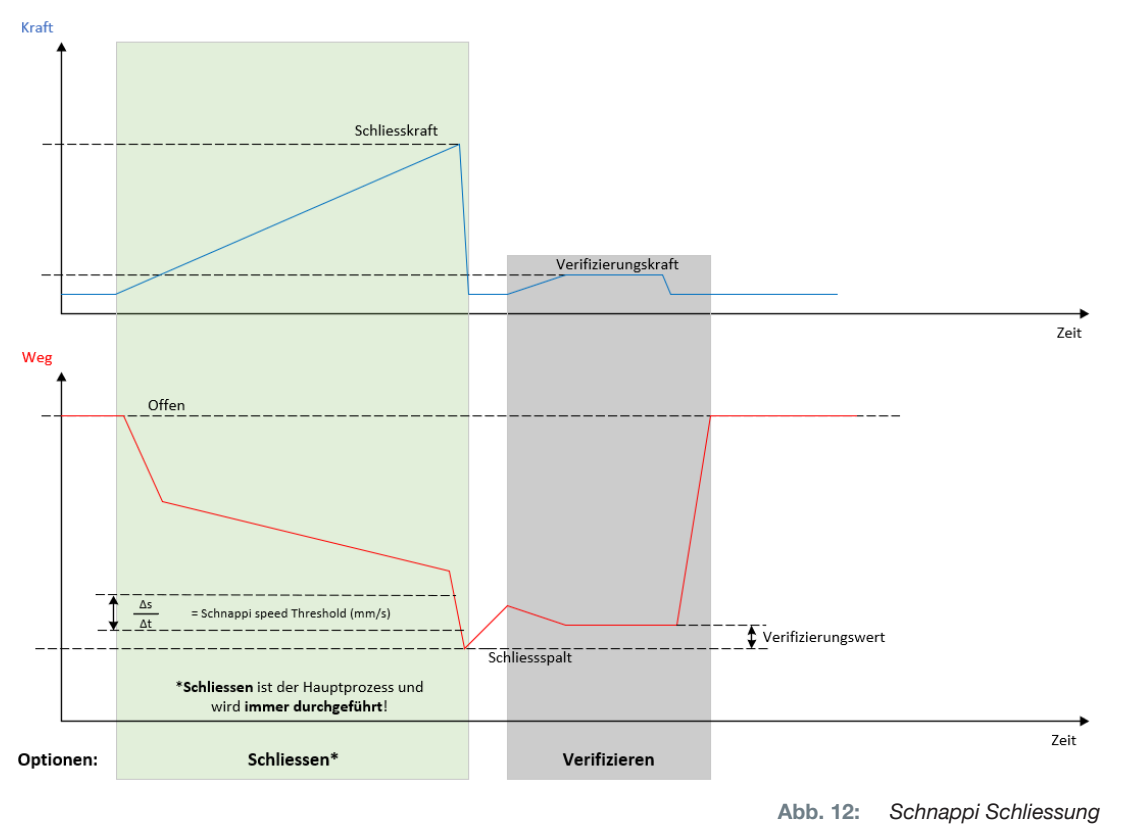

### 4.3 Optionen

Der Schliessprozess kann mit den untenstehenden Optionen erweitert werden. Die Optionen können in der PC-Software eingestellt werden (*[siehe Kapitel 8.6.5](#page-54-1)*).

### 4.3.1 Offen

Bei dieser Option kann das Werkzeug mit Luft versorgt werden, um den Zangenkopf auf einem bestimmten Öffnungsspalt zu halten.

Diese Option ist geeignet, wenn der Offenspalt grösser als das Ohr der Klemme ist. Um den Öffnungsspalt zu aktivieren, muss der Sicherheitshebel kontinuierlich gedrückt und gehalten werden. Sobald die Taste START gedrückt wird, fährt die Zange auf den eingestellten Öffnungsspalt und verharrt dort solange, bis der Zyklus mittels dem erneuten Drücken der Taste START ausgelöst wird. Nach dem vollendeten Zyklus fährt die Zange komplett auf und wird mittels Loslassen und erneutem Drücken und Halten des Sicherheitshebels sowie dem Drücken der Taste START wieder in den Öffnungsspalt gebracht.

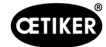

#### <span id="page-24-0"></span>4.3.2 Halten oder Detektieren

Nur eine Option kann jeweils gewählt und verwendet werden.

#### Halten

Bei dieser Option wird die Klemme mit wenig Kraft zwischen den Zangenbacken zur Vorpositionierung auf dem Abbindegut gehalten. Dabei kann die Klemme an die gewünschte Position gebracht und anschliessend geschlossen werden.

Das Halten muss durch kontinuierliches Drücken des Sicherheitshebels und Drücken der Taste START ausgeführt werden. Für die eigentliche Schliessung muss erneut eine Startauslösung erfolgen.

Der Verlauf Halten mit allen Optionen ist in der folgenden Abbildung dargestellt:

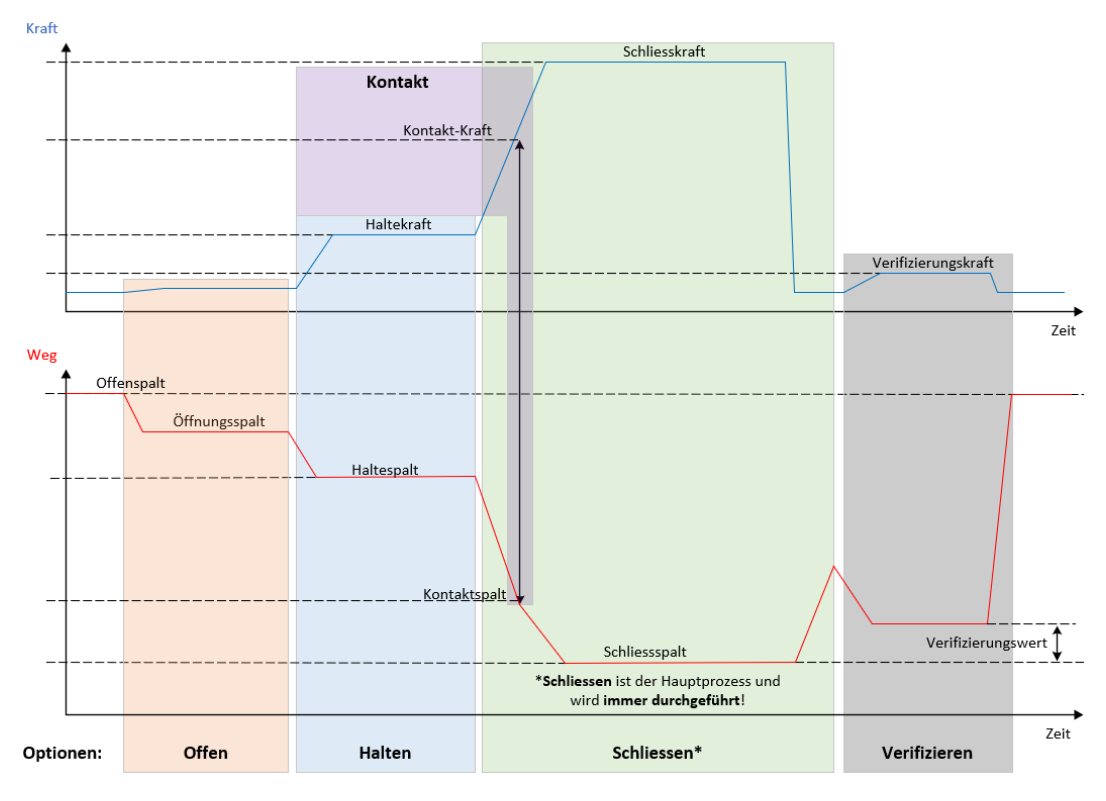

Abb. 13: *Halten mit allen Optionen*

<span id="page-25-0"></span>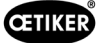

#### Detektieren

Bei dieser Option wird eine Zweitschliessung auf der gleichen Klemme oder Schelle erkannt und als NOK gemeldet. Bei der Detektion muss bei einem vorgegebenen Spalt eine vorgegebene Kraft erreicht werden. Wenn die Klemme bereits geschlossen ist, wird die Kraft beim Spalt nicht erreicht und der Schliessprozess wird abgebrochen.

Diese Art von Detektion kann auch mit der Option Halten umgesetzt werden. Wenn die Zange die Haltekraft beim Haltespalt nicht erreicht, ist das ein Indiz, dass die Klemme bereits verformt ist. Dies setzt eine korrekte Einstellung voraus.

Der Verlauf Detektieren mit allen Optionen ist in der folgenden Abbildung dargestellt:

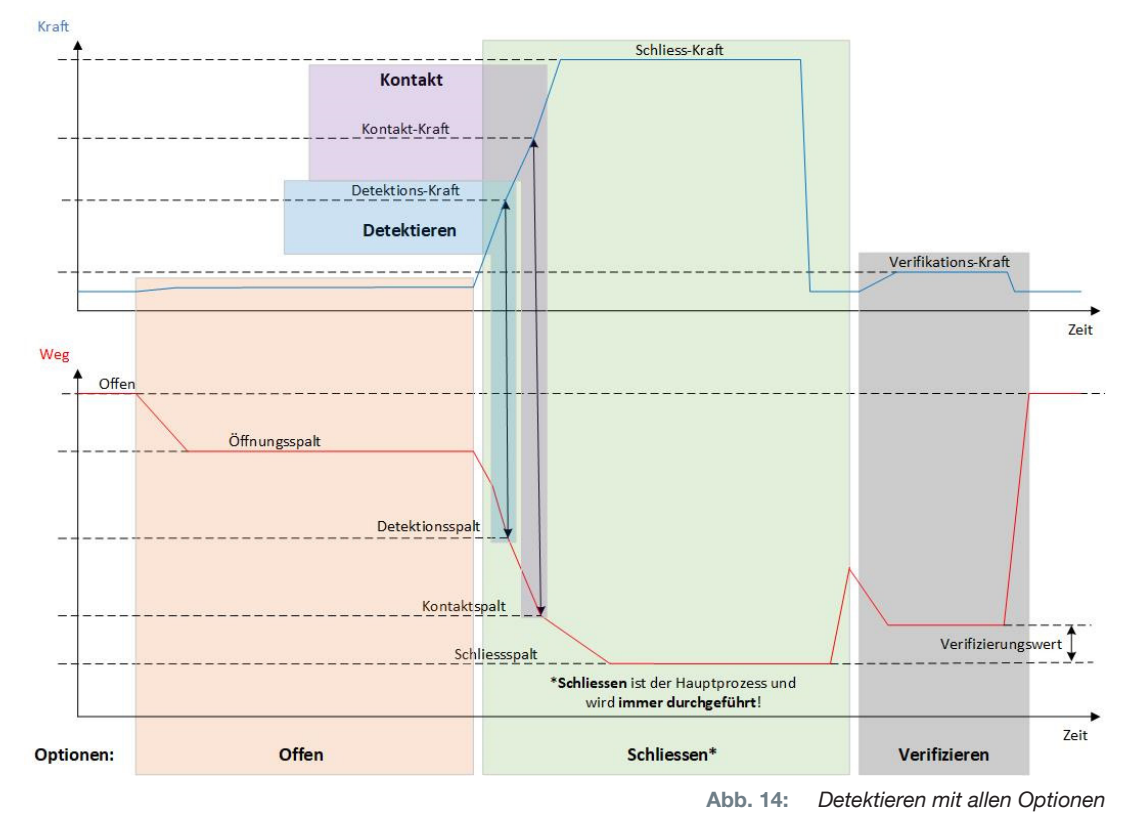

### 4.3.3 Kontakt

Bei dieser Option wird die Kontaktposition ermittelt. Dabei geht es um den Kontakt der Klemme mit dem Abbindegut, aber nicht mit dem Ohr der Klemme. Bei der Kontakt-Detektion wird beim Erreichen der vorgegebenen Kraft der Kontaktspalt ausgegeben. Zusammen mit dem Schliessspalt kann durch ein externes System die Differenz und somit eine Annäherung zur Kompression des Materials berechnet werden.

### 4.3.4 Verifizieren

Bei dieser Option wird die Schliessung geprüft. Nach einer Schliessung werden die Zangenbacken mit niedriger Kraft an die Schelle gedrückt. Dabei kann verifiziert werden, ob die Schelle aufgesprungen oder korrekt geschlossen ist. Wenn keine Kraft an der Schelle aufgebaut werden kann, ist die Schelle wieder aufgesprungen und die Abbindung ist NOK. Der Sicherheitshebel muss während des gesamten Schliessprozesses inklusive der Verifizierung in betätigter Position gehalten werden.

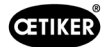

### <span id="page-26-2"></span><span id="page-26-0"></span>4.4 Zangentest

Die Zange dient als Schliesswerkzeug, das während der Verwendung beansprucht und einer Abnutzung ausgesetzt ist. OETIKER schreibt aus diesem Grund vor, die Zange regelmässig mit Hilfe des Zangentests neu zu kalibrieren. Der Zangentest ist bei Schichtbeginn und zwingend nach einem Zangenbacken- oder Zangenkopfwechsel durchzuführen. Mittels des Druck-Drehknopfes an der Regeleinheit lässt sich der erwähnte Zangentest starten.

Grundsätzlich werden beim Zangentest 3 Testschritte nacheinander ausgeführt:

- Reibtest
- Krafttest
- Spalttest

Während des gesamten Testablaufs muss der Sicherheitshebel durchgehend gedrückt und gehalten werden. Durch Betätigen der Taste START wird der Zangentestzyklus gestartet. Jeder Testschritt wird durch erneutes Drücken der Taste START ausgelöst.

### <span id="page-26-1"></span>4.4.1 Ablauf

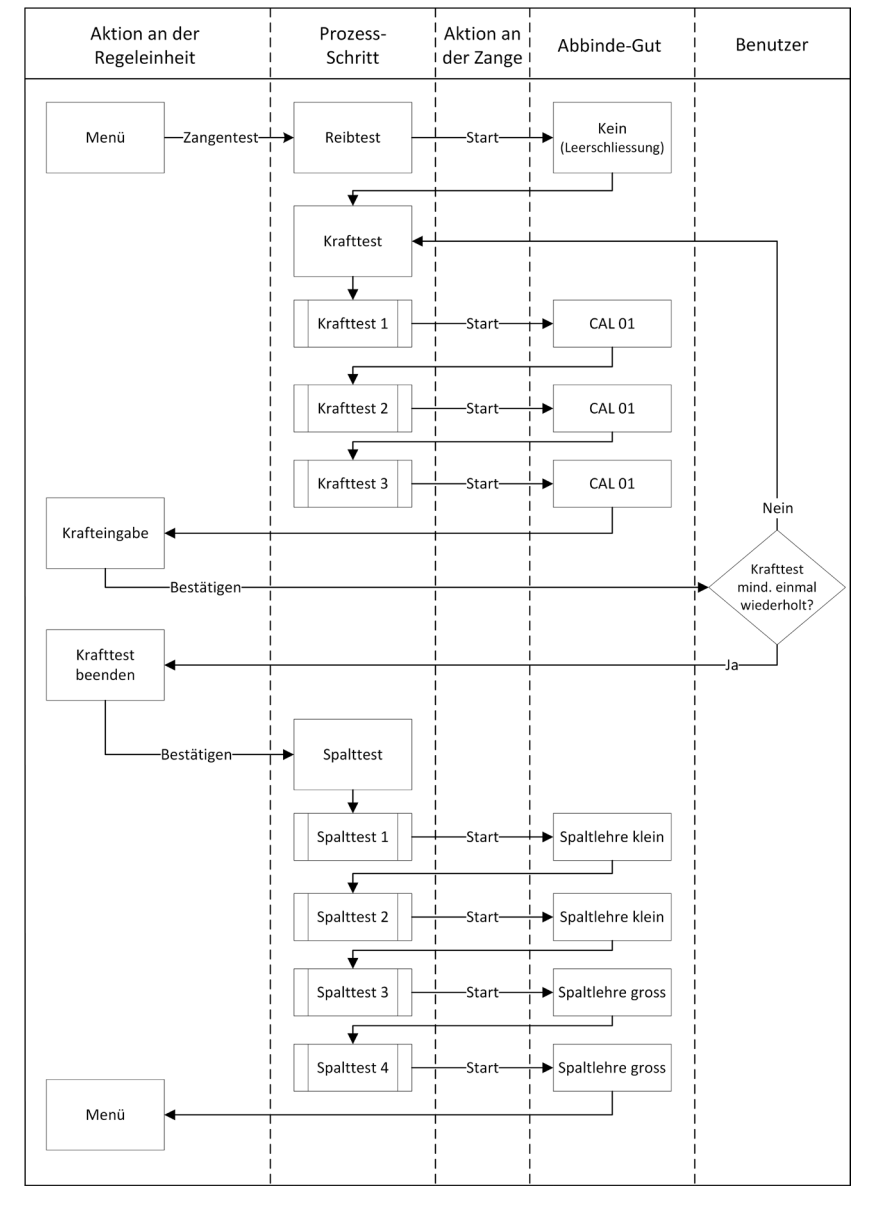

Das folgende Flussdiagramm zeigt den Ablauf des Zangentests überblicksartig:

Abb. 15: *Ablauf Zangentest*

<span id="page-27-0"></span>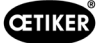

### 4.4.2 Reibtest

Um die Zangenbacken in Bewegung zu setzen, ist aufgrund der Reibung eine Mindestkraft erforderlich. Weil diese Kraft beim Abbinden nicht auf die Klemme wirkt, wird sie beim Reibtest ermittelt und beim Abbinden entsprechend kompensiert.

Beim Reibtest schliesst die Zange leer (ohne Abbindegut zwischen den Zangenbacken) und ermittelt so die eigene Reibung.

#### <span id="page-27-1"></span>4.4.3 Krafttest (Standard-Einstellung)

Um die angezeigte Kraft der Regeleinheit der tatsächlichen Kraft am Zangenkopf anzugleichen wird der Krafttest durchgeführt. Für den Krafttest ist ein CAL 01 erforderlich. Der CAL 01 ermittelt die anliegende Kraft an den Zangenbacken.

Beim Krafttest wird auf den SKS0x vom CAL 01 geschlossen. Die angezeigte Kraft kann entweder in der PC-Software oder direkt an der Regeleinheit übertragen werden.

Es müssen mindestens 2 Iterationen mit je 3 Abbindungen durchgeführt und deren Mittelwert übertragen werden. Ein iteratives Einmessen der Schliesskraft ist präziser (*[siehe Kapitel 4.4.1\)](#page-26-1)*.

Wenn bei einer anschliessenden Kontrolle der Schliesskraft (nach dem Einmessen) eine Abweichung festgestellt wird, die grösser als HO 2000-4000: ±100 N, HO 5000-7000: ±170 N, HO 10000: ±250 N, muss das Einmessen wiederholt werden.

### 4.4.4 Zweistufiger geführter Krafttest

In der PC-Software ist es möglich, den zweistufigen geführten Krafttest zu aktivieren. Dieser Test ist sicherer, genauer und geführter als der zuvor beschriebene Krafttest. Die Aktivierung des zweistufigen geführten Krafttests ersetzt den als Standard-Einstellung gesetzten Test (*[siehe Kapitel 4.4.3](#page-27-1)*).

In der ersten Stufe des zweistufigen Krafttests wird eine niedrige Kraft in der Zange erzeugt. Eine Kraftkorrektur ist nur erforderlich, wenn der mit CAL 01 gemessene tatsächliche Kraftwert ausserhalb des auf dem EPC 01 angezeigten Bereichs liegt.

Die zweite Stufe des zweistufigen geführten Krafttests wird mit 100% der aktuellen APN-Schliesskraft durchgeführt. Die Schliessung muss zweimal wiederholt werden, um mit dem Spalttest fortfahren zu können. Es werden also in dieser Stufe insgesamt mindestens sechs Schliessungen durchgeführt.

Zusammengefasst werden folglich im gesamten zweistufigen geführten Krafttest mindestens sieben Schliessungen getätigt.

### 4.4.5 Spalttest

Der Zangenkörper kann mit verschiedenen Köpfen ausgestattet werden. Nach einem Wechsel muss jeder Zangenkopf neu eingemessen werden. Dabei wird das Wegmesssystem mit dem Zangenbacken-Weg abgeglichen.

Beim Spalttest wird eine Spaltlehre zwischen die Zangenbacken gehalten. Dabei wird die Zange auf zwei Spaltlehren eingemessen (z.B. 2 mm und 4 mm). Pro Spaltlehre werden jeweils zwei Schliessungen durchgeführt. Folglich werden insgesamt vier Schliessungen durchgeführt.

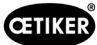

### <span id="page-28-1"></span><span id="page-28-0"></span>5 Inbetriebnahme

### 5.1 Aufbau und Anschluss vorbereiten

#### 5.1.1 Umgebungsbedingungen prüfen

- 1. Erforderliche Umgebungsbedingungen sicherstellen (*[siehe Kapitel 13.1.1](#page-85-1)*).
- 2. Sicherstellen, dass am Aufbauort keine explosionsgefährdete Atmosphäre entsteht.

### 5.1.2 Aufbauort vorbereiten

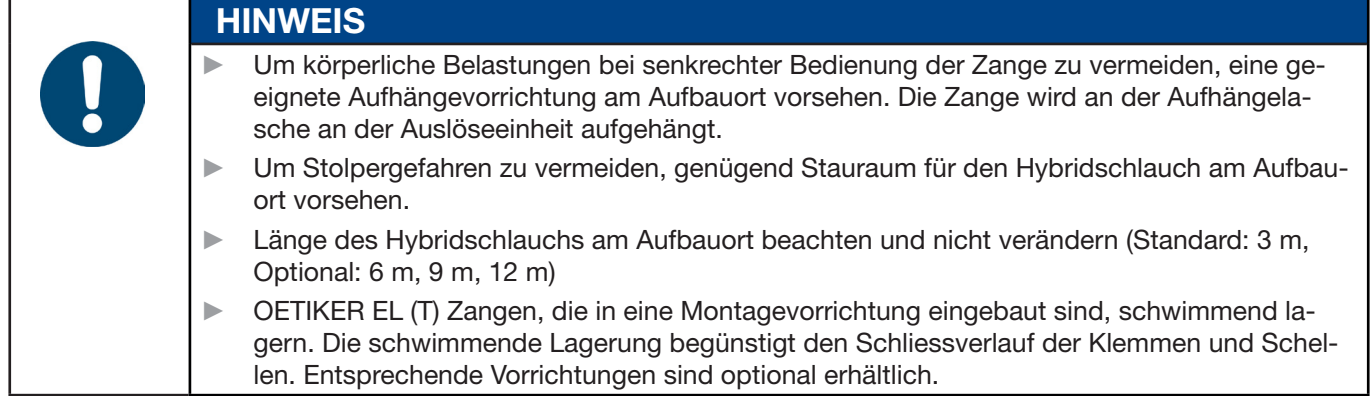

- $\checkmark$  Umgebungsbedingungen geprüft.
- ► Sicherstellen, dass der Aufbauort folgende Bedingungen erfüllt:
	- Genügend Raum für den Ein-/Ausbau aller Komponenten sowie für den Arbeitsbereich des Bedieners
	- Erforderliche Anschlüsse für die pneumatische und elektrische Versorgung vorhanden
	- Gute Sichtbarkeit des Displays der Regeleinheit für den Bediener
	- Trennen der Spannungs- und Druckluftversorgung jederzeit möglich

### 5.1.3 Komponenten für den Aufbau vorbereiten

- $\checkmark$  Aufbauort vorbereitet.
- 1. Verpackungsmaterialien vollständig entfernen. Transport- oder Verschlussabdeckungen erst unmittelbar vor dem Aufbau entfernen.
- 2. Komponenten auf Vollständigkeit, Korrektheit und Beschädigungen prüfen. Beschädigte Komponenten durch Originalersatzteile ersetzen.
- 3. Sicherstellen, dass Druckluftleitungen und -Anschlüsse frei von Gegenständen sind.
- 4. Druckluftversorgung oder Kompressor bereitstellen (*[siehe Kapitel 2.4.4](#page-11-1)*).
- 5. Drucklufttank bereitstellen, empfohlen werden 2 bis 5 l Tankvolumen.
- 6. Hinweise zum Aufbau in der Zulieferdokumentation lesen und beachten.

<span id="page-29-0"></span>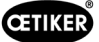

### 5.2 EPC 01 aufbauen und anschliessen

Die folgende Abbildung zeigt den Aufbau und die Anschlussstellen der Komponenten:

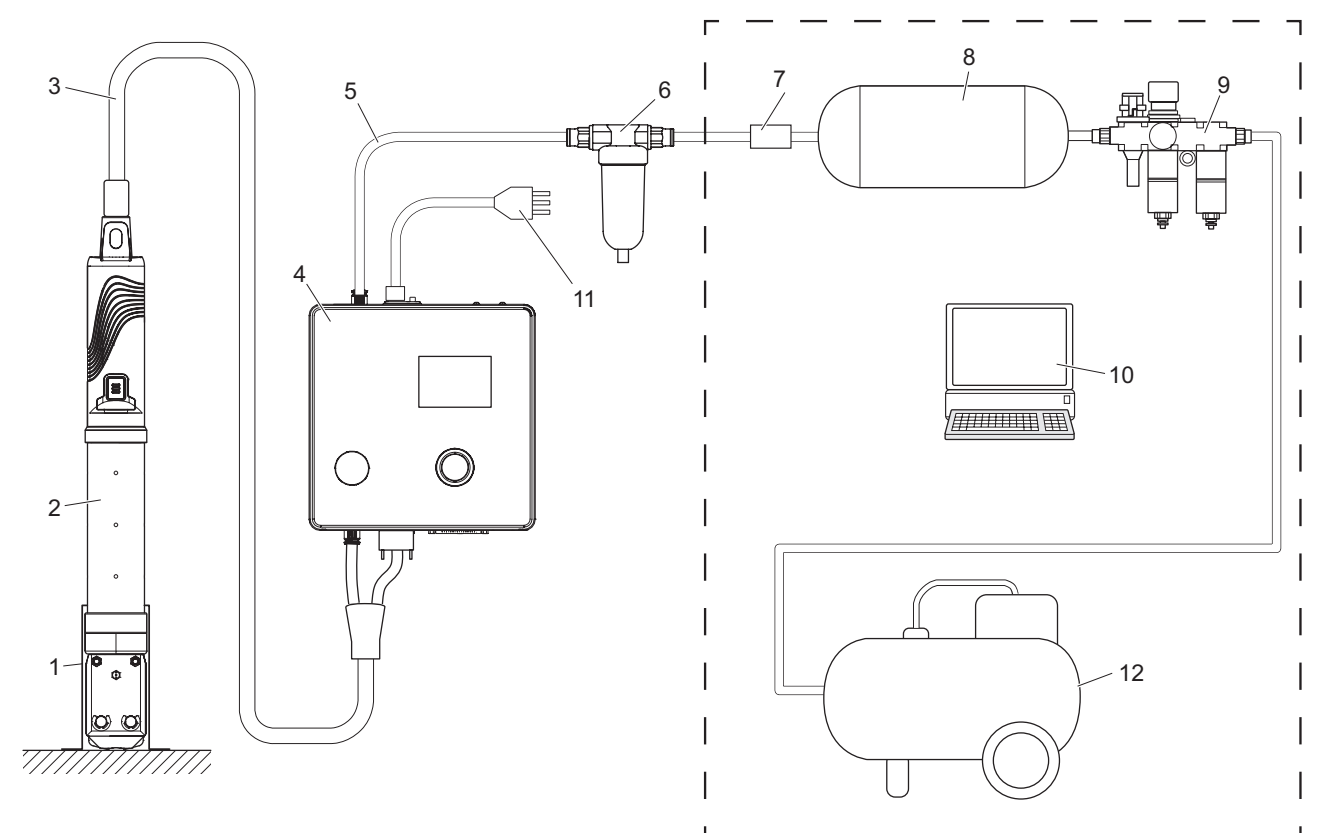

Abb. 16: *EPC 01 aufbauen und anschliessen*

- 1. Zangenhalter (empfohlen, Kunststoff)
- 2. Zange
- 3. Hybridschlauch
- 4. Regeleinheit
- 5. Druckluftzuleitung
- 6. Druckluftfilter
- 7. Sicherheitsabsperrventil
- 8. Drucklufttank
- 9. Wartungseinheit / Druckminderer
- 10. PC
- 11. Netzkabel
- 12. Kompressor / Druckluftversorgung

# **VORSICHT** Verletzungsgefahr durch austretende Druckluft!

Eine falsche Konfiguration der Komponenten kann zu Schäden an Bediener und/oder der Anlage / System führen.

- ► Das System muss drucklos geschaltet und entlüftet werden können.
- ► Der max. zulässige Druck darf vom System nicht überschritten werden. Produktspezifikation beachten.
- $\checkmark$  Aufbau und Anschluss vorbereitet.
- Werkzeug / Hilfsmittel bereitgestellt:
	- Bohrmaschine
	- EPC 01 Halterung

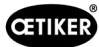

#### Regeleinheit

- 1. Bei Wandmontage wie folgt vorgehen:
	- Die Lang- oder Rundlöcher der EPC 01 Halterung messen.
	- 4 Löcher entsprechend in die Wand bohren.
- 2. EPC 01 Halterung mit vier M6 Schrauben montieren.
- 3. Regeleinheit (4) auf die Halterung montieren und mit vier Madenschrauben festschrauben.

#### Zange und Hybridschlauch

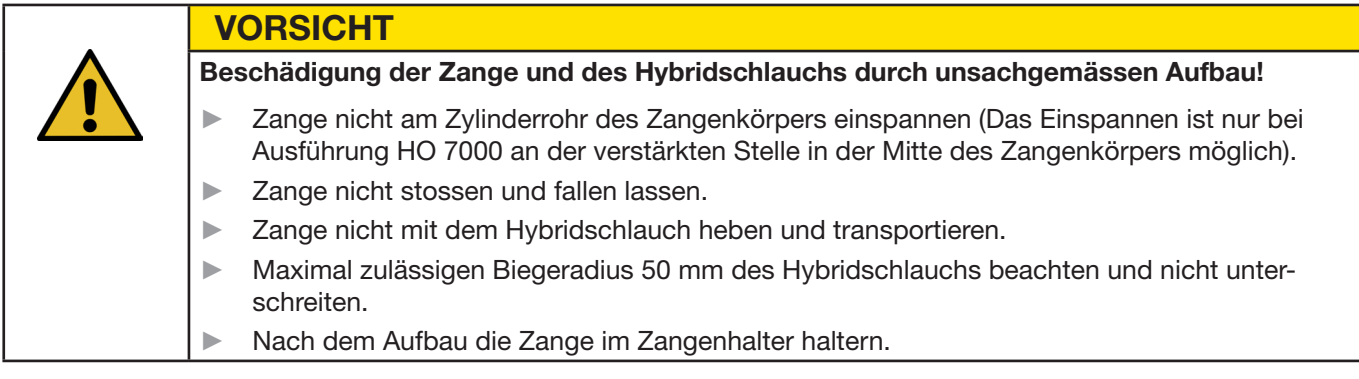

- 4. Zange (2) mit Hybridschlauch (3) auf der Unterseite der Regeleinheit (4) anschliessen:
	- Elektrischen Stecker des Hybridschlauchs an den Anschluss X1 anschliessen. Steckverbindung mit beiden Schrauben handfest anschrauben.
	- Pneumatischen Stecker des Hybridschlauchs an den Druckluftausgang pA anschliessen.
- 5. Zangenhalter (1) montieren.
- 6. Zange (2) im Zangenhalter (1) befestigen oder optional an der Aufhängelasche aufhängen.

#### PC und SPS (Option)

7. Je nach Bedarf den PC (10) oder eine SPS an die Schnittstellen der Regeleinheit (4) anschliessen.

#### Komponenten der Druckluftversorgung

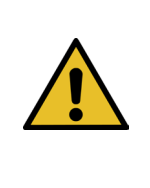

#### Austretende Druckluft!

WARNUNG

Bei unsachgemässen Arbeiten an der Druckluftversorgung können austretende Druckluftströme zu Verletzungen führen.

- ► Arbeiten an der Druckluftversorgung nur von qualifiziertem Personal durchführen lassen.
- Sicherstellen, dass die Druckluftversorgung getrennt ist.

#### 1. Druckluftfilter (6) montieren:

- Befestigungswinkel des Druckluftfilters nahe der Regeleinheit befestigen.
- Druckluftfilter hängend an den Befestigungswinkel montieren (Der Filtereinsatz zeigt nach unten).
- 2. Drucklufttank (8) vor dem Druckluftfilter (6) montieren.
- 3. Wartungseinheit (9) vor den Drucklufttank (8) montieren und an den Drucklufttank (8) anschliessen.
- 4. Sicherheitsabsperrventil (7) zwischen den Drucklufttank (8) und den Druckluftfilter (6) montieren und anschliessen.
- 5. Druckluftzuleitung (5) an den Drucklufteingang pE auf der Oberseite der Regeleinheit (4) anschliessen.
- 6. Alle Anschlüsse auf festen Sitz prüfen und ggf. befestigen.
- 7. Wartungseinheit (9) mit einem geeigneten Schlauch an die den Kompressor / Druckluftversorgung (12) anschliessen.

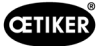

#### Elektrischer Anschluss

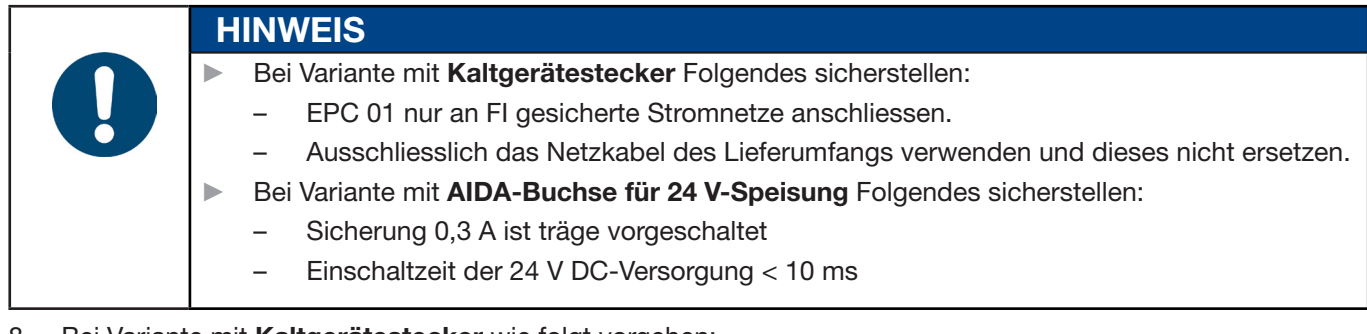

- 8. Bei Variante mit Kaltgerätestecker wie folgt vorgehen:
	- Netzkabel (11) an den Kaltgerätestecker der Regeleinheit (4) anschliessen.
	- Netzkabel (11) in die Steckdose stecken.
- 9. Bei Variante mit AIDA-Buchse für 24 V-Speisung wie folgt vorgehen:
	- AIDA-Stecker an 24 V DC- Speisung anschliessen (bedienerseitig).
	- AIDA-Stecker in AIDA-Buchse der Regeleinheit (4) einstecken.

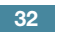

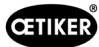

le

### <span id="page-32-0"></span>5.3 Erstinbetriebnahme durchführen

- $\checkmark$  EPC 01 aufgebaut und angeschlossen.
- $\checkmark$  Unterlagen mit Lizenzierungscode bereitgestellt.
- 1. PC-Software auf dem PC starten.
- 2. Regeleinheit einschalten. Fehler quittieren, falls vorhanden.
- 3. PC an eine Schnittstelle der Regeleinheit anschliessen (z. B. USB).
- 4. In der PC-Software zur Menüseite Home > Regeleinheit > Verbinden mit Regeleinheit navigieren.
- 5. Korrekte Schnittstelle wählen (z. B. USB).
- 6. Schaltfläche Verbinden drücken.
- 7. Als Customer Admin anmelden.

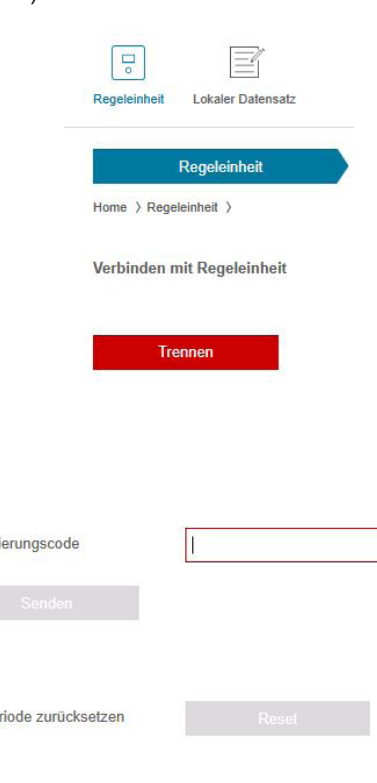

Lizensi

- 8. Zur Menüseite Home > Regeleinheit > Befehle > Regeleinheit Lizensierung navigieren.
- 9. Im Eingabefeld den Lizenzierungscode aus Ihren Unterlagen eingeben.
- 10. Senden drücken. Die Übertragung ist erfolgreich, wenn die Verbindung unterbrochen wird und die Verbindungsansicht angezeigt wird.
- 11. Regeleinheit erneut mit der PC-Software verbinden.
- 12. Zur Menüseite Home > Regeleinheit > Lesen navigieren.
- 13. Neuen lokalen Datensatz erzeugen wählen.
- 14. Im Eingabefeld einen Namen für den Datensatz eingeber
- 15. Schaltfläche Lesen drücken.
- 16. Die Datenbank mit den gewünschten Einstellungen konfigurieren und an die Regeleinheit senden

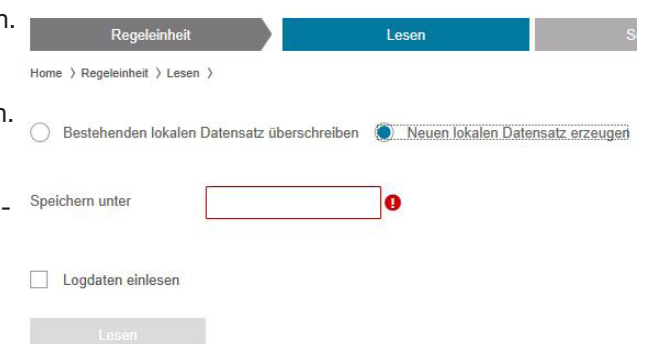

<span id="page-33-0"></span>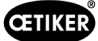

### 6 Mit der EPC 01 arbeiten

### 6.1 Vorbereitende Tätigkeiten

<span id="page-33-1"></span>WARNUNG

Vor jedem Schichtbeginn sicherstellen, dass die EPC 01 für den ordnungsgemässen Einsatz bereit ist.

#### Verletzungsgefahr durch ausströmende Druckluft!

- ► Zangen nicht über dem maximalen Eingangsdruck verwenden (*[siehe Kapitel 2.4.4](#page-11-1)*).
- 1. Sicherstellen, dass die EPC 01 ordnungsgemäss aufgebaut und angeschlossen ist (*[siehe Kapitel 5](#page-28-1)*).
- 2. Sicherstellen, dass die PC-Software auf dem angeschlossenen PC installiert ist (*[siehe Kapitel 8](#page-40-1)*).
- 3. Entlüftungsbohrungen am Zangenkörper prüfen:
	- Verstopfte Entlüftungsbohrungen reinigen.
	- Sicherstellen, dass evtl. montierte Vorrichtungen / Halterungen die Entlüftungsbohrungen nicht abdecken.
- 4. Druckluftversorgung / Kompressor einschalten und sicherstellen, dass genügend Eingangsdruck an der EPC 01 anliegt (*[siehe Kapitel 2.4.4](#page-11-1)*).

### 6.2 EPC 01 ein- und ausschalten

#### 6.2.1 EPC 01 einschalten

- 9 Vorbereitende Tätigkeiten (*[siehe Kapitel 6.1](#page-33-1)*) durchgeführt.
- 1. Sicherstellen, dass die Spannungsversorgung am Arbeitsplatz eingeschaltet ist.
- 2. An der Regeleinheit den Ein-/Ausschalter einschalten.
- 3. Bei Variante 24 V DC die EPC 01 an der separaten Spannungsversorgung einschalten (detaillierte Informationen hierzu *[siehe Kapitel 13.2](#page-87-1)*).

Nach dem Einschalten wird ein automatischer Systemtest durchgeführt:

- Nach einem fehlerfreien Systemtest erscheint die Funktionsauswahl im Display; Die EPC 01 ist einsatzbereit.
- Bei einem Fehler erscheint eine Fehlermeldung im Display. Der Fehler muss behoben werden (*[siehe Kapitel 11](#page-75-1)*).

### 6.2.2 EPC 01 ausschalten

- 1. An der Regeleinheit den Ein-/Ausschalter ausschalten.
- 2. Bei Schichtende (optional):
	- Druckluftversorgung / Kompressor ausschalten.
	- Systemdruck ablassen.

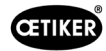

### <span id="page-34-0"></span>6.3 Schliessungen durchführen

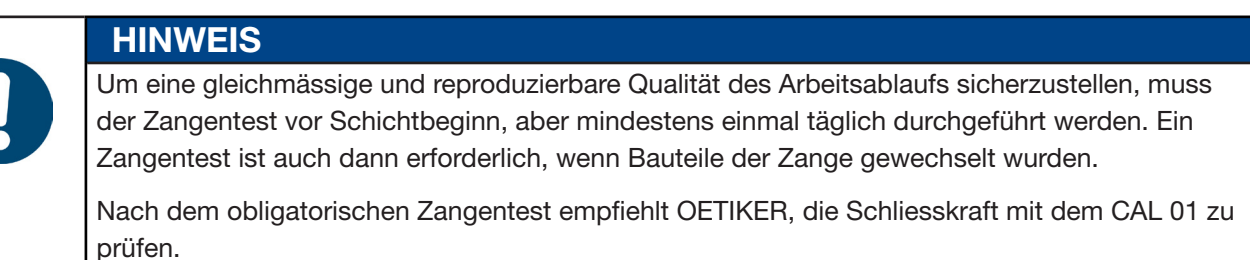

- $\checkmark$  EPC 01 eingeschaltet.
- 1. Sicherstellen, dass die korrekten Schliessdaten für die Applikation auf der Regeleinheit sind.
- 2. Vorgesehene APN für die Applikation wählen.
- 3. Zangentest durchführen (*[siehe Kapitel 4.4](#page-26-2)*).
- 4. Jeweils ein Ohr einer OETIKER Klemme (1) in den Klemmbereich am Zangenkopf (2) einführen.
- Bei Schellen:
- 5. Zangenbacken an den Schliesshaken der Schelle positionieren.

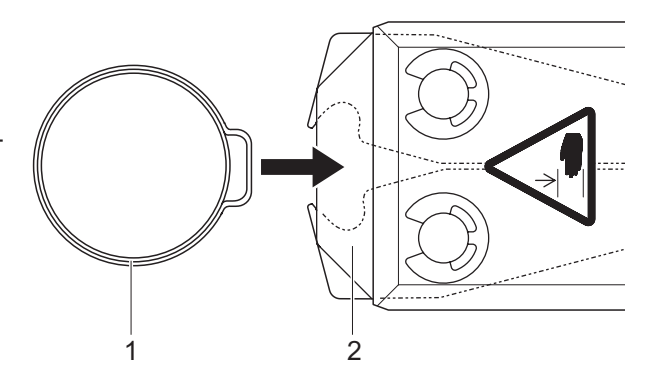

- 6. Schliessung auslösen:
	- Sicherheitshebel (4) drücken und gedrückt halten.
	- Taste START (3) drücken.

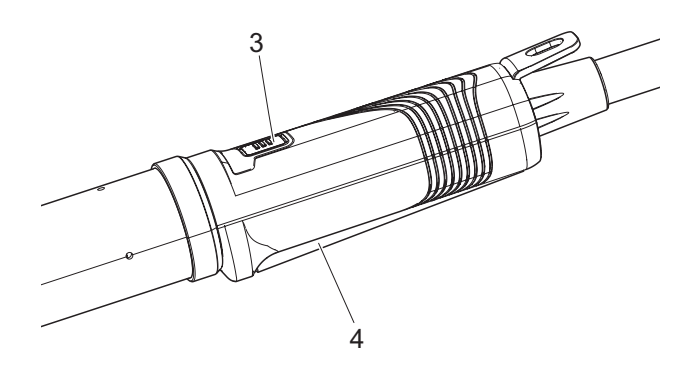

Der Schliessvorgang wird ausgelöst und das Ohr (5) in der Klemme geschlossen.

- Die Zangenbacken pressen das Ohr mit der voreingestellten Kraft zusammen.
- Bei Schellen wird auf den voreingestellten Wert zugefahren, so dass die Schelle einhakt.

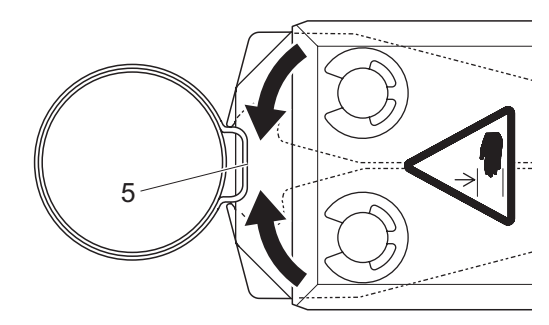

Nach Erreichen der vorgegebenen Parameter-Werte werden die Zangenbacken am Zangenkopf geöffnet.

7. Nach dem Schliessvorgang den Sicherheitshebel bei Bedarf lösen, kann aber bis zu maximal 20 Verschlüsse gehalten werden.

<span id="page-35-0"></span>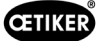

### 6.4 Rückmeldung der EPC 01

Die Rückmeldung des Systems kann über folgende Kanäle ausgelesen werden (OK/NOK).

- Bei der Taste START auf der Auslöseeinheit bzw. die LED oberhalb des Druck-Drehknopf an der Regeleinheit
	- Dauersignal Grün: System OK

WARNUNG

- Blinksignal Rot: Fehler (zur genauen Fehleridentifizierung Fehlermeldung-Nummer auf dem Display der Regeleinheit prüfen *[siehe Kapitel 11](#page-75-1)*)
- Über die Schnittstellen je nach Konfiguration in der PC-Software (*[siehe Kapitel 8.6.7](#page-58-1)*).

### 6.5 Zange wechseln

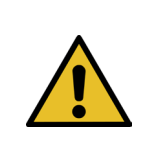

Verletzungsgefahr durch ausströmende Druckluft!

- ► Vor dem Wechsel der Zange die Regeleinheit ausschalten.
- 1. Regeleinheit ausschalten.
- 2. Regeleinheit entlüften.
- 3. Zange demontieren:
	- Pneumatischen Stecker des Hybridschlauchs vom Druckluftausgang pA trennen.
	- Elektrischen Stecker des Hybridschlauchs vom Anschluss X1 trennen.
	- Zange entfernen.
- 4. Neue Zange montieren:
	- Elektrischen Stecker des Hybridschlauchs an den Anschluss X1 anschliessen. Steckverbindung mit beiden Schrauben handfest anschrauben.
	- Pneumatischen Stecker des Hybridschlauchs an den Druckluftausgang pA anschliessen.
- 5. Regeleinheit einschalten.
- 6. Zangentest durchführen (*[siehe Kapitel 4.4](#page-26-2)*).

### 6.6 EPC 01 ausser Betrieb setzen

Falls die EPC 01 längere Zeit nicht benutzt wird, muss sie ausser Betrieb genommen und anschliessend gelagert werden.

- $\checkmark$  EPC 01 ausgeschaltet.
- 1. EPC 01 von der Druckluft- und Spannungsversorgung trennen.
- 2. EPC 01 drucklos machen.
- 3. Kabel und Schlauchverbindungen trennen.
- 4. Komponenten demontieren.
- 5. EPC 01 lagern (*[siehe Kapitel 11.2](#page-75-2)*).

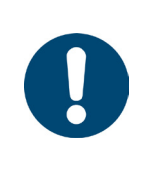

#### **HINWEIS**

Falls die EPC 01 nach der Ausserbetriebnahme erneut in Betrieb genommen wird, müssen die Tätigkeiten wie beim Neukauf durchgeführt werden (*[siehe Kapitel 5](#page-28-1)*).
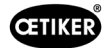

# 7 Menü der EPC 01

# 7.1 User Level

Die Zugriffsrechte auf die Einstellungen und Funktionen im Menü sind abhängig vom User Level. Eine Rollenbeschreibung des Personals ist in der Personalqualifikation zu finden (*[siehe Kapitel 2.9](#page-13-0)*).

# 7.2 Anzeige- und Bedienelemente

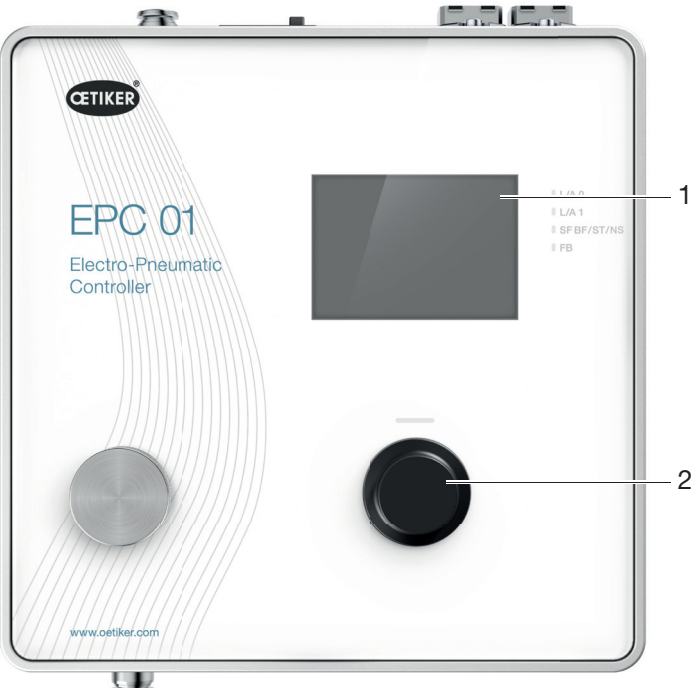

Abb. 17: *Anzeige- und Bedienelemente an der Regeleinheit*

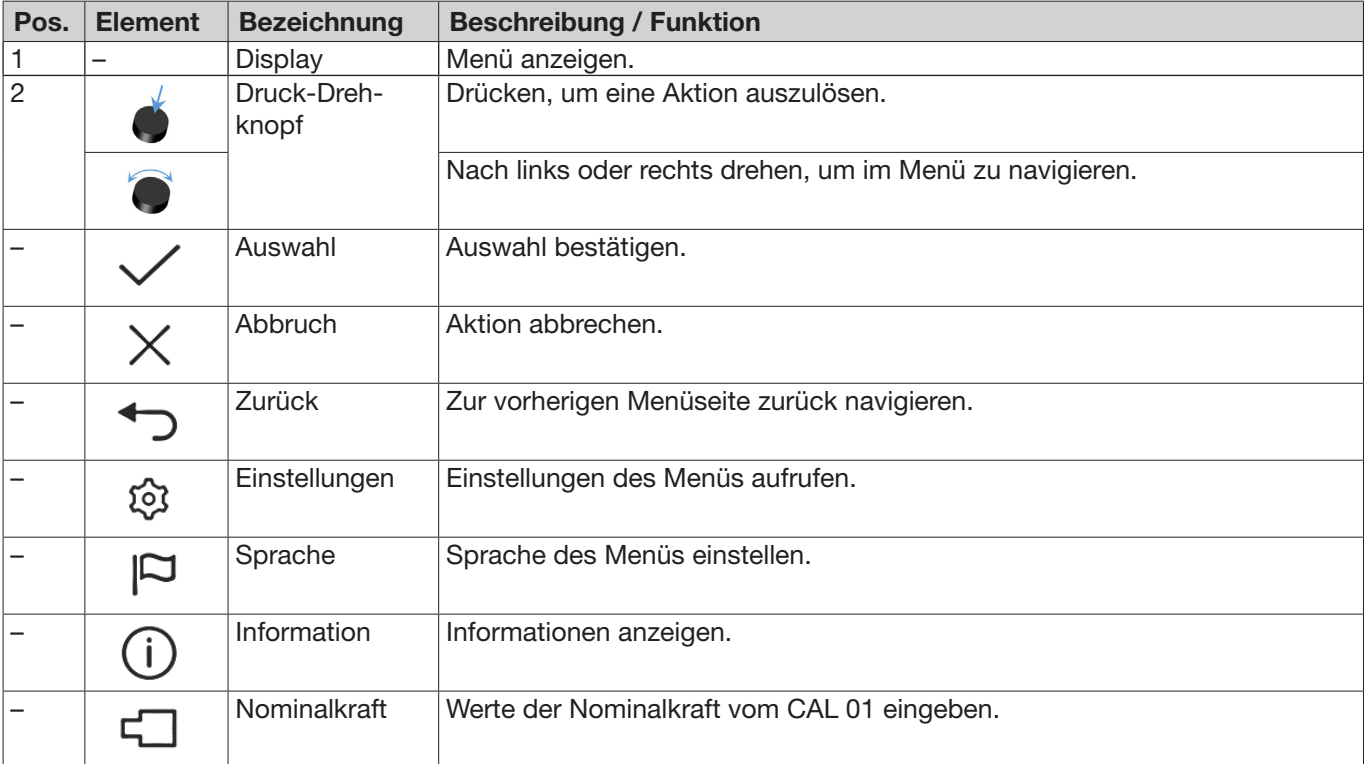

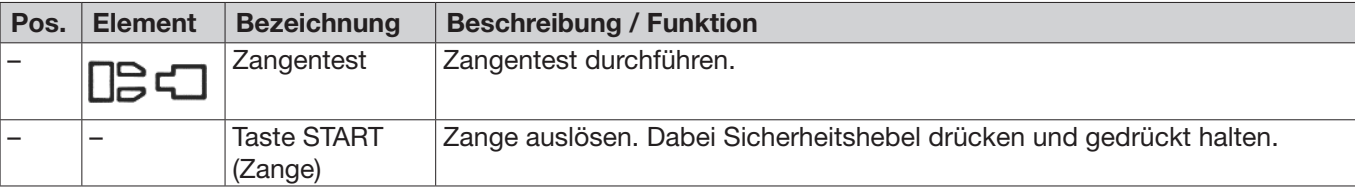

# 7.3 Menüstruktur

# 7.3.1 Überblick

Das Startmenü erscheint beim Einschalten der EPC 01. Ausgehend vom Startmenü kann mit dem Druck-Drehknopf in die jeweils nächste Menüebene navigiert werden.

Für die komplette Struktur den grafischen Menuaufbau beachten (*[siehe Kapitel 7.3.2](#page-38-0)*).

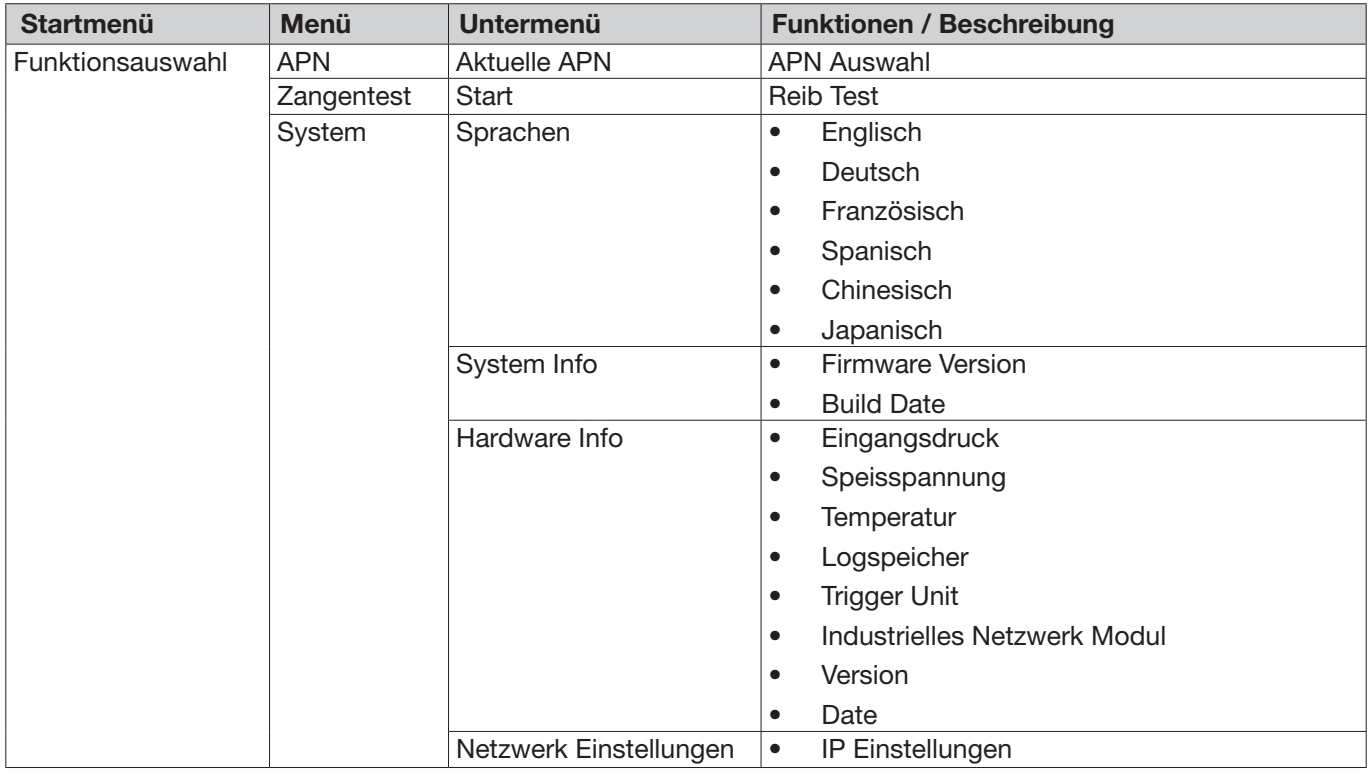

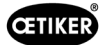

# 7.3.2 Struktur

<span id="page-38-0"></span>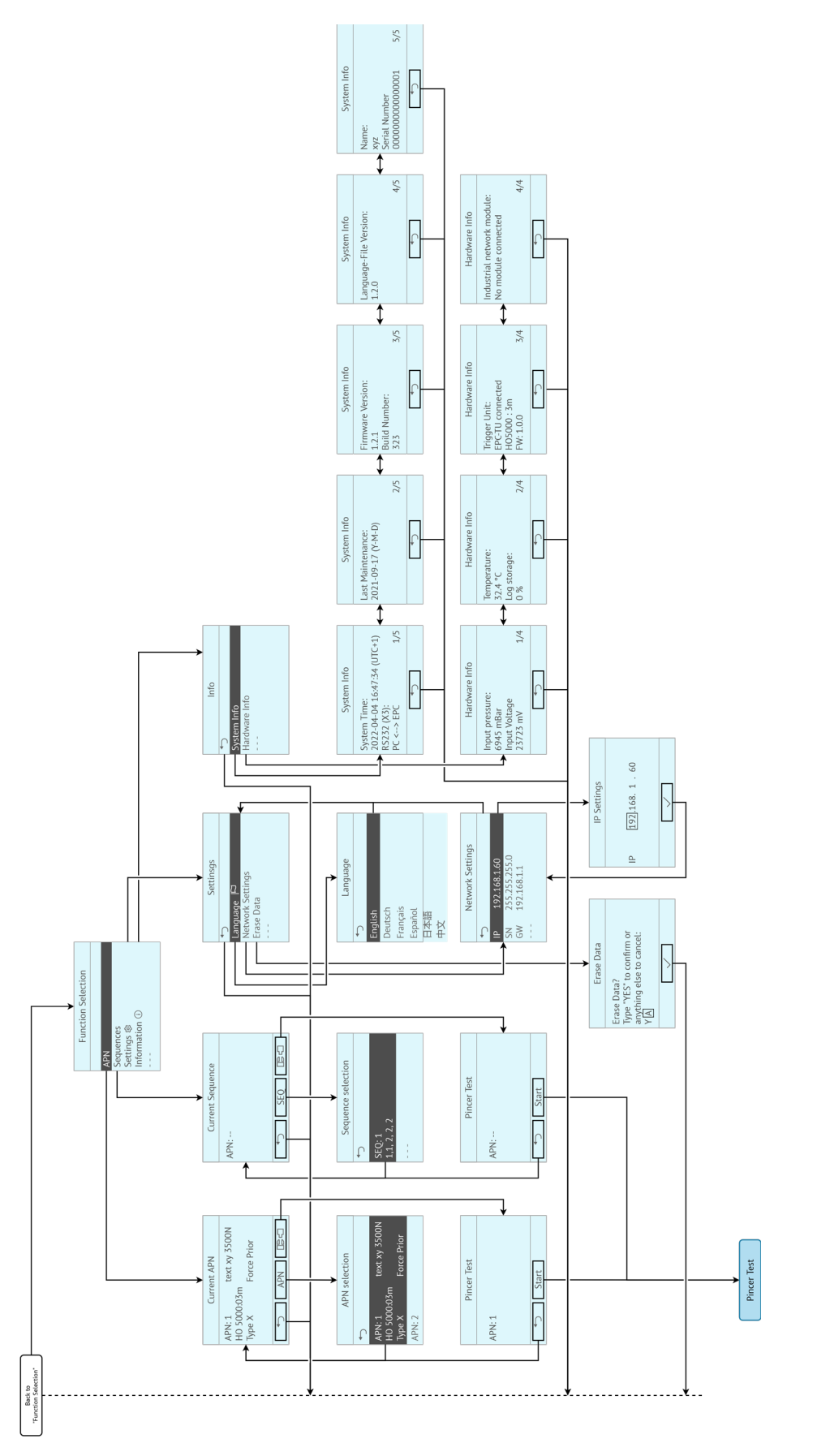

Abb. 18: *Menüstruktur*

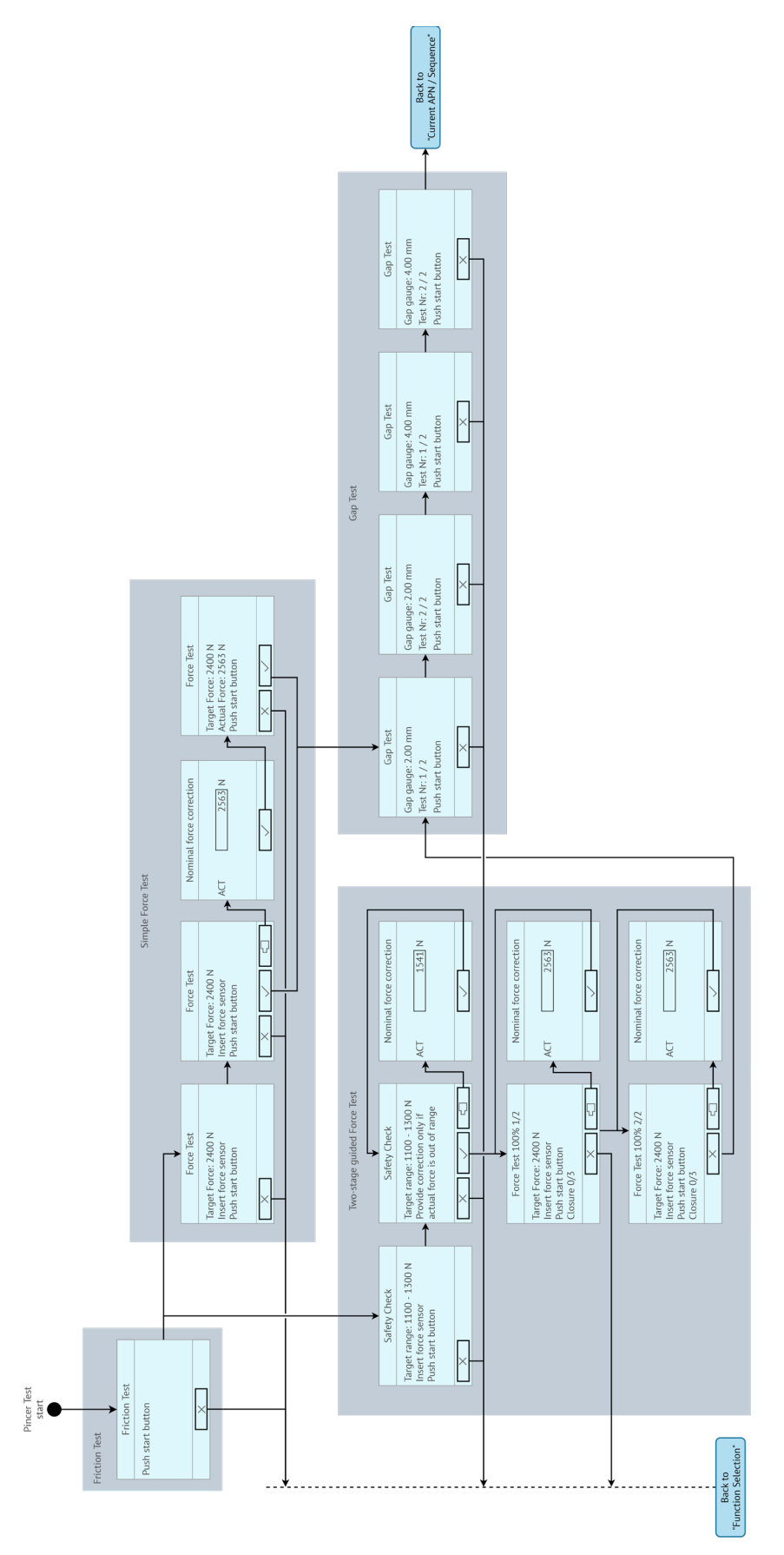

Abb. 19: *Menüstruktur (hier:* Zangentest*)*

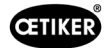

# 8 PC-Software

# 8.1 Grundlegendes

Die PC-Software hat folgende grundlegenden Aufgaben und Funktionen:

- Datenbanken verwalten. Die Daten für die Regeleinheit werden in sogenannten Datenbanken (DB) gespeichert. Auf dem PC können mehrere Datenbanken gespeichert und bearbeitet werden. Beim Senden / Lesen von den Datensätzen werden jeweils die kompletten Datenbanken übertragen.
- Datensätze lesen und bearbeiten. Im Betrieb werden Logdaten gespeichert und Daten aktualisiert (z. B. Zangentest). Die Daten können ausgelesen und bearbeitet werden. Bearbeitete Daten können dann wieder an die Regeleinheit gesendet werden. Falls Datensätze direkt an die Regeleinheit gesendet werden (ohne vorher zu lesen) werden der Logspeicher sowie die Daten vom Zangentest überschrieben.
- EPC 01 konfigurieren und einstellen.

# 8.2 Installation

### 8.2.1 Systemvoraussetzungen prüfen

1. Mindestanforderungen des PC in folgender Tabelle prüfen:

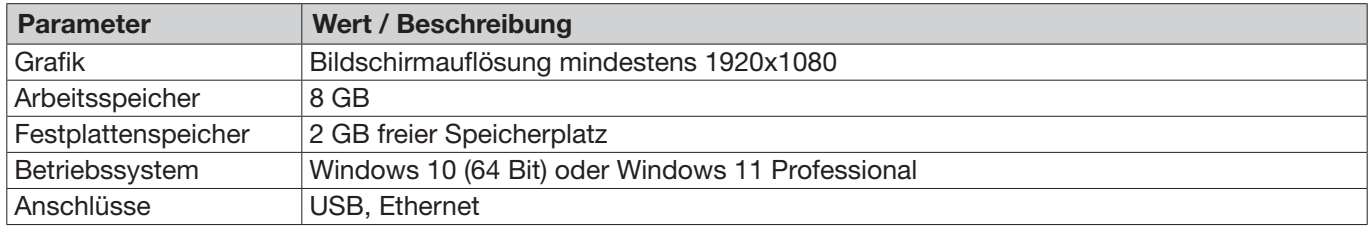

### <span id="page-40-0"></span>8.2.2 PC-Software und USB-Treiber installieren

Die PC-Software kann unter www.oetiker.com --> Downloads --> Software heruntergeladen werden

- $\checkmark$  Systemanforderungen geprüft.
- $\checkmark$  Benutzer hat alle Administratorrechte des PC.
- ► Starten Sie das Installer-Programm und folgen Sie den Anweisungen am Bildschirm. Der Installationsvorgang startet. Nach Abschluss der Software-Installation wird ein Explorerfenster mit den verfügbaren USB-Treibern automatisch geöffnet.
- ► Falls die Aktualisierung der Firmware der EPC 01 gewünscht ist, muss der passende Treiber gewählt und installiert werden. Bei 64-Bit-Systemen führen Sie den Treiber **dpinst amd64.exe** und installieren ihn (siehe Hinweis nach der Installation der PC-Software).

# 8.3 Aufbau und Elemente der PC-Software

Die folgende Abbildung zeigt den Aufbau der Startseite mit seinen grundlegenden Software-Elementen:

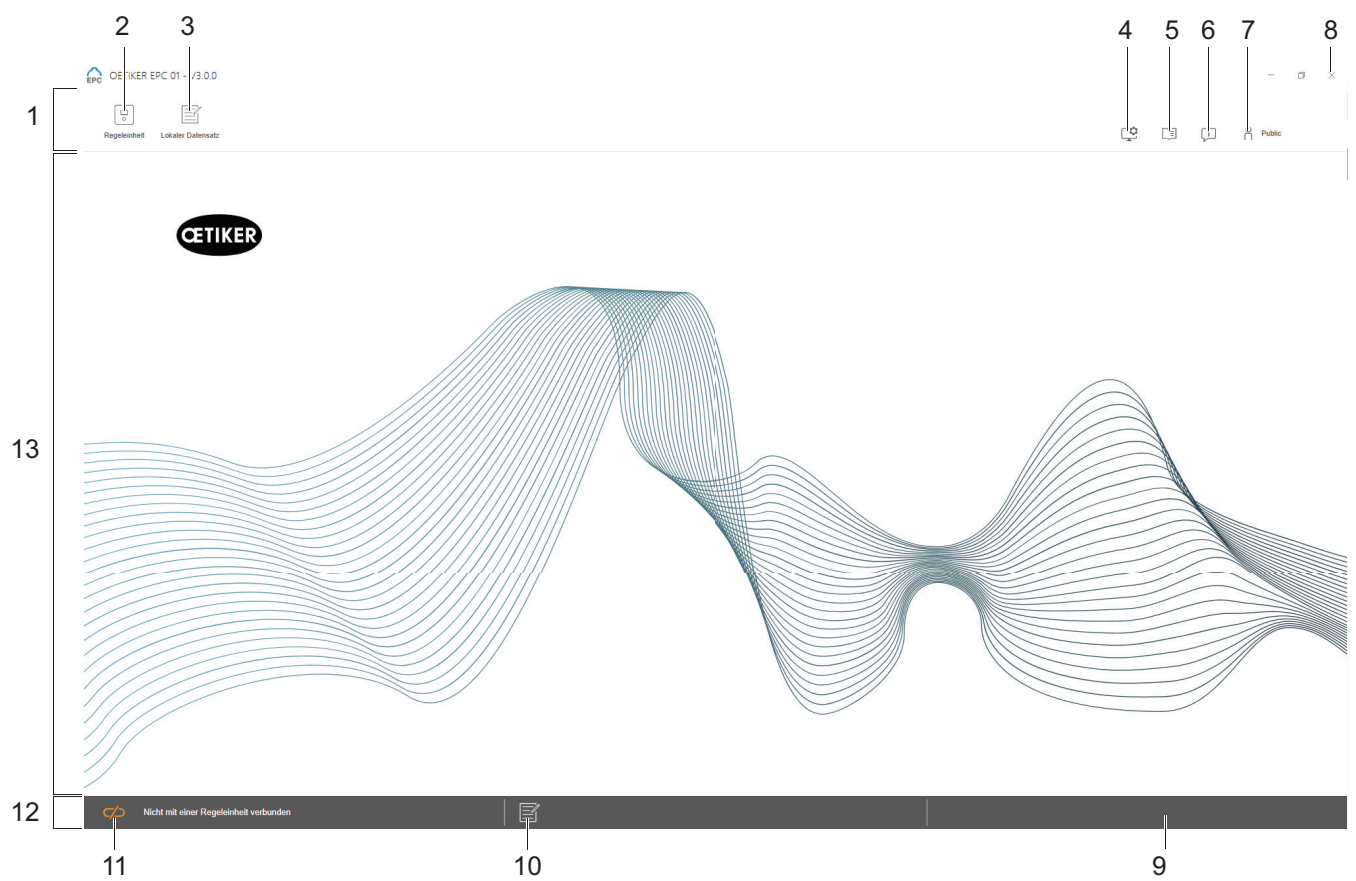

Abb. 20: *Aufbau der PC-Software (hier: Startseite)*

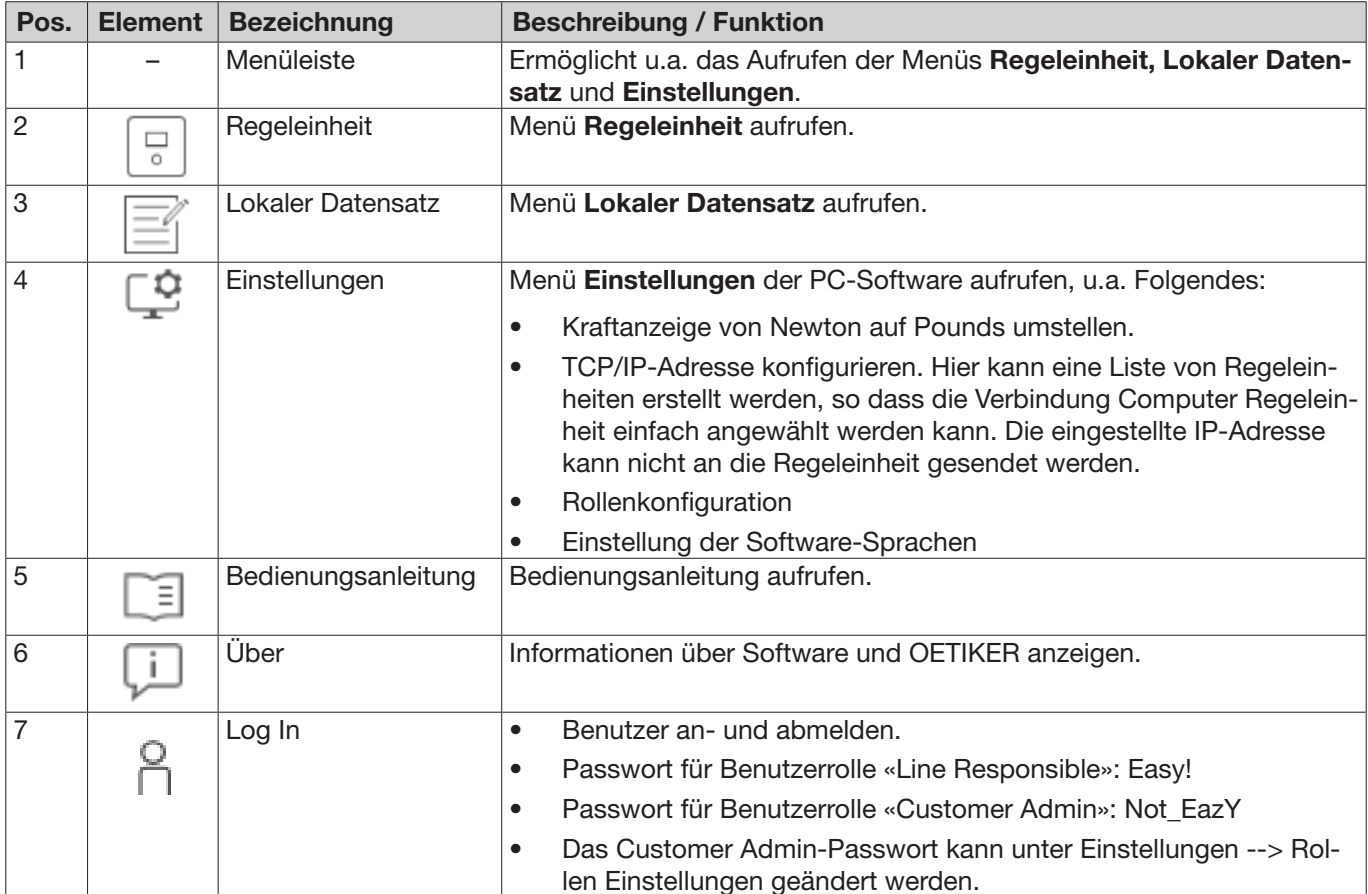

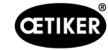

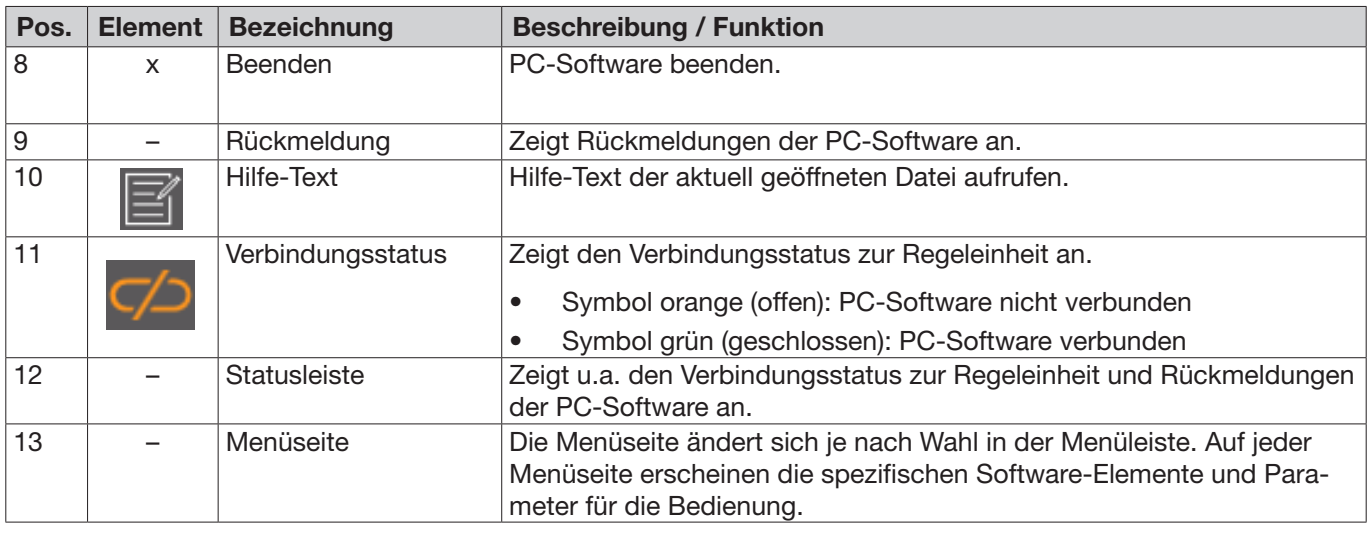

Auf den verschiedenen Seiten der PC-Software sind spezifische Software-Elemente und Parameter vorhanden und diese haben folgende Bedeutung:

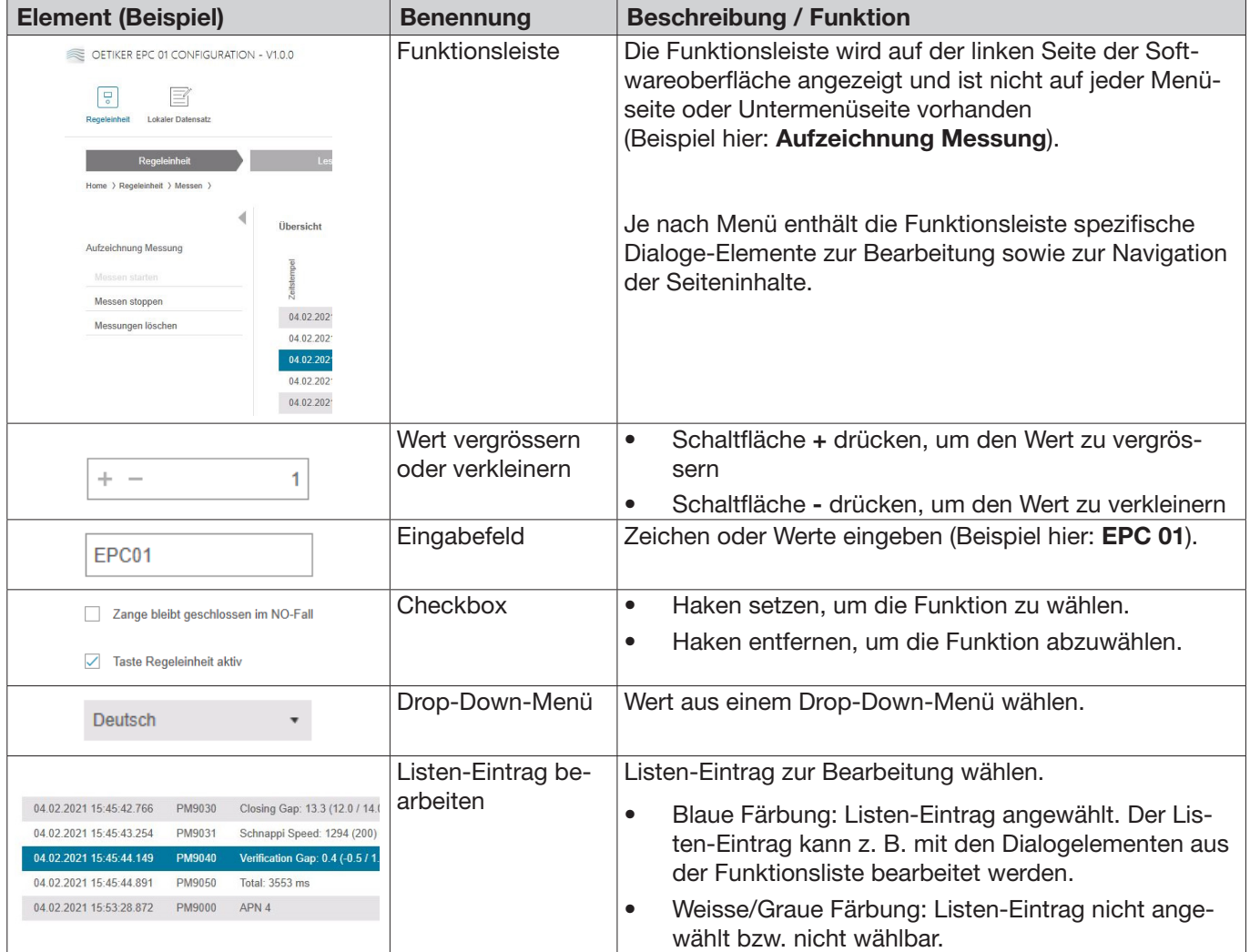

# 8.4 Grundlegende Bedienung

### 8.4.1 PC-Software starten

- $\checkmark$  Monitor und PC sind eingeschaltet.
- $\checkmark$  Betriebssystem ist gestartet.
- ► Auf dem Desktop die Verknüpfung der PC-Software klicken. Die PC-Software wird gestartet und die Startseite erscheint.

# 8.4.2 PC-Software beenden

In der Titelleiste der PC-Software die Schaltfläche x drücken.

# 8.4.3 Rollenkonfiguration anpassen

### Navigation: Home > Einstellungen

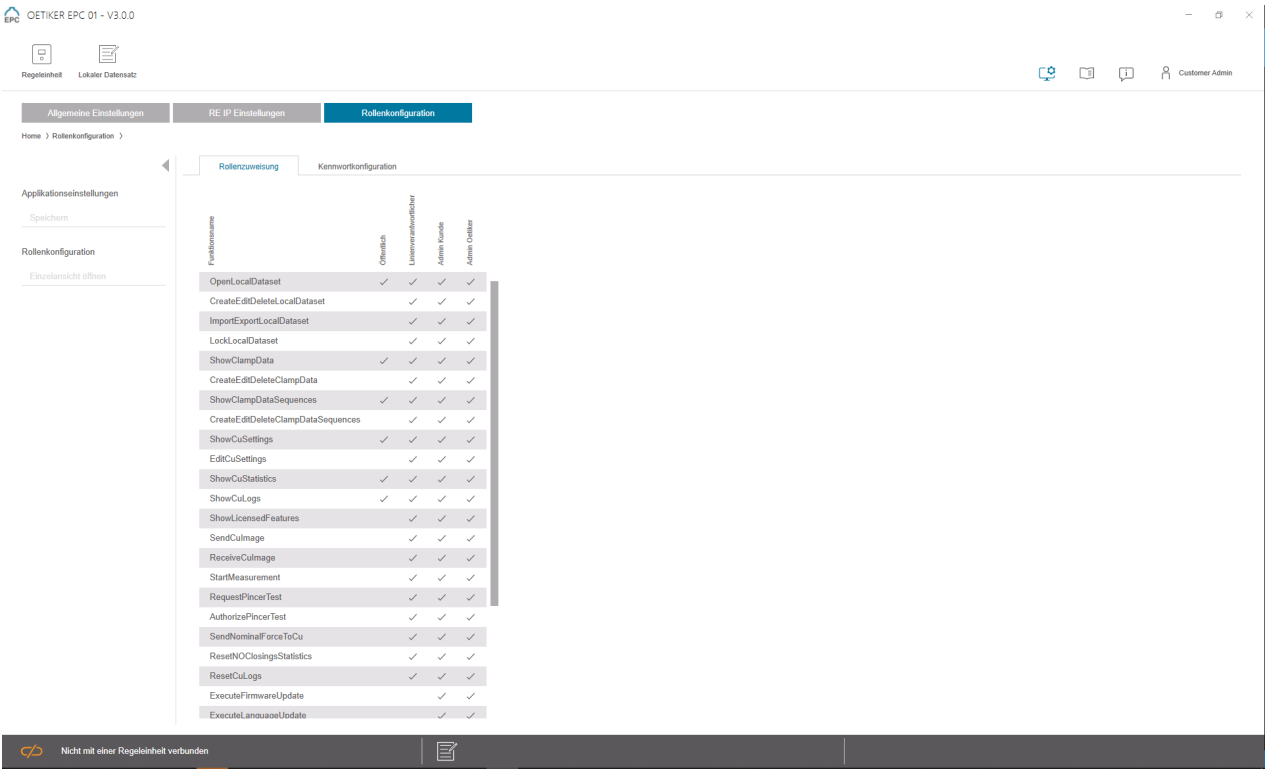

Abb. 21: *Rollenkonfiguration*

Auf dieser Konfigurationsseite können die jeweiligen Berechtigungen spezifisch für die Rollen (Benutzer) angepasst werden.

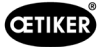

# 8.5 Menü Regeleinheit

Navigation: Home > Regeleinheit

### 8.5.1 Überblick über die Menüstruktur

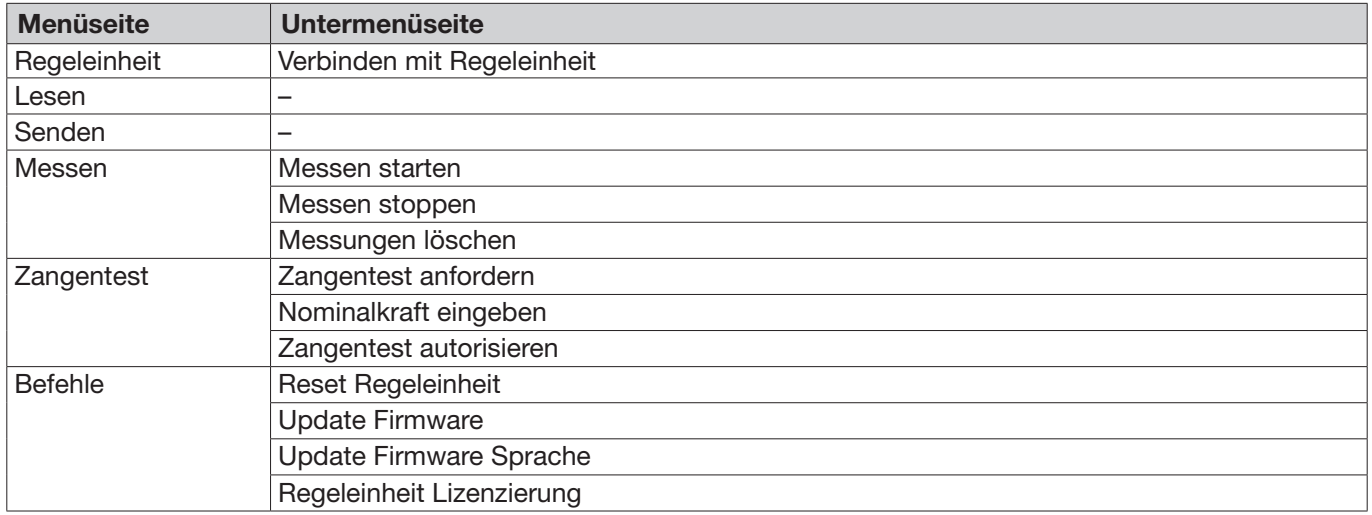

## 8.5.2 Regeleinheit verbinden

#### Navigation: Home > Regeleinheit > Verbinden mit Regeleinheit

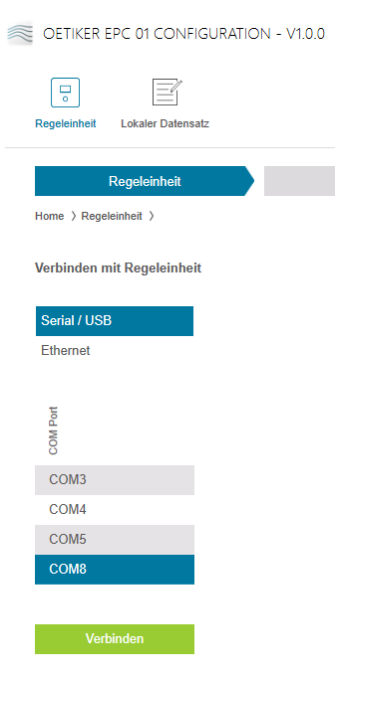

Abb. 22: *Menü Verbinden mit Regeleinheit*

Auf der Menüseite Verbinden mit Regeleinheit wird die Regeleinheit mit dem PC verbunden. Um die Verbindung herzustellen, wird zunächst die Schnittstelle an der Regeleinheit gewählt: Ethernet oder Seriell (RS232) / USB. Anschliessend wird die Schnittstelle in der Software im Bereich COM Port gewählt. Durch Drücken der Schaltfläche Verbinden wird die Verbindung aufgebaut.

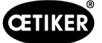

## <span id="page-45-0"></span>8.5.3 Datensatz lesen

#### Navigation: Home > Regeleinheit > Lesen

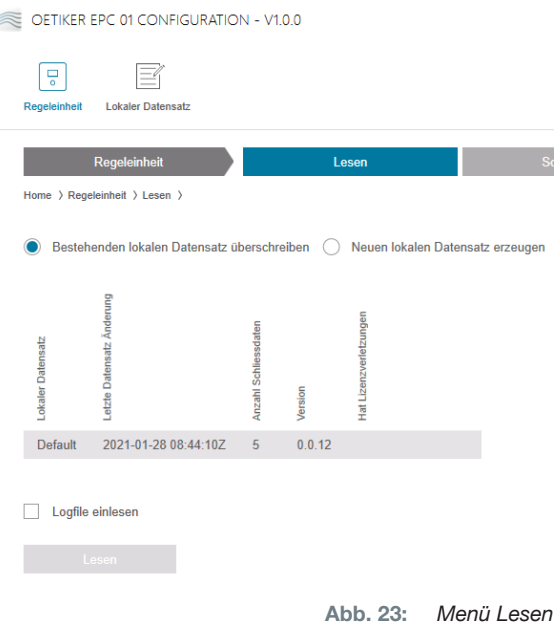

Auf der Menüseite Lesen werden Daten der Regeleinheit in die PC-Software eingelesen. Das Einlesen erfolgt entweder als neuer Datensatz oder ein bestehender Datensatz wird dabei überschrieben. Das Einlesen erfolgt durch Drücken der Schaltfläche Einlesen.

Durch Wählen der Funktion Logfile einlesen kann das Logfile der Regeleinheit ebenfalls eingelesen werden (*[siehe Kapitel 8.6.9](#page-64-0)*). Dies ist z. B. bei einem Support-Fall erforderlich.

# 8.5.4 Datensatz schreiben

#### Navigation: Home > Regeleinheit > Schreiben

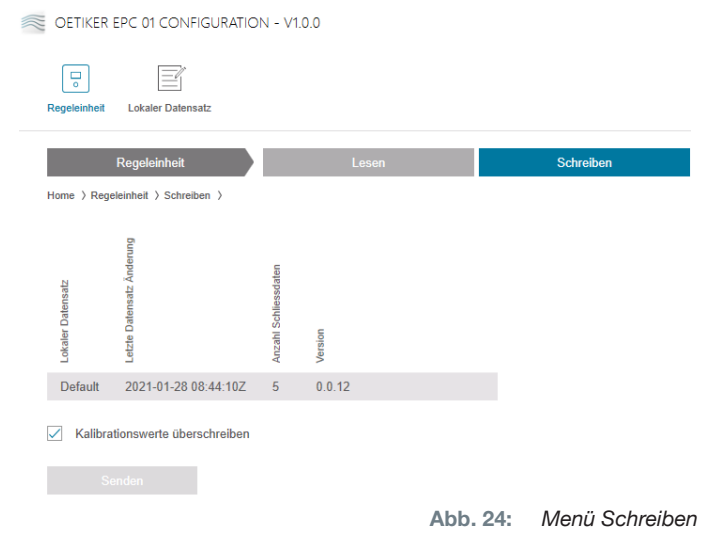

Auf der Menüseite Schreiben wird ein neu erstellter oder bearbeiteter Datensatz an die Regeleinheit gesendet.

Die Regeleinheit definiert bei jedem Zangentest spezifische Werte. Bei angewählter Funktion Kalibrationswerte überschreiben werden die definierten Werte des Zangentests mit Default-Werten überschrieben. Die Zange muss nach dem Senden neu eingemessen werden.

Bei geringfügigen Bearbeitungen (z. B. Schliesskraft oder Toleranzen) ist das Senden der Kalibrationswerte optional.

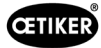

# 8.5.5 Messen

#### Navigation: Home > Regeleinheit > Messen

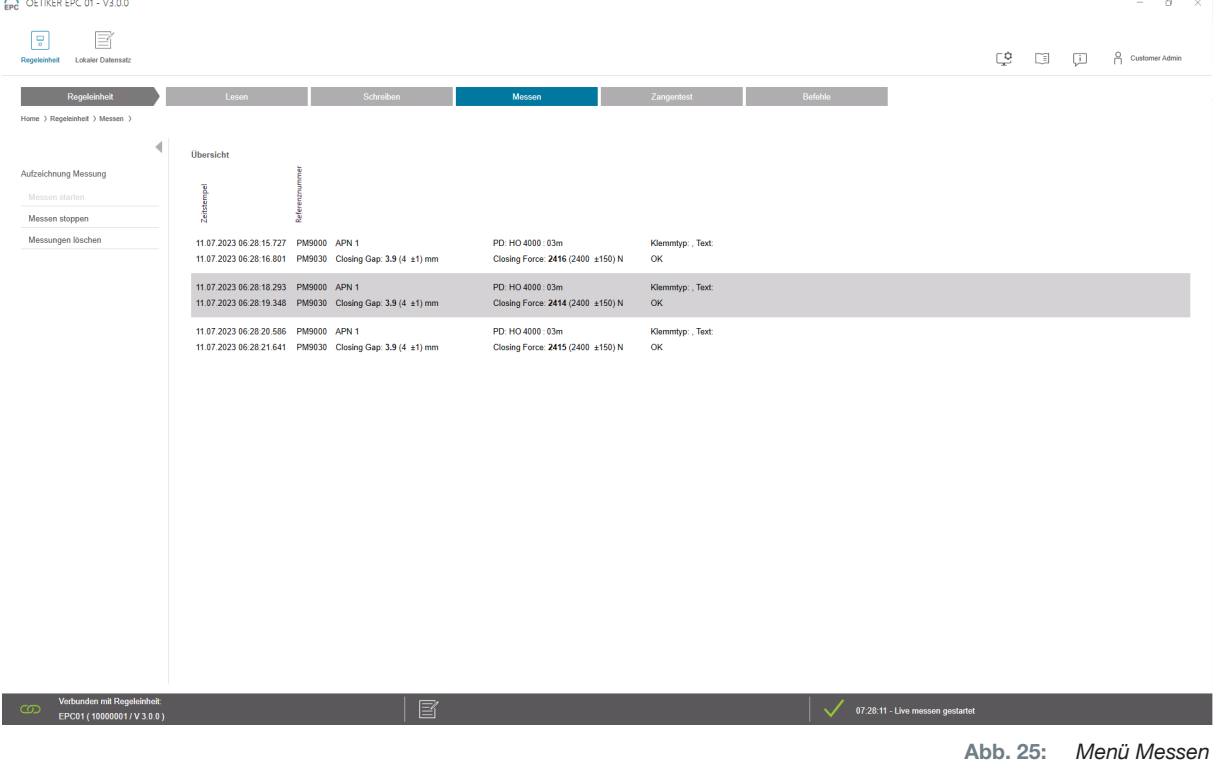

Auf der Menüseite Messen werden sämtliche schliessrelevanten Log-Einträge als Übersicht dargestellt. Dies ist für die Validierungsphase erforderlich.

Messungen können gestartet oder gestoppt werden. Bestehende Einträge können gelöscht werden.

Der in der Abbildung beispielhaft angewählte Log-Eintrag hat folgende Bedeutung:

Verification Gap: 0.4 (-0.5 / 1.0 / 2.5) mm Verification Force: 243 (150 / 250 / 350) N

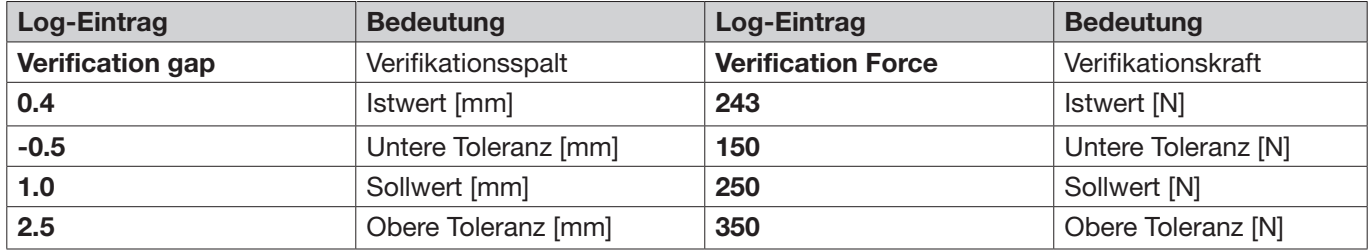

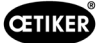

# <span id="page-47-0"></span>8.5.6 Zangentest

### Navigation: Home > Regeleinheit > Zangentest

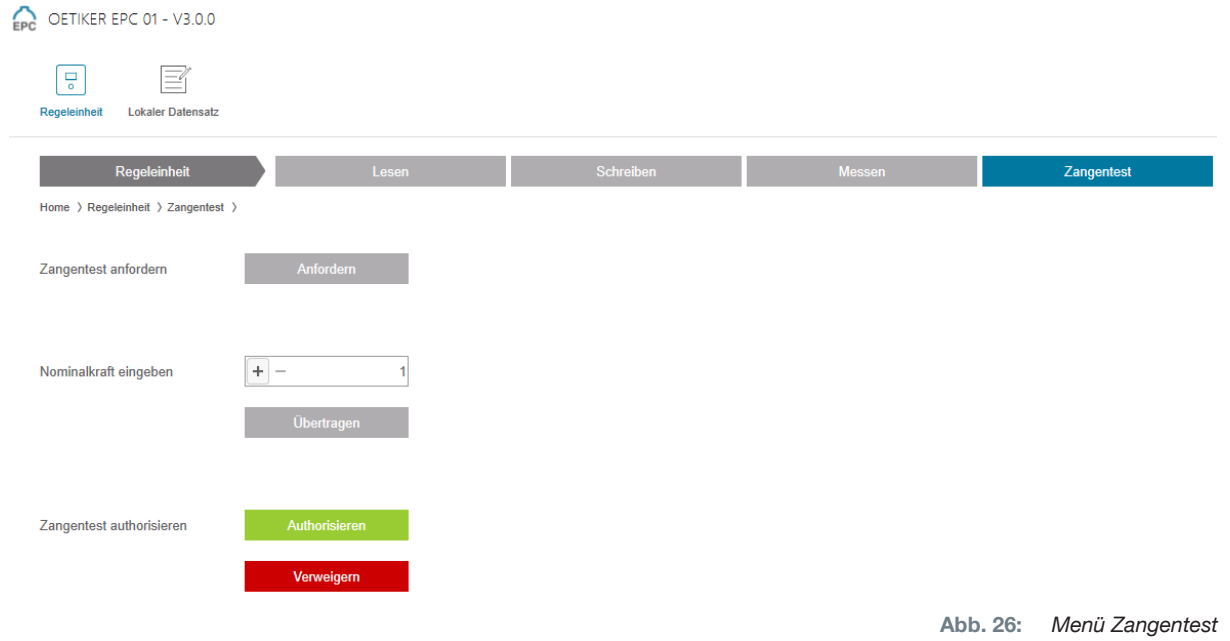

Auf der Menüseite Zangentest wird der Zangentest durch Drücken der Schaltfläche Anfordern angefordert. Die Arbeit mit der Zange muss unterbrochen werden, um den Zangentest durchzuführen.

Falls beim Zangentest das CAL 01 verwendet wird, kann die dort ermittelte Nominalkraft im Feld Nominalkraft eingeben eingegeben werden. Durch Drücken der Schaltfläche Übertragen wird der Wert an die Regeleinheit gesendet. Bei wiederholter Einmessung der Nominalkraft kann der neue Wert an die Regeleinheit gesendet werden.

Der Zangentest kann autorisiert oder verweigert werden. Die Autorisierung ist nur dann möglich, wenn die Option Zangentest autorisieren im Lokalen Datensatz angewählt ist (*[siehe Abschnitt «Einstellungen](#page-61-0) Zangentest [bearbeiten» auf Seite 62](#page-61-0)*).

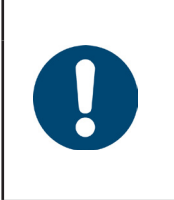

# **HINWEIS**

Detaillierte Informationen zum Ablauf des Zangentests und die Beschreibung der Handlungsschritte sind im *[Kapitel 4.4](#page-26-0)* beschrieben.

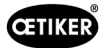

# <span id="page-48-0"></span>8.5.7 Befehle ausführen

#### Navigation: Home > Regeleinheit > Befehle

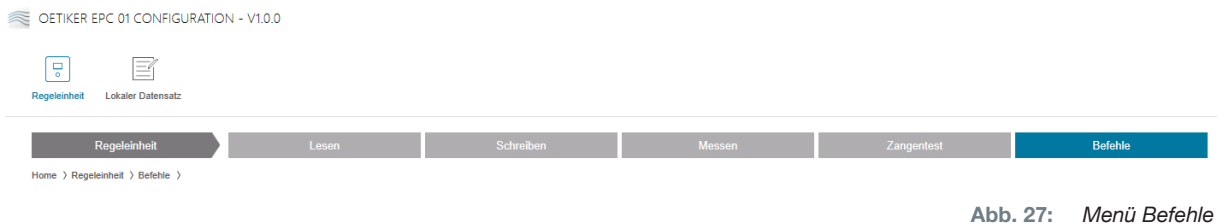

Auf der Menüseite Befehle können folgende Befehle in den entsprechenden Untermenüs ausgeführt werden:

- Logfile löschen
- Firmware aktualisieren
- Sprache der Firmware aktualisieren
- Lizenzschlüssel eingeben

#### Logfile löschen

#### Navigation: Home > Regeleinheit > Befehle > Reset Regeleinheit

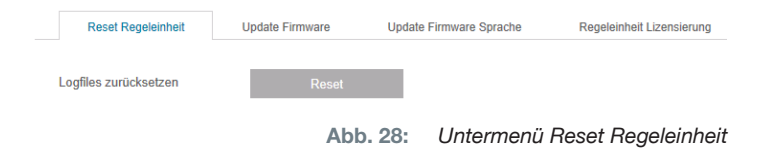

Auf der Untermenüseite Reset Regeleinheit wird das Logfile durch Drücken der Schaltfläche Reset gelöscht.

#### Firmware aktualisieren

#### Navigation: Home > Regeleinheit > Befehle > Update Firmware

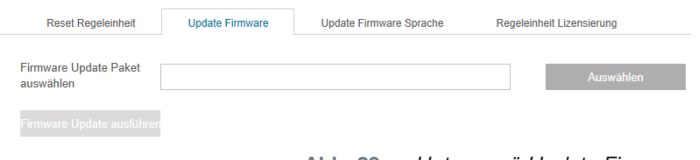

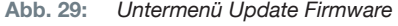

Auf der Untermenüseite Update Firmware wird die Firmware der Regeleinheit aktualisiert. Um die Firmware aktualisieren zu können, müssen folgende Voraussetzungen erfüllt sein:

- 9 Die Regeleinheit ist über den USB-Anschluss an den PC angeschlossen. Die anderen Anschlüsse können dafür nicht verwendet werden.
- 9 Der USB-Treiber muss installiert sein (*[siehe Abschnitt «8.2.2](#page-40-0) PC-Software und USB-Treiber installie[ren» auf Seite 41](#page-40-0)*).
- ► Über die Schaltfläche Auswählen wird die Firmware Update Datei gewählt.
- ► Nach Auswahl der korrekten Datei wird die Aktualisierung mit der Schaltfläche Firmware Update ausführen gestartet.

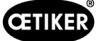

#### Sprache der Firmware aktualisieren

#### Navigation: Home > Regeleinheit > Befehle > Update Firmware Sprache

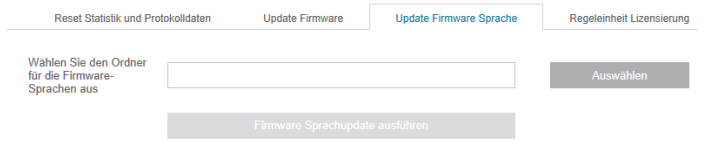

Abb. 30: *Untermenü Update Firmware Sprache*

Auf der Untermenüseite Update Firmware Sprache werden die Sprachen der Firmware aktualisiert. Über die Schaltfläche Auswählen wird der Ordner mit den Firmware Sprach-Dateien ausgewählt.

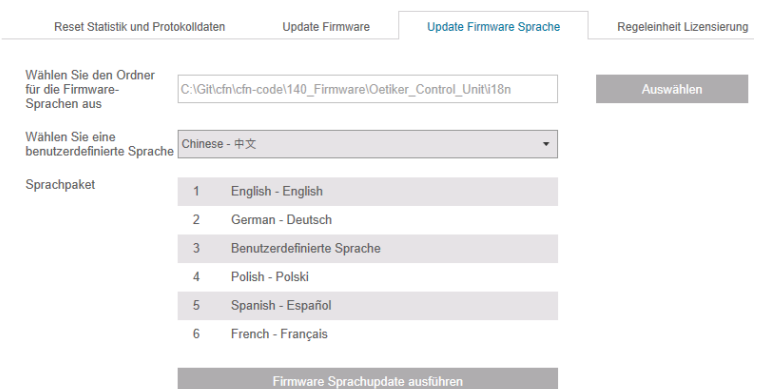

Abb. 31: *Untermenü Update Firmware Sprache, bei ausgewähltem Ordner*

Nachdem der zutreffende Ordner ausgewählt wurde, kann über das Dropdown-Menü die kundenspezifische Sprache eingestellt werden, sofern gewünscht. Nach der Auswahl wird die Aktualisierung mit der Schaltfläche Firmware Sprachupdate ausführen gestartet.

#### <span id="page-49-0"></span>Lizenzschlüssel eingeben

Navigation: Home > Regeleinheit > Befehle > Regeleinheit Lizenzierung

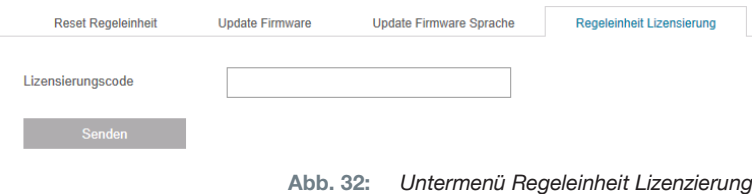

Auf der Untermenüseite Regeleinheit Lizenzierung wird der Lizenzschlüssel eingegeben, um erweiterte Funktionen freizuschalten. Mit der Schaltfläche Senden wird der Lizenzschlüssel an die Regeleinheit zur Verarbeitung gesendet.

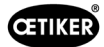

# 8.6 Menü Lokaler Datensatz

### Navigation: Home > Lokaler Datensatz

Im Menü Lokaler Datensatz werden sowohl die Schliessdaten als auch die Einstellungen der Regeleinheit verwaltet. Diese können als Gesamtpaket auch exportiert oder importiert werden.

# 8.6.1 Überblick über die Menüstruktur

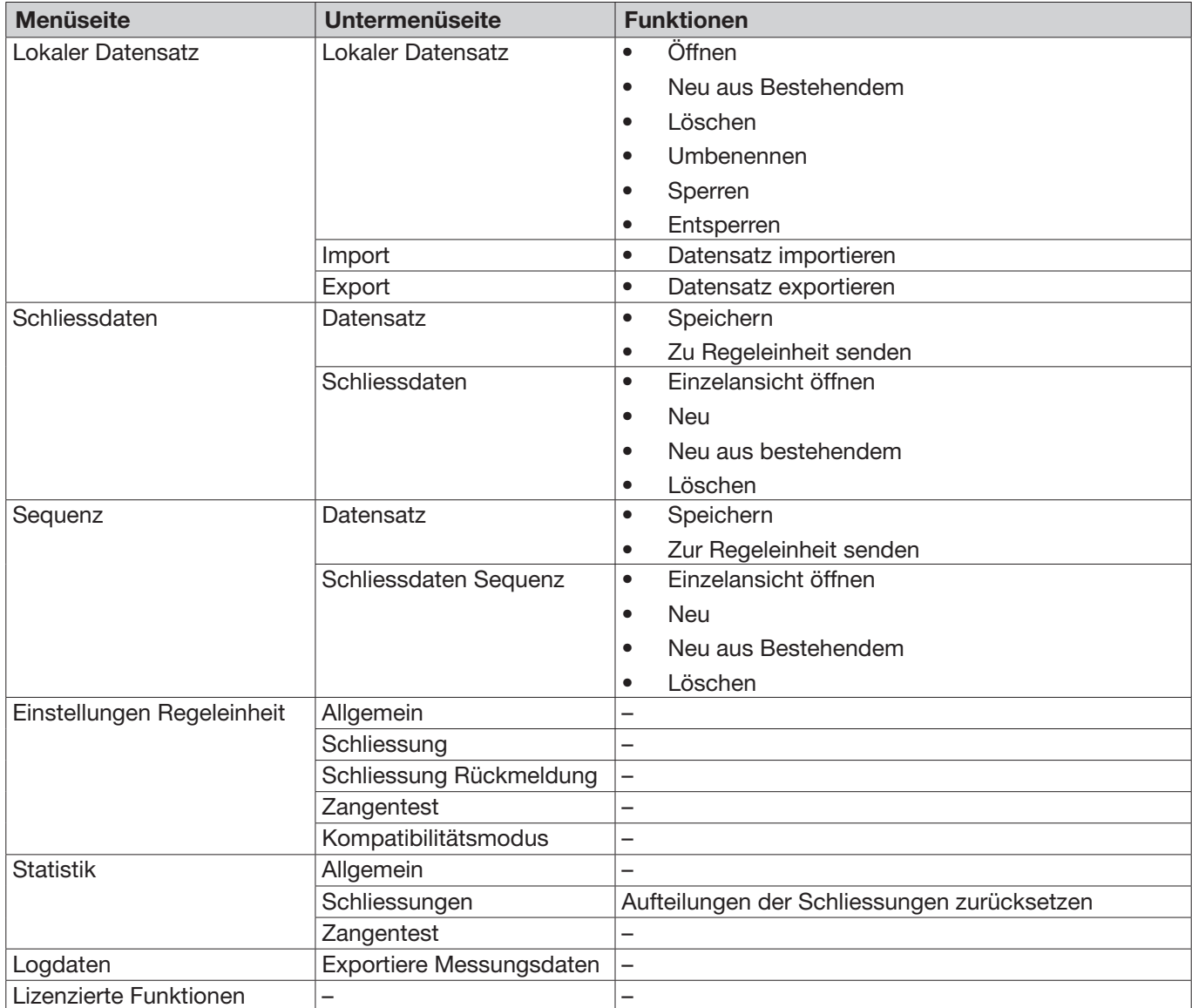

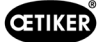

## 8.6.2 Lokalen Datensatz bearbeiten

#### Navigation: Home > Lokaler Datensatz > Lokaler Datensatz

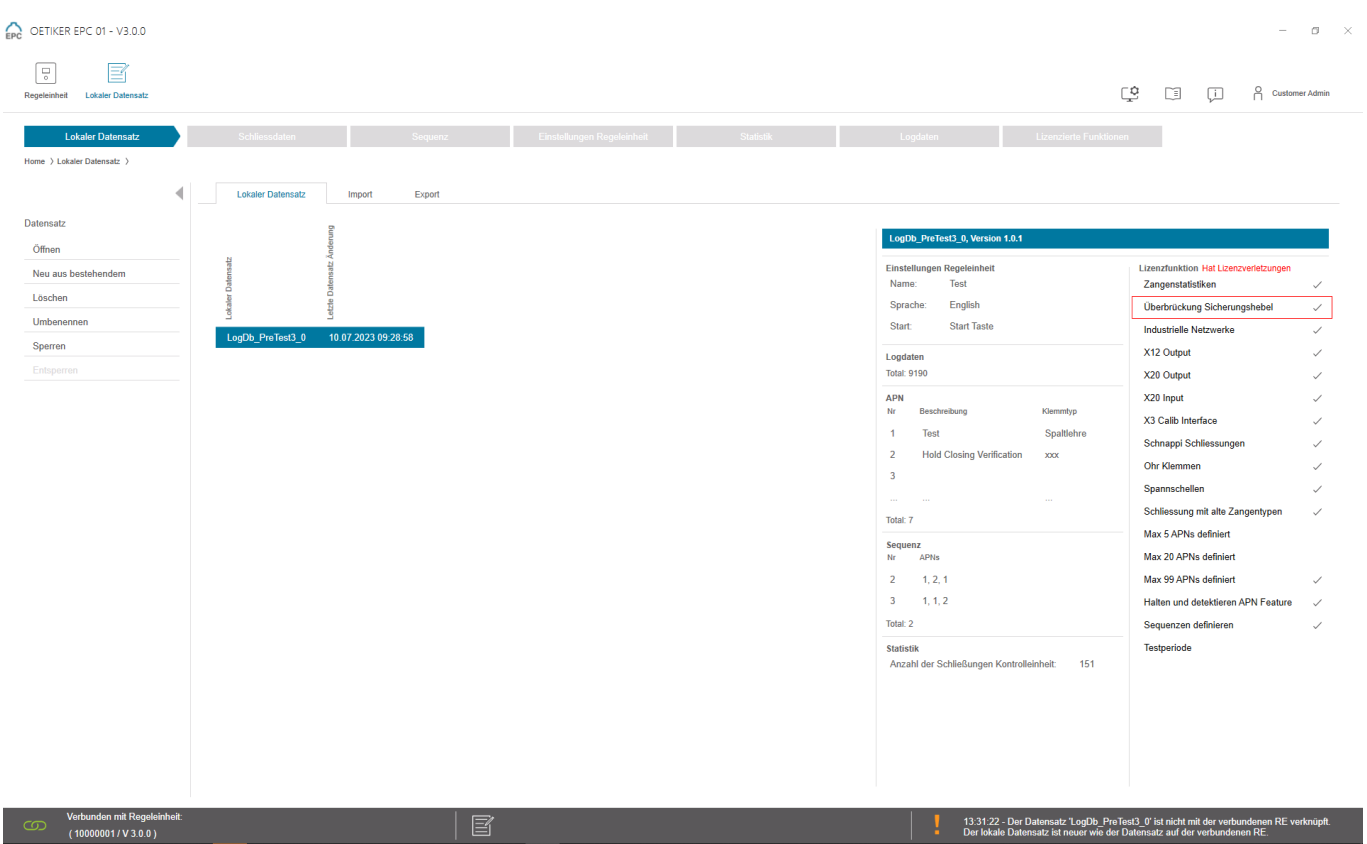

Abb. 33: *Untermenü Lokaler Datensatz*

Auf der Untermenüseite Lokaler Datensatz werden Datensätze bearbeitet. Dafür wird der Datensatz aus der Liste angewählt und anschliessend mit der Schaltfläche Öffnen zur Bearbeitung geöffnet.

Je nach Bedarf können Datensätze dupliziert, gelöscht, umbenannt, gesperrt oder entsperrt werden. Das Sperren verhindert ein unbeabsichtigtes Löschen oder Umbenennen des Datensatzes.

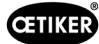

# 8.6.3 Lokalen Datensatz importieren

Navigation: Home > Lokaler Datensatz > Import

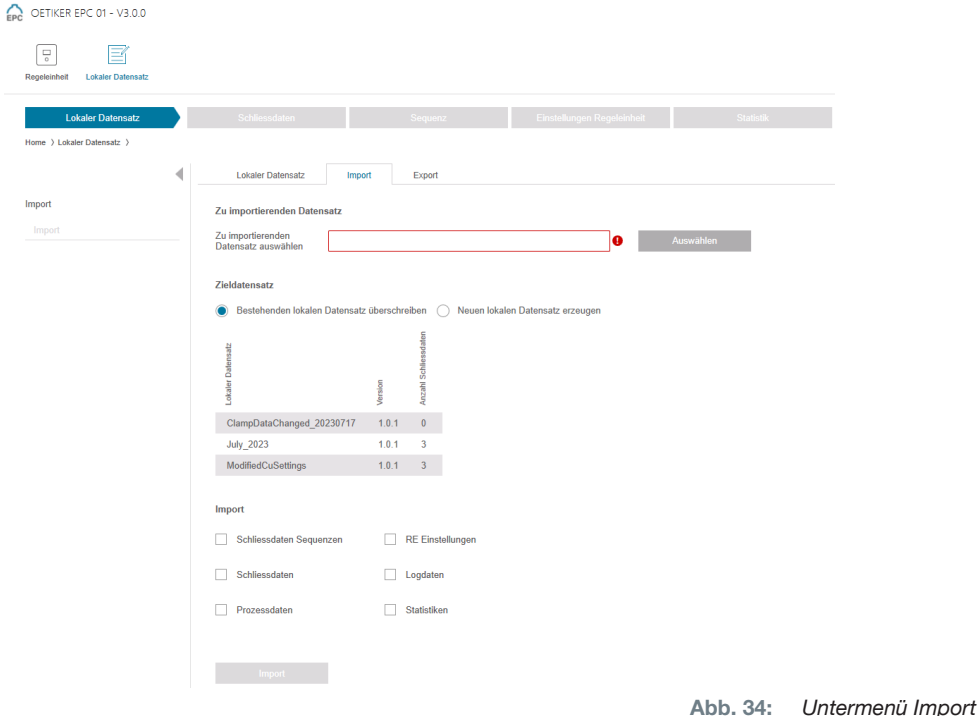

Auf der Untermenüseite Import werden lokale Datensätze importiert, z. B. auch von einem externen Gerät. Über die Schaltfläche Auswählen wird die Datensatz-Datei gewählt. Nach Auswahl der korrekten Datei wird die Art der Speicherung gewählt:

- Bestehenden lokalen Datensatz überschreiben
- Neuen lokalen Datensatz erzeugen

Der Import der Datensatz-Datei wird mit der Schaltfläche Import ausgeführt.

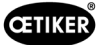

### 8.6.4 Lokalen Datensatz exportieren

Navigation: Home > Lokaler Datensatz > Export

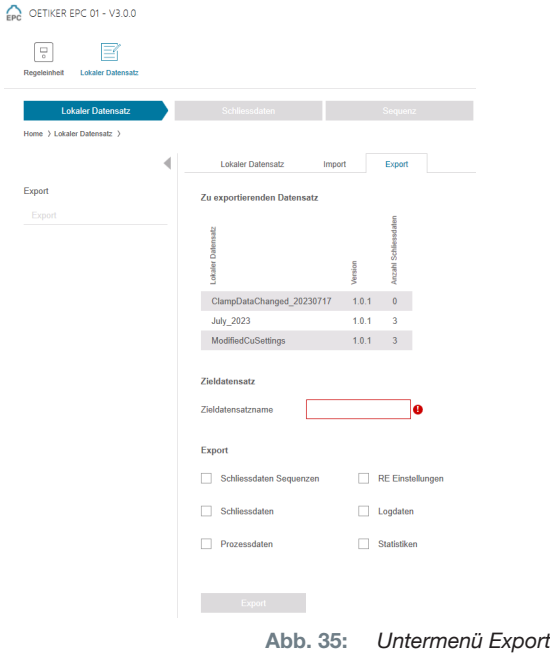

Auf der Untermenüseite Export werden lokale Datensätze exportiert, um die Datei z. B. auf einem anderen PC zu importieren.

In der Liste wird der gewünschte Datensatz angewählt und im Feld Zieldatensatzname benannt. Anschliessend wird der Umfang des Datensatzes gewählt und durch Drücken der Schaltfläche Export exportiert. Dabei öffnet sich automatisch der Ablageort im Ordnersystem. Von dort kann die Datei anschliessend an einem anderen Speicherort, z. B. per Drag and Drop, kopiert und abgelegt werden.

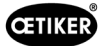

### 8.6.5 Schliessdatensatz bearbeiten

#### Navigation: Home > Lokaler Datensatz > Schliessdaten

| Einstellungen Regeleinheit<br>Statistik<br>Logdaten<br>Lizenzierte Funktionen<br>Lokaler Datensatz<br>Sequenz<br>Schliessdaten<br>Home > Lokaler Datensatz > Schliessdaten ><br>Übersicht<br>Speichern<br>Zu Regeleinheit senden<br>$\odot$<br>$\Xi$<br>阀<br>$\overline{a}$<br>stion<br>2<br>Schliessdaten<br>ţ<br><b>RdV</b><br>Einzelansicht öffnen<br>$\overline{1}$<br>Test<br>Spatfiehre<br>HO 4000 : 03m<br>FORCE_PRIOR<br>13.2 4.0<br>200.0<br>12.0<br>300<br>150<br>3.5<br>300<br>300<br>400<br>$4.0$ $1.0$ $1.0$<br>Neu<br>4.0<br>$\overline{z}$<br><b>Hold Closing Verification</b><br>HO 4000 : 03m<br>FORCE_PRIOR<br>$-4.0$<br>200.0<br>150<br>300<br>400<br>$7.3$ $1.0$ $1.0$<br>3000<br>13.2<br>$\checkmark$<br>7.2<br>2.0<br>300<br>3.5<br>300<br>Neu aus bestehendem<br>$\overline{\phantom{a}}$<br>HO 10000 : 03m<br>$22.0\qquad 4.0$<br>350.0<br>18.0<br>500<br>150<br>700<br>300<br>1000<br>$3.0$ $1.2$ $1.2$<br>FORCE_PRIOR<br>4.0<br>4.7<br>Löschen<br>300<br>$\overline{4}$<br>Detect<br>HO 4000 : 03m<br>13.2<br>4.0<br>200.0<br>$\checkmark$<br>8.4<br>2.0<br>300<br>150<br>300<br>400<br>$7.2$ $1.5$ $2.0$<br><b>FORCE_PRIOR</b><br>8.4<br>xxx.<br>$-5$<br>Contact<br>HO 4000:03m<br>FORCE_PRIOR<br>$13.2\qquad 4.0$<br>200.0<br>2.5<br>300<br>150<br>300<br>300<br>400<br>$7.2$ $2.0$ $2.2$<br>2.0<br>3.5<br>$\mathcal{A}$<br>xxx.<br>12<br>HO 4000: 03m - PG168 T1-RT13<br>28.0<br>13.0<br>80<br>$7.4$ $1.0$ $1.0$<br><b>FORCE PRIOR</b><br>4.0<br>200.0<br>4.0<br>200<br>150<br>10.5<br>300<br>400<br>650<br>300<br>600<br>$2.6$ 1.2 1.2<br>Test LoHi Byte<br>HO 5000:03m<br><b>FORCE PRIOR</b><br>$13.7$ 4.0<br>250.0<br>12.0<br>4.0<br>500<br>150<br>500<br>4.3 | Regeleinheit<br><b>Lokaler Datensatz</b> |  |  |  |  |  |  |  |  | CS. | $\Box$ | $\Box$ | <b>Customer Admin</b> |  |
|----------------------------------------------------------------------------------------------------|------------------------------------------|--|--|--|--|--|--|--|--|-----|--------|--------|-----------------------|--|
|                                                                                                    |                                          |  |  |  |  |  |  |  |  |     |        |        |                       |  |
|                                                                                                    |                                          |  |  |  |  |  |  |  |  |     |        |        |                       |  |
|                                                                                                    |                                          |  |  |  |  |  |  |  |  |     |        |        |                       |  |
|                                                                                                    | Datensatz                                |  |  |  |  |  |  |  |  |     |        |        |                       |  |
|                                                                                                    |                                          |  |  |  |  |  |  |  |  |     |        |        |                       |  |
|                                                                                                    |                                          |  |  |  |  |  |  |  |  |     |        |        |                       |  |
|                                                                                                    |                                          |  |  |  |  |  |  |  |  |     |        |        |                       |  |
|                                                                                                    |                                          |  |  |  |  |  |  |  |  |     |        |        |                       |  |
|                                                                                                    |                                          |  |  |  |  |  |  |  |  |     |        |        |                       |  |
|                                                                                                    |                                          |  |  |  |  |  |  |  |  |     |        |        |                       |  |
|                                                                                                    |                                          |  |  |  |  |  |  |  |  |     |        |        |                       |  |
|                                                                                                    |                                          |  |  |  |  |  |  |  |  |     |        |        |                       |  |
|                                                                                                    |                                          |  |  |  |  |  |  |  |  |     |        |        |                       |  |
|                                                                                                    |                                          |  |  |  |  |  |  |  |  |     |        |        |                       |  |
|                                                                                                    |                                          |  |  |  |  |  |  |  |  |     |        |        |                       |  |

Abb. 36: *Untermenü Schliessdaten*

Oetiker bietet diverse Spannschellen und Klemmen an, die oft spezifisch auf die Applikation abgestimmt sind. Für eine optimale Schliessung soll das EPC 01-System korrekt konfiguriert werden. Diese Konfiguration wird für die entsprechende Applikation in den Schliessdaten parametrisiert.

Auf der Untermenüseite Schliessdaten werden alle Schliessdatensätze als Übersicht angezeigt.

Der zu bearbeitende Schliessdatensatz wird hier angewählt und anschliessend je nach Bedarf geöffnet, neu erstellt, dupliziert oder gelöscht.

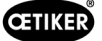

#### Schliessdaten Einzelansicht

#### Navigation: Home > Lokaler Datensatz > Schliessdaten > Schliessdaten Einzelansicht

OETIKER EPC 01 CONFIGURATION - V1.0.0

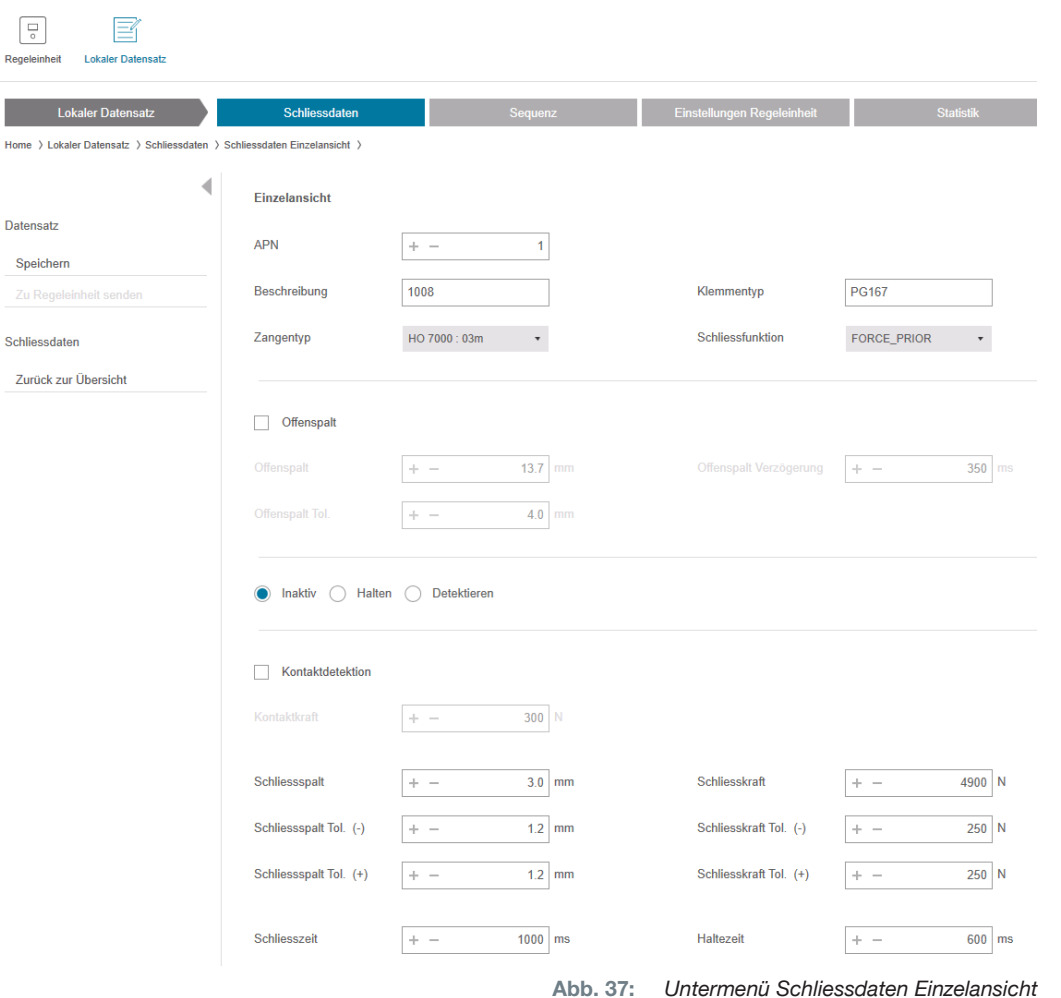

In der geöffneten Schliessdaten Einzelansicht wird der Schliessdatensatz nach Bedarf bearbeitet.

In der Einzelansicht können zusätzliche Optionen wie z. B. Halten, Verifizieren oder Detektieren gewählt und parametriert werden.

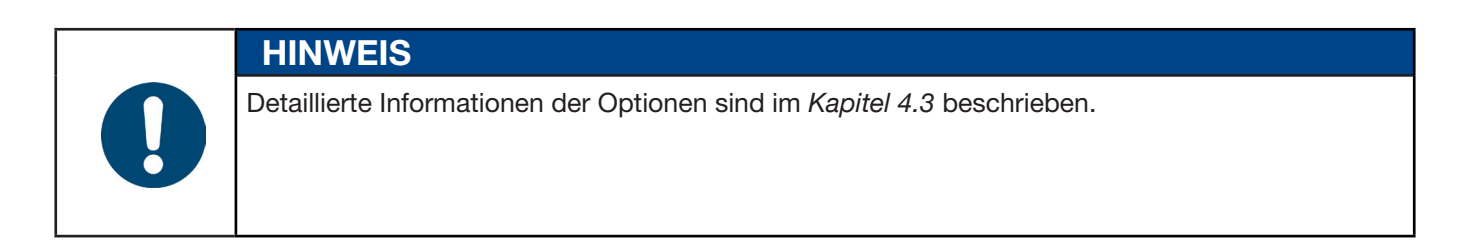

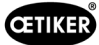

## 8.6.6 Sequenz bearbeiten

#### Navigation: Home > Lokaler Datensatz > Sequenz

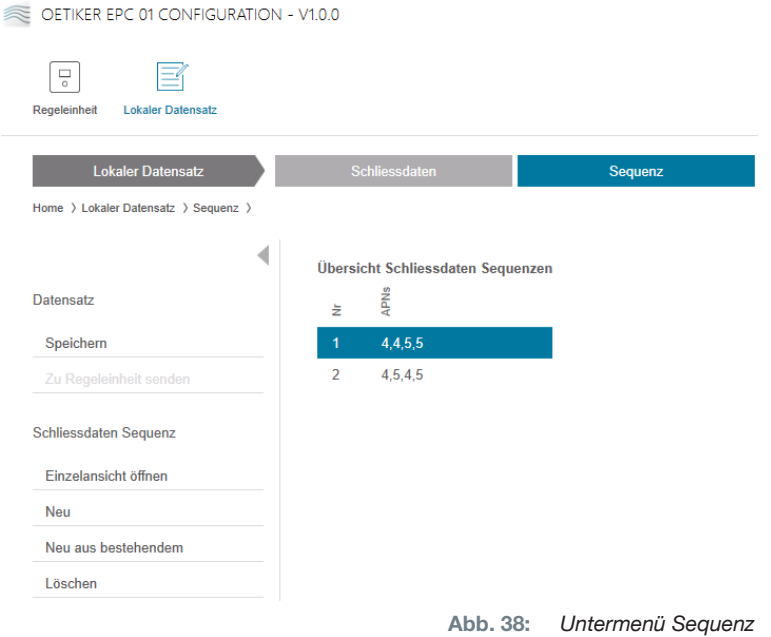

Eine Sequenz ist eine Abfolge von zwei oder mehr APN's. Die Sequenz kann verwendet werden, wenn mehrere Abbindungen erfordelich sind, um eine Einheit fertigzustellen. Durch die Sequenz kann auf einfache Weise überprüft werden, ob alle Schliessungen durchgeführt wurden. Zur Erstellung einer Sequenz müssen zuerst die entsprechenden APN›s erstellt werden.

Auf der Untermenüseite Sequenz werden alle Sequenzen als Übersicht angezeigt.

Die zu bearbeitende Sequenz wird hier angewählt und anschliessend je nach Bedarf geöffnet, neu erstellt, dupliziert oder gelöscht.

Bei einer Sequenz können verschiedene APN hintereinander folgen. Dies verhindert das häufige APN-Wechseln an der Regeleinheit.

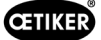

# Schliessdaten Sequenz Einzelansicht

# Navigation: Home > Lokaler Datensatz > Sequenz > Schliessdaten Sequenz Einzelansicht

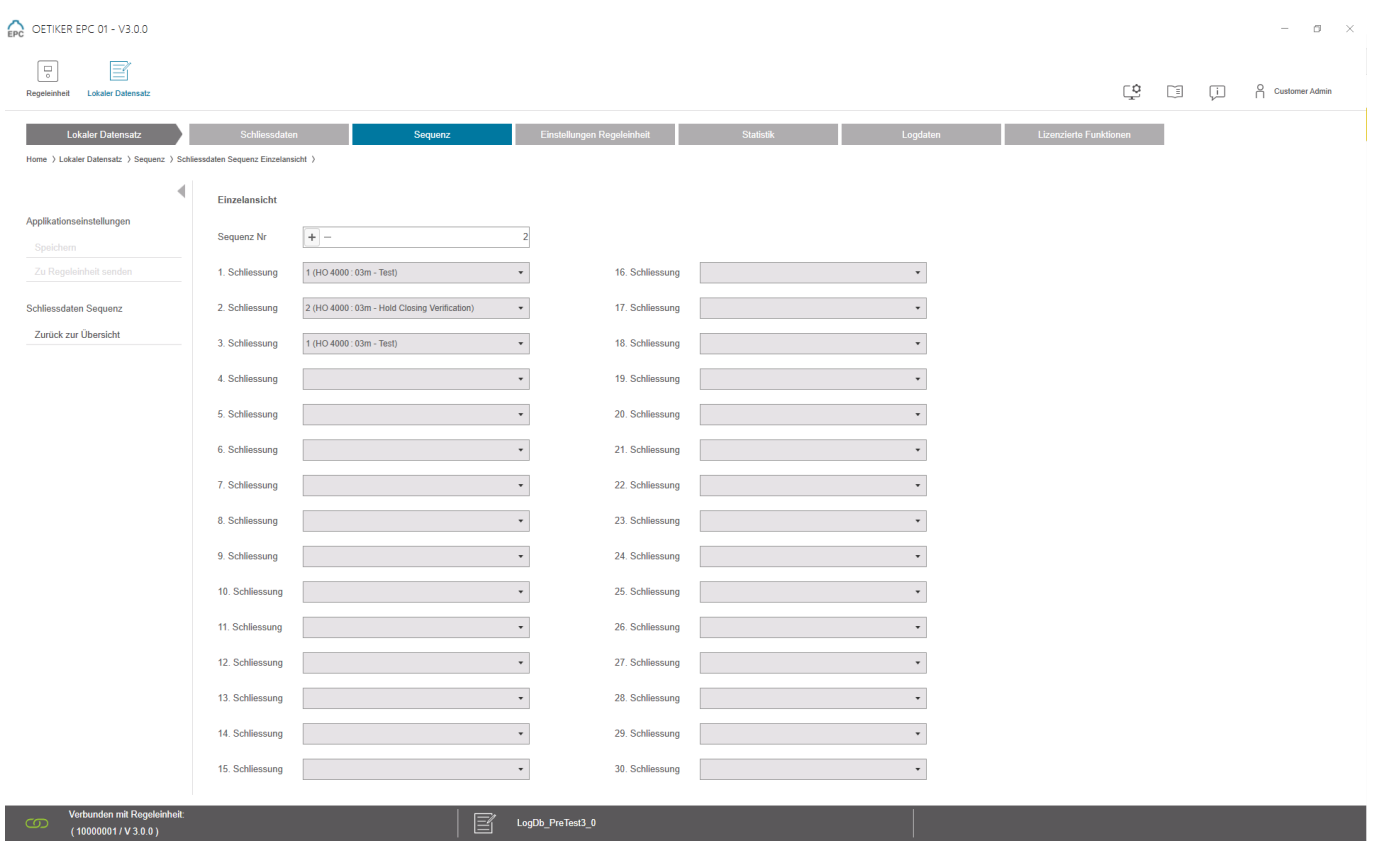

Abb. 39: *Untermenü Sequenz*

In der geöffneten Schliessdaten Sequenz Einzelansicht wird die Sequenz nach Bedarf bearbeitet.

Um eine Sequenz zu erstellen bzw. zu bearbeiten, werden die Schliessdaten entsprechend der gewünschten Reihenfolge im Drop-Down-Menü gewählt. Dabei werden nur die tatsächlich erforderlichen Schliessungen gewählt, aber nicht alle 30.

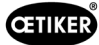

# 8.6.7 Einstellungen der Regeleinheit bearbeiten

Navigation: Home > Lokaler Datensatz > Einstellungen Regeleinheit

#### Allgemeine Einstellungen bearbeiten

Navigation: Home > Lokaler Datensatz > Einstellungen Regeleinheit > Allgemein

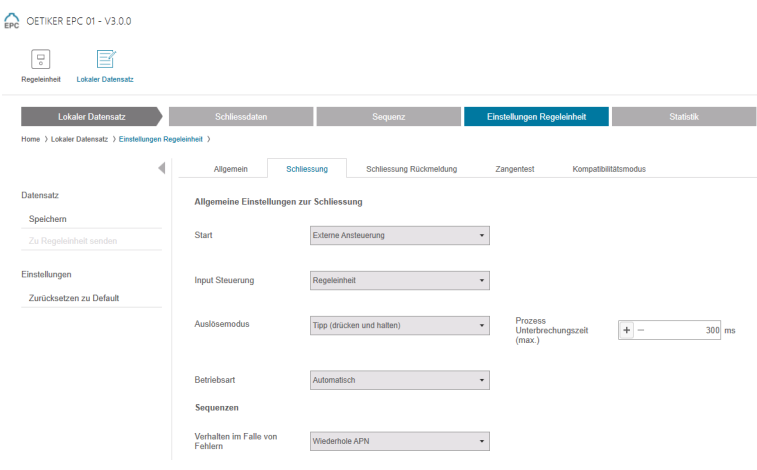

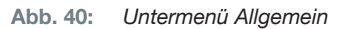

Auf der Untermenüseite Allgemein werden folgende allgemeine Einstellungen vorgenommen:

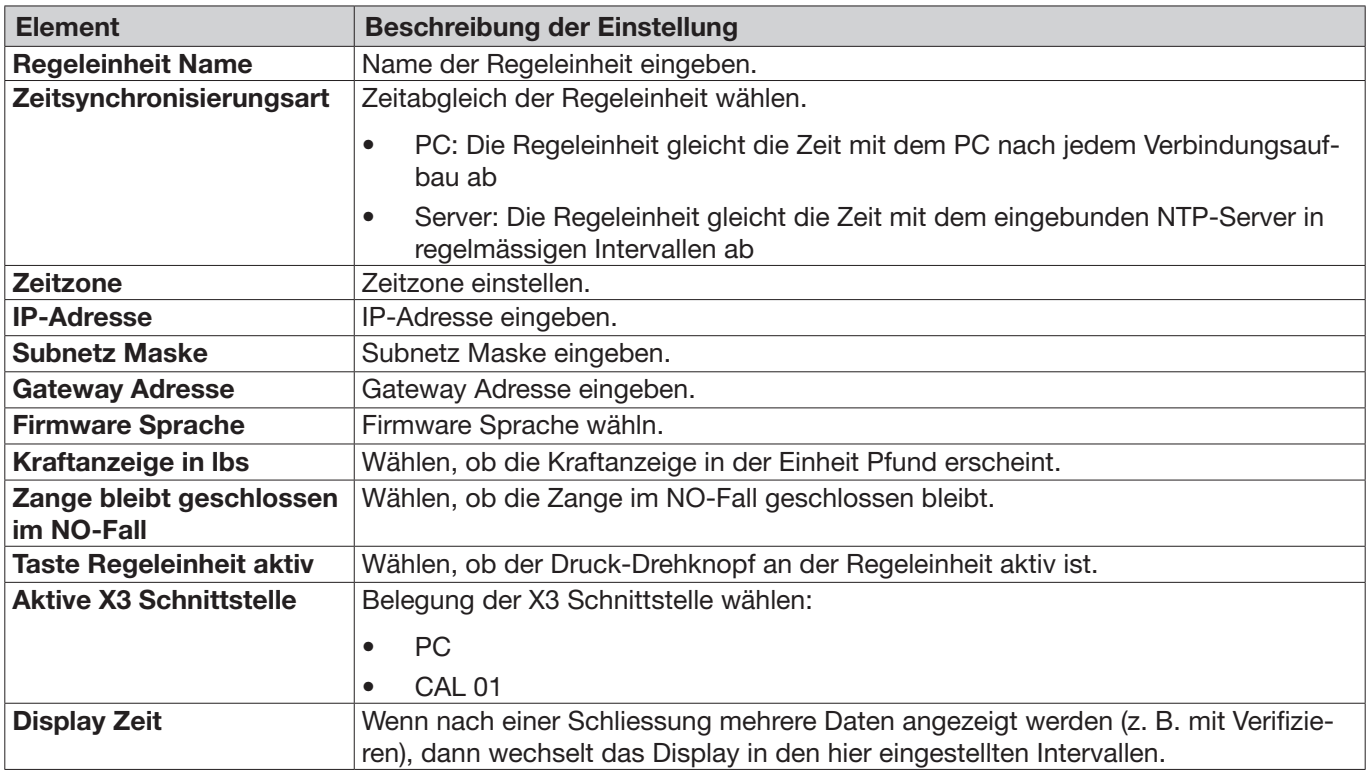

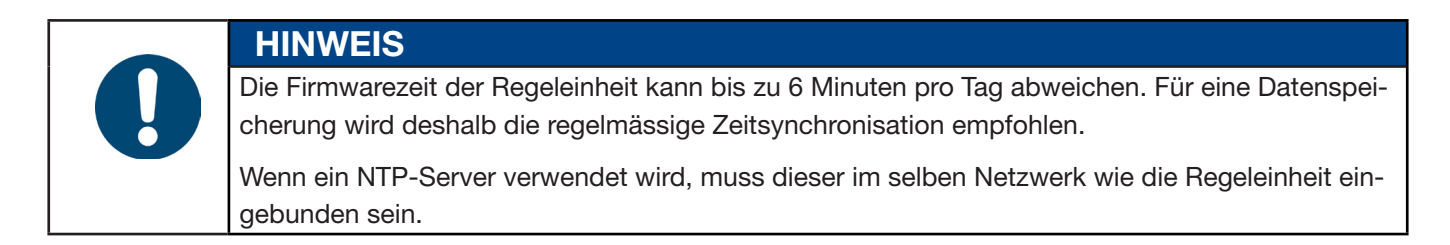

#### Einstellungen Schliessung bearbeiten

OETIKER EPC 01 - V2.0.0

#### Navigation: Home > Lokaler Datensatz > Einstellungen Regeleinheit > Schliessung

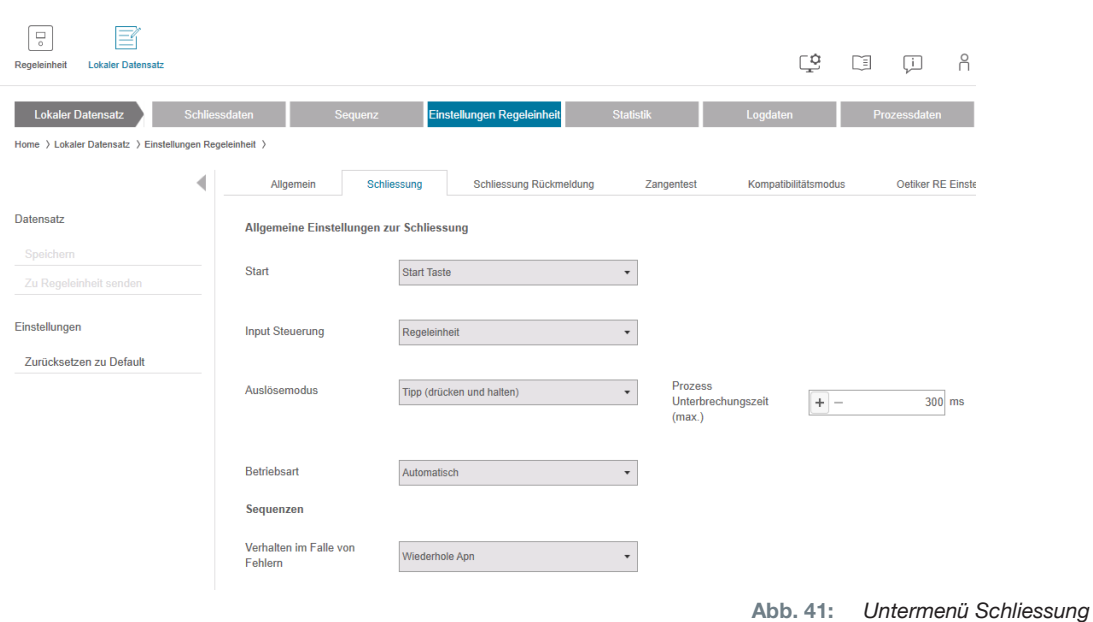

Auf der Untermenüseite Schliessung werden folgende Allgemeine Einstellungen vorgenommen:

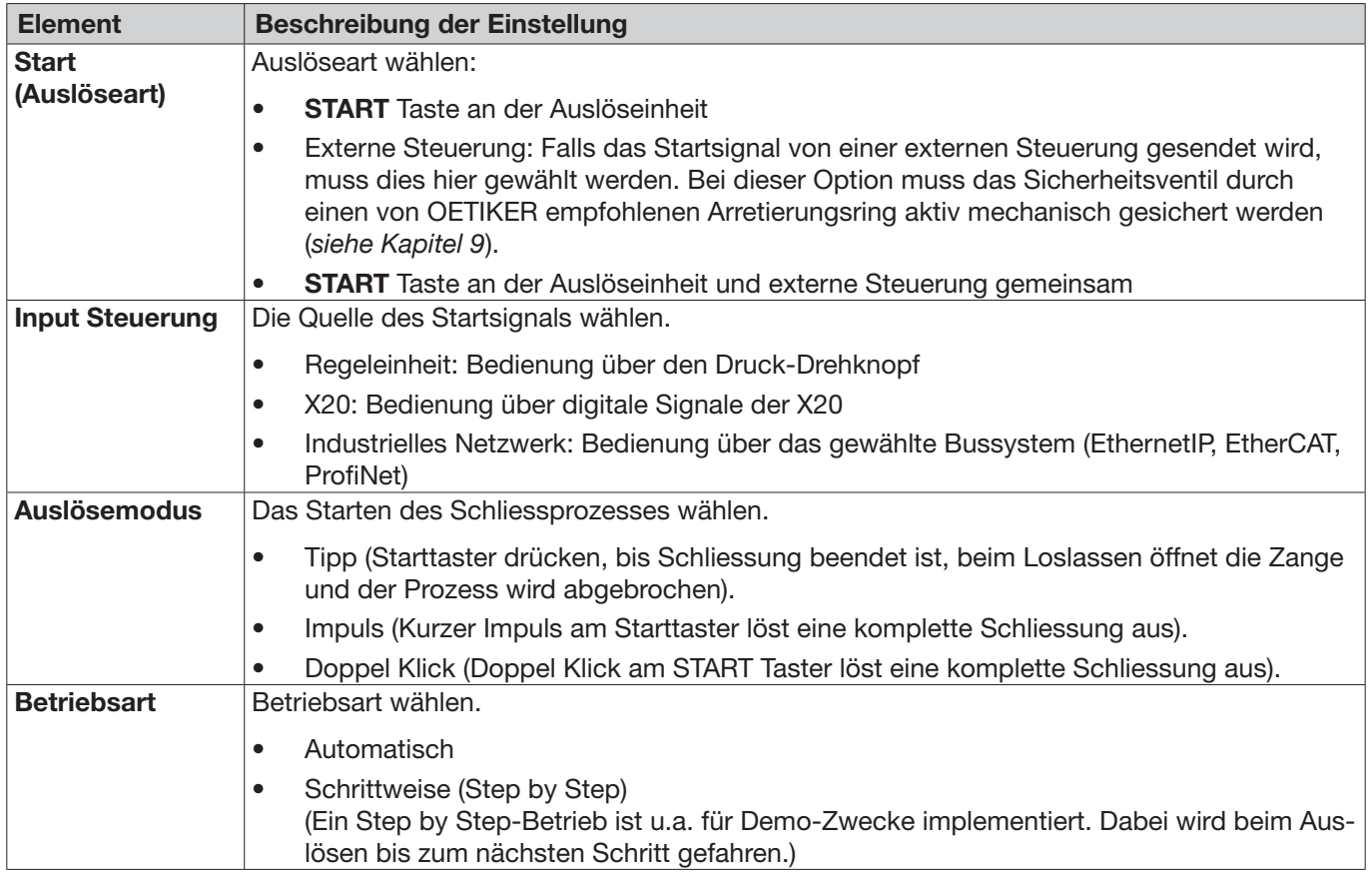

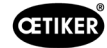

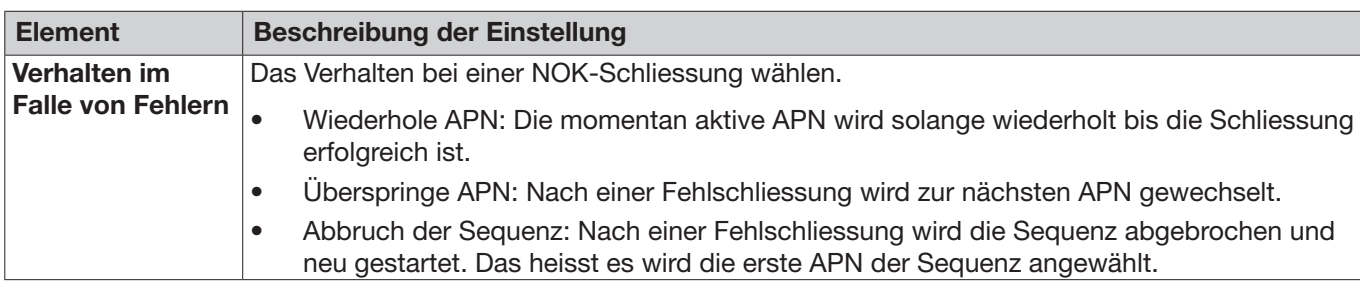

Auf der Untermenüseite Schliessung werden folgende Sequenz-Einstellungen vorgenommen:

### Einstellungen Schliessung Rückmeldung bearbeiten

Navigation: Home > Lokaler Datensatz > Einstellungen Regeleinheit > Schliessung Rückmeldung

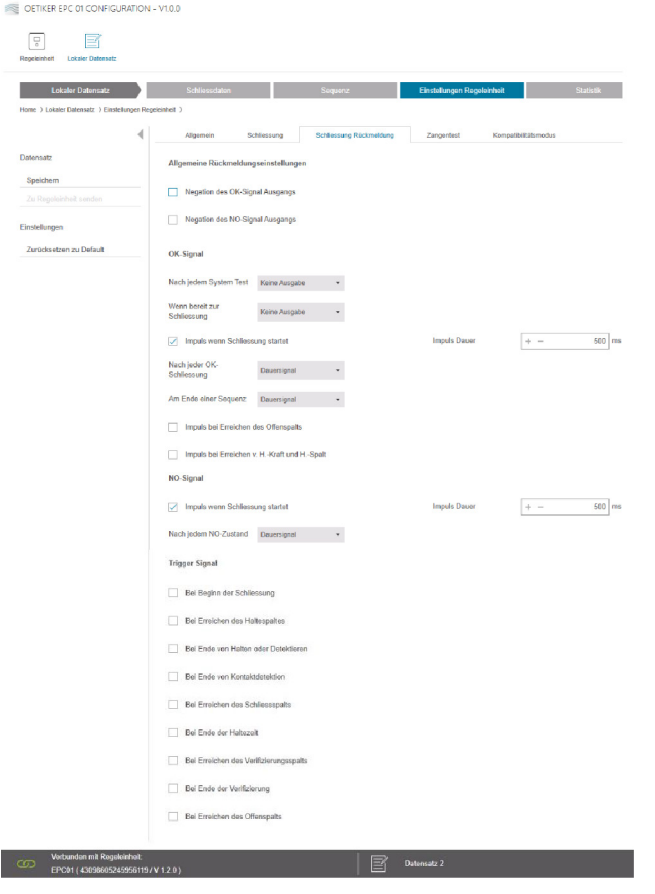

Abb. 42: *Untermenü Schliessung Rückmeldung*

Auf der Untermenüseite Schliessung Rückmeldung werden die Einstellungen für Rückmeldungen von der Regeleinheit vorgenommen.

Im Bereich Allgemeine Rückmeldungseinstellungen wird die Invertierung des OK-Signals und des NOK-Signals gewählt / abgewählt.

In den Bereichen OK-Signal und NOK-Signal werden die Ausgabeparameter des jeweiligen Signals eingestellt.

Im Bereich Triggersignal wird der Zeitpunkt bzw. das Betriebsereignis für die Signalausgabe gewählt / abgewählt.

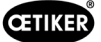

#### <span id="page-61-0"></span>Einstellungen Zangentest bearbeiten

#### Navigation: Home > Lokaler Datensatz > Einstellungen Regeleinheit > Zangentest

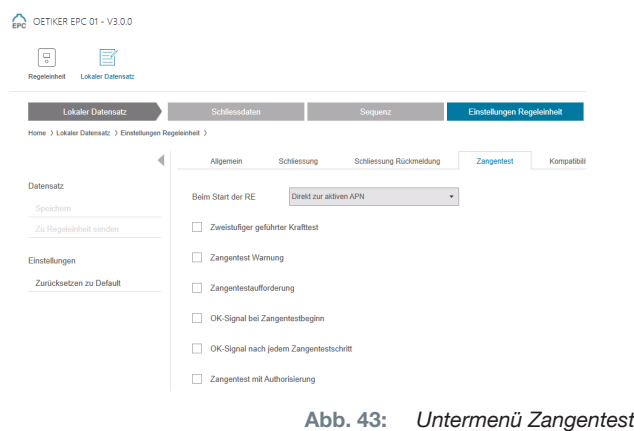

Auf der Untermenüseite Zangentest werden die Einstellungen des Zangentests im lokalen Datensatz vorgenommen:

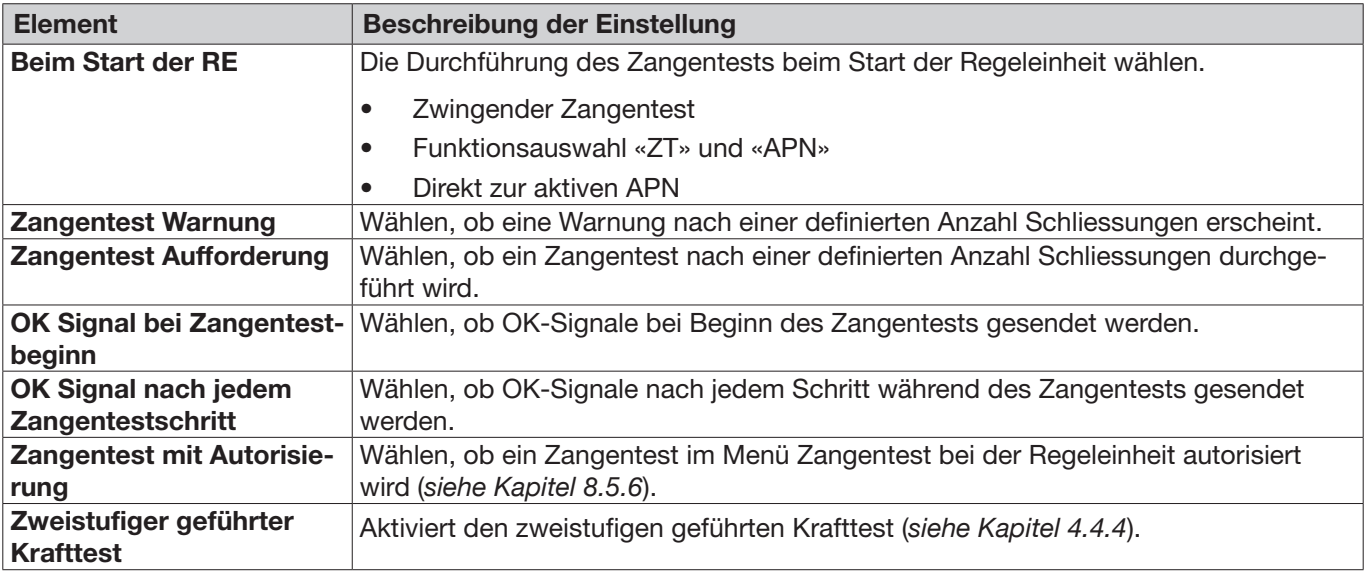

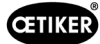

#### Einstellungen Kompatibilitätsmodus bearbeiten

#### Navigation: Home > Lokaler Datensatz > Einstellungen Regeleinheit > Kompatibilitätsmodus

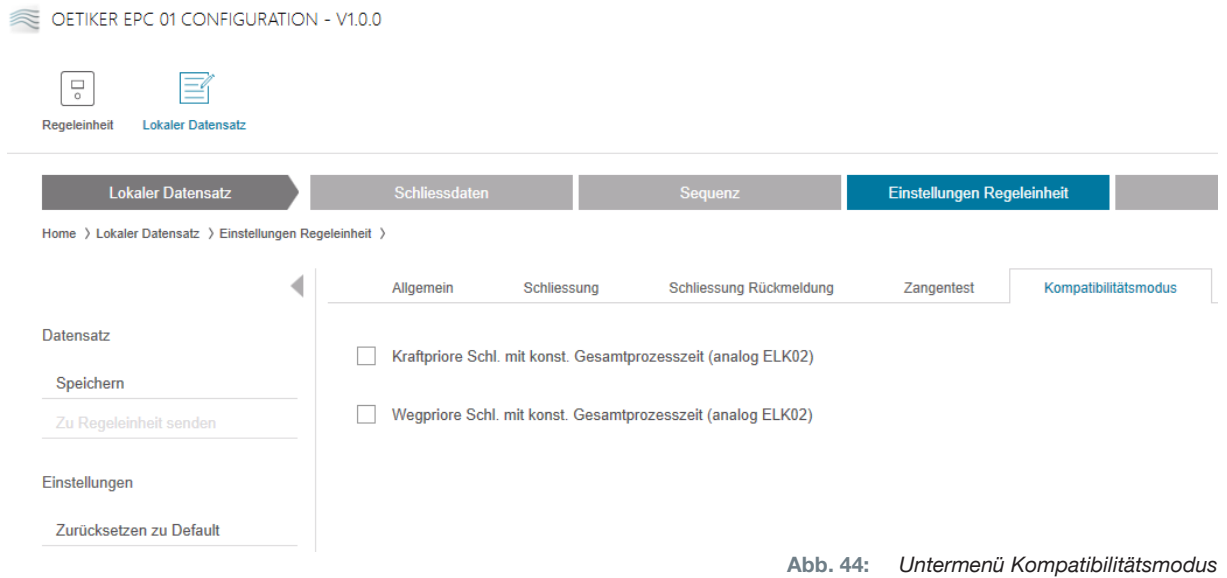

Auf der Untermenüseite Kompatibilitätsmodus können dieselben Prozesszeiten der OETIKER ELK 02 für Kraftund Wegprior Schliessungen nachgestellt werden.

Diese Funktion wird nur bei einem ELK 02-Ersatz oder nach Rücksprache mit OETIKER gewählt. Die Qualität der Schliessungen bleibt dabei erhalten und es entstehen keine Nachteile.

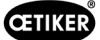

# 8.6.8 Statistik einsehen

Navigation: Home > Lokaler Datensatz > Statistik

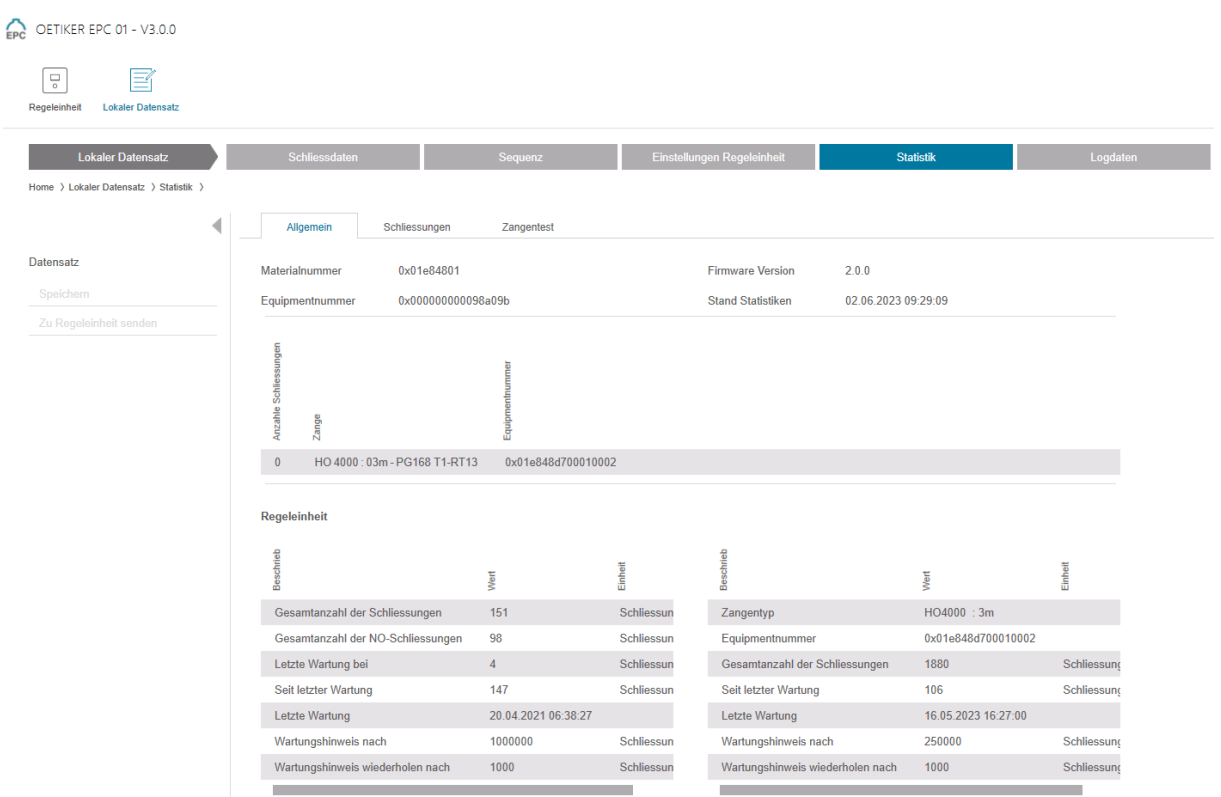

Abb. 45: *Untermenü Statistik*

Auf der Untermenüseite Statistik werden sämtliche Schliessungen pro Zange angezeigt. Zudem werden alle Schliessungen und alle NOK-Schliessungen mit der Regeleinheit gezählt.

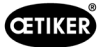

# <span id="page-64-0"></span>8.6.9 Logfile einsehen

Navigation: Home > Lokaler Datensatz > Logdaten

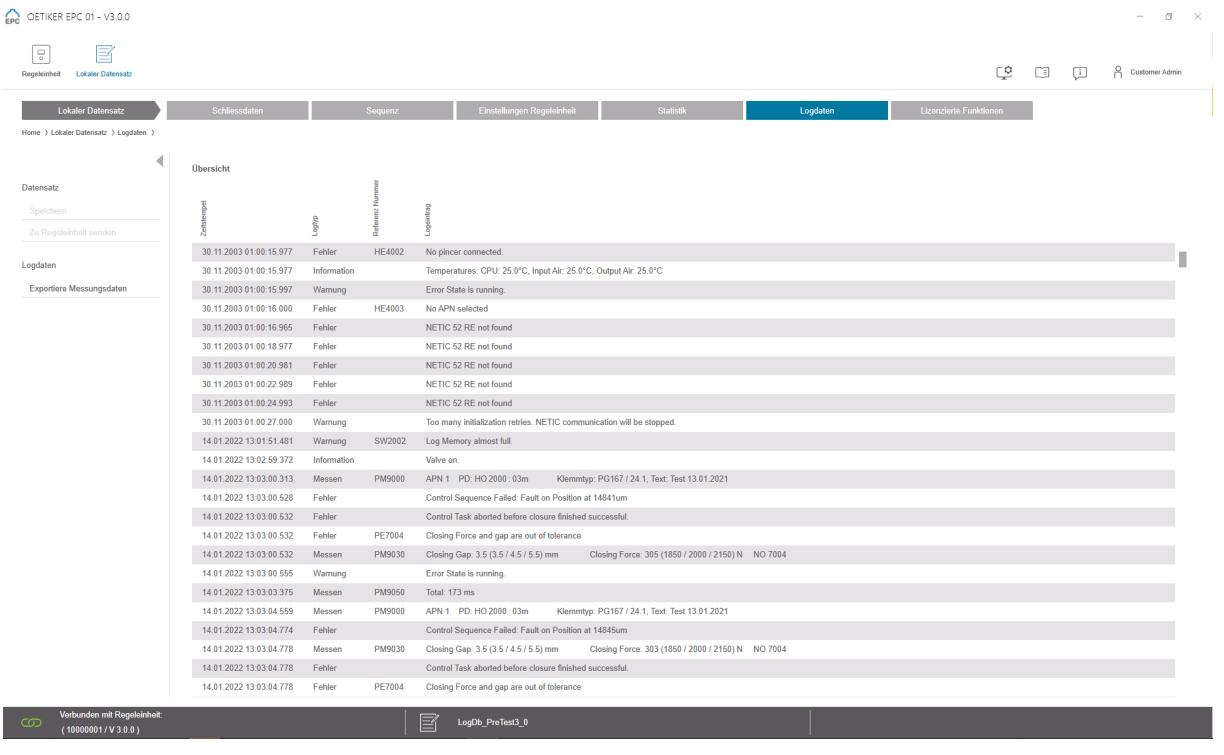

Abb. 46: *Untermenü Logdaten*

Auf der Untermenüseite Logdaten werden sämtliche Aktionen der Regeleinheit als Logfiles gespeichert, vorausgesetzt die Logfiles wurden eingelesen (*[siehe Kapitel 8.5.3](#page-45-0)*). Nicht benötigte Logfiles können gelöscht werden (*[siehe Kapitel 8.5.7](#page-48-0)*).

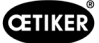

### 8.6.10 Lizensierte Funktionen einsehen

#### Navigation: Home > Lokaler Datensatz > Lizensierte Funktionen

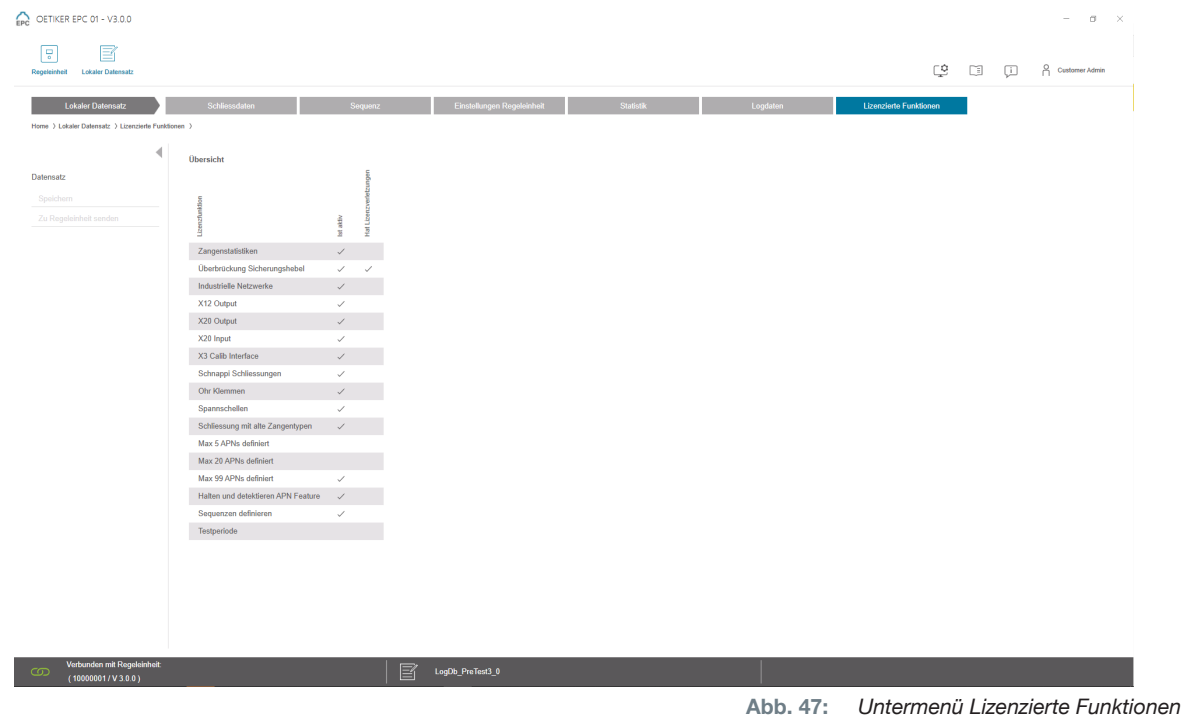

Auf der Untermenüseite Lizenzierte Funktionen werden die Rechte der verwendeten Lizenz angezeigt. Aktive Rechte sind mit einem Haken versehen. Lizenzverletzungen werden in der rechten Spalte angezeigt.

Erweiterte Funktionen bzw. Rechte können durch Eingabe eines Lizenzschlüssels freigeschalten werden (*[siehe Abschnitt «Lizenzschlüssel](#page-49-0) eingeben» auf Seite 50*).

### 8.6.11 Lizenzwechsel

Für Unterstützung bei der Durchführung eines Lizenzwechsels wenden Sie sich bitte an Ihr lokales OETIKER Service Center.

# <span id="page-66-0"></span>9 Die EPC 01 über eine externe Ansteuerung (SPS) betreiben

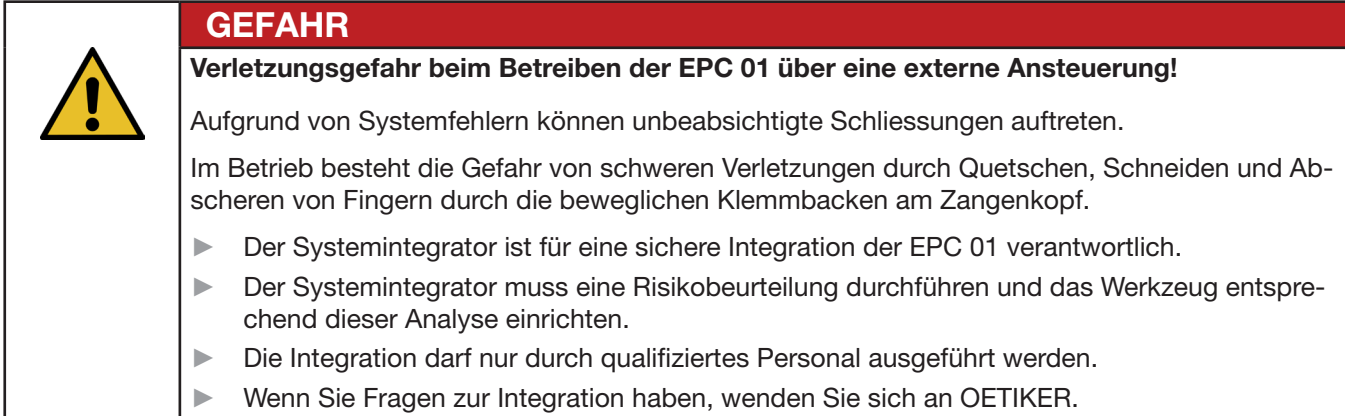

# 9.1 Beschreibung der Integration für den Halb-/ Vollautomatikbetrieb

# 9.1.1 Montageanleitung für eine unvollständige Maschine

Die Standardausführung (Auslieferungszustand) der EPC 01 ist als vollständige Maschine mit gültiger CE-Konformität konzipiert.

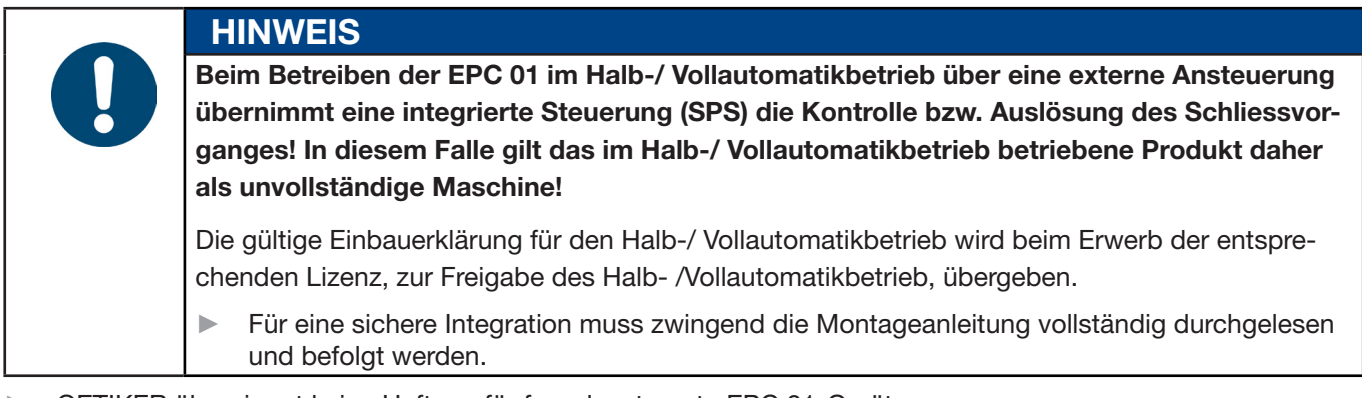

- ► OETIKER übernimmt keine Haftung für fremdgesteuerte EPC 01-Geräte.
- ► Für alle Personen- und Sachschäden, die aus nicht bestimmungsgemässer Verwendung entstehen, ist nicht der Hersteller, sondern der Betreiber der EPC 01 verantwortlich.
- ► Die einschlägigen Unfallverhütungsvorschriften sowie die sonstigen allgemein anerkannten sicherheitstechnischen, rechtlichen Regeln sind einzuhalten.
- ► Eigenmächtige Veränderungen an der EPC 01 schliessen eine Haftung des Herstellers für daraus resultierende Schäden aus.

# 10 Wartung und Instandsetzung

# 10.1 Allgemeine Sicherheitshinweise zu den Wartungs- und Instandsetzungsarbeiten

- Reinigungs-, Schmier- und Wartungsarbeiten dürfen nur von autorisierten Fachpersonen unter Beachtung dieser Wartungsanweisungen und Unfallverhütungs-Vorschriften durchgeführt werden. Nichtbeachtung kann zu Körperverletzungen und Sachbeschädigungen führen.
- Verwenden Sie für Wartungs- und Instandsetzungsarbeiten nur die von der Fa. OETIKER empfohlenen Werkzeuge und Originalteile.
- Verwenden Sie nur Original-Ersatzteile der Fa. OETIKER.
- Wartungsarbeiten dürfen nur durchgeführt werden, wenn die EPC 01 vom Stromnetz getrennt wurde.
- Die EPC 01 ist nach erster Inbetriebnahme je nach Verschmutzungsgrad täglich bzw. wöchentlich zu reinigen.
- Die EPC 01 niemals in Wasser oder in andere Flüssigkeiten tauchen.

# 10.2 Vorbereitung und Abschluss der Wartung

Vor und nach der Wartung werden folgende vorbereitende und abschliessende Tätigkeiten durchgeführt.

# 10.2.1 Wartung vorbereiten

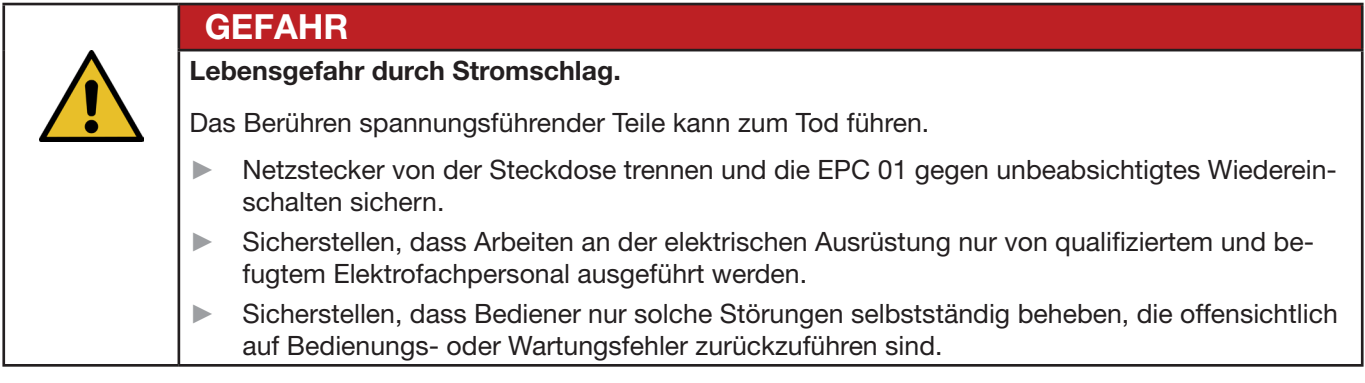

- 1. EPC 01 von der Druckluft- und Spannungsversorgung trennen und die entsprechenden Anlagenteile und -geräte drucklos machen.
- 2. Wartung gemäss Wartungsplan durchführen (*[siehe Kapitel 10.3](#page-68-0)*).

# <span id="page-67-0"></span>10.2.2 Wartung abschliessen

- $\checkmark$  Wartung und Instandsetzung beendet.
- 1. Alle getrennten elektrischen und pneumatischen Steckverbindungen verbinden.
- 2. Sicherheitseinrichtungen einbauen, falls demontiert.
- 3. Schraubverbindungen prüfen und ggf. festziehen.
- 4. EPC 01 auf ordnungsgemässe Funktion prüfen.

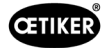

# <span id="page-68-0"></span>10.3 Wartung gemäss Wartungsplan durchführen

► EPC 01 gemäss Wartungsplan warten:

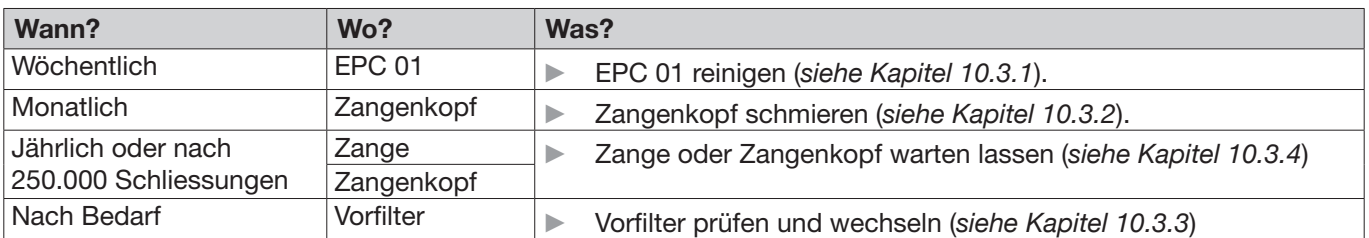

# <span id="page-68-1"></span>10.3.1 EPC 01 reinigen

 $\checkmark$  Wartung vorbereitet.

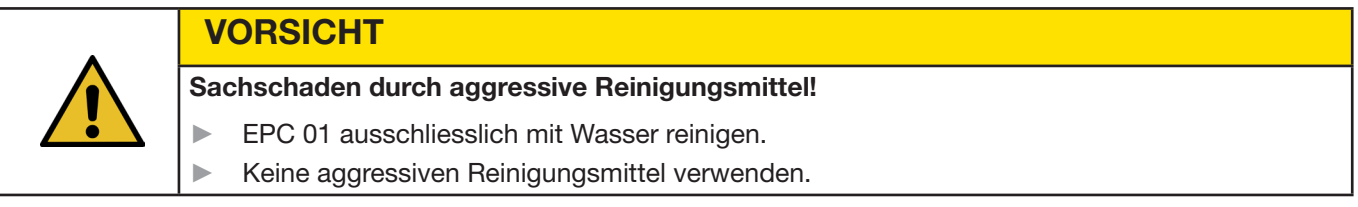

- 1. Bei geringer Verschmutzung die EPC 01 mit einem trockenem Tuch reinigen.
- 2. Bei starker Verschmutzung die EPC 01 mit einem feuchten Tuch reinigen.
- 3. Wartung abschliessen (*[siehe Kapitel 10.2.2](#page-67-0)*).

# <span id="page-68-2"></span>10.3.2 Zangenkopf schmieren

Rollen und Keil sind mechanisch beanspruchte Teile am Zangenkopf und müssen monatlich regelmässig mit einer geringen Menge Schmierfett geschmiert werden.

- $\checkmark$  Wartung vorbereitet.
- 1. Sicherstellen, dass die Druckluftzufuhr unterbrochen ist und die Regeleinheit spannungsfrei ist.
- 2. Altes bzw. überschüssiges Fett im Bereich des Schmiernippels entfernen.
- 3. Zangenkopf (1) am Schmiernippel (3) mit einer kleinen Menge des vorgeschriebenen Schmierfetts mittels einer Fettpresse nachschmieren (*[siehe Kapitel 13.1.6](#page-87-0)*).
- 4. Zangenbacken (2) auf Abnützung und Ausbrüche an den Klemmstellen kontrollieren, bei Bedarf austauschen (*[siehe Kapitel 10.4.3](#page-72-0)*).
- 5. Zange und Regeleinheit auf mechanische Beschädigung prüfen.
- 6. Defekte Teile ersetzen.
- 7. Wartung abschliessen (*[siehe Kapitel 10.2.2](#page-67-0)*).

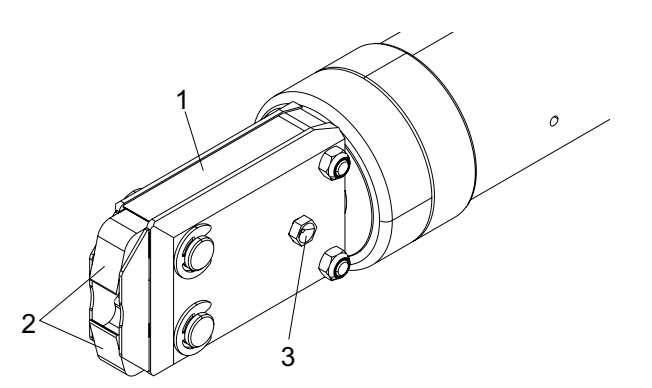

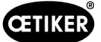

# <span id="page-69-1"></span>10.3.3 Vorfilter prüfen und wechseln

Der Vorfilter muss regelmässig auf Verschmutzungen geprüft und ggf. gewechselt werden.

Empfohlene Filter, Vorfilter und Zubehörteile:

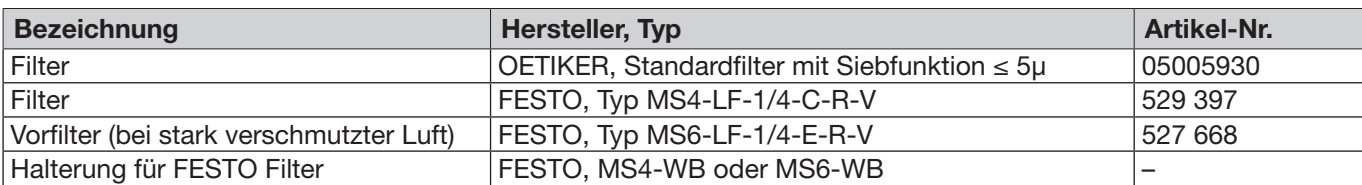

- $\checkmark$  Wartung vorbereitet.
- 1. Vorfilter auf Verschmutzungen prüfen.
- 2. Bei Verschmutzungen Vorfilter wechseln. Den neuen Vorfilter senkrecht montieren, um die ordnungsgemässe Funktion sicherzustellen.
- 3. Wartung abschliessen (*[siehe Kapitel 10.2.2](#page-67-0)*).

# <span id="page-69-0"></span>10.3.4 Zange und Zangenkopf warten lassen (empfohlen)

OETIKER empfiehlt, die Zange und den Zangenkopf nach Ablauf des angegebenen Intervalls an den lokalen OETIKER Service Center (*[siehe Kapitel 14](#page-105-0)*) zu senden und dort warten zu lassen.

In der Auslöseeinheit der Zange ist ein Zähler integriert, der nach 250.000 Schliessungen eine Warnung an der Regeleinheit ausgibt, dass eine Wartung fällig ist.

- $\checkmark$  Wartung vorbereitet.
- 1. Zange und Zangenkopf demontieren, einsenden und warten lassen.
- 2. Nach der Wartung Zange und Zangenkopf montieren.
- 3. Wartung abschliessen (*[siehe Kapitel 10.2.2](#page-67-0)*).

# 10.4 Instandsetzung

### 10.4.1 Zangenkopf wechseln

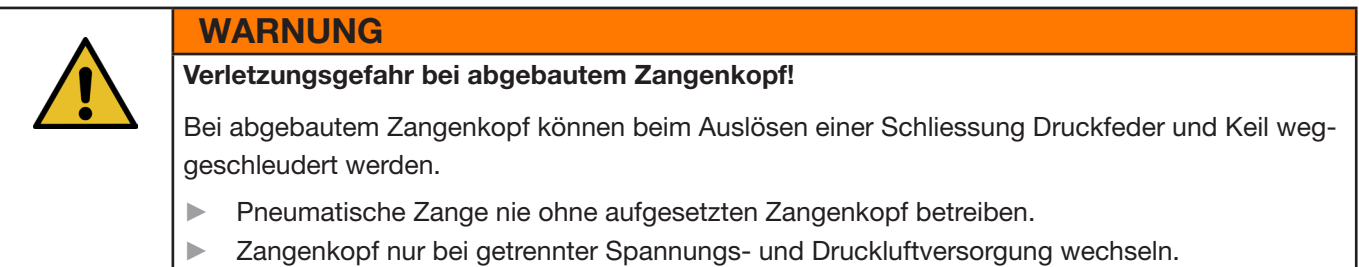

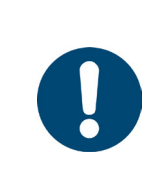

## **HINWEIS**

Jeder Zangenkörper kann unterschiedliche Zangenköpfe aufnehmen. Die Typenbezeichnungen können dem Werkzeugkatalog entnommen werden.

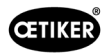

### Lieferumfang eines Zangenkopf-Sets

- Lippendichtung (1)
- Kolbenführungsband mit Keilkolben (2)
- Druckfeder (3)
- Keil (4)
- Distanzscheibe, i.d.R. nur in Sonderausführungen im Lieferumfang enthalten (5)
- Zangenkopf (6)

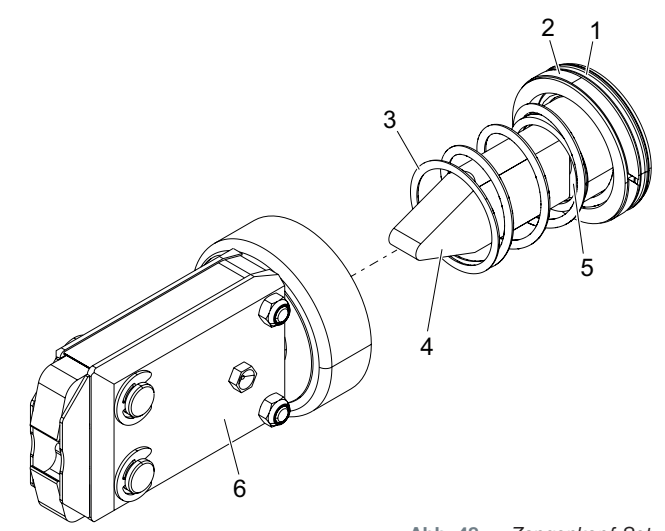

Abb. 48: *Zangenkopf-Set*

#### Zangenkopf wechseln

- 1. Luftzufuhr unterbrechen und Regeleinheit ausschalten.
- 2. Zangeneinheit von Regeleinheit trennen.
- 3. Zangenkopf (9) vom Zangenkörper (1) trennen:
	- Kontermutter (2) lösen.
	- Überwurfmutter (8) lösen.
- 4. Keil (6), Keilkolben (5), Kolbenführungsband (4), Lippendichtung (3) mit Druckfeder (7) aus Zangenkörper (1) entfernen.
- 5. Keilkolben (5) mit Keil (6), Kolbenführungsband (4) und Lippendichtung (3) aus dem neuen Zangenkopf-Set mit dem vorgeschriebenen Schmiermittel schmieren (*[siehe Kapitel 13.1.6](#page-87-0)*).
- 6. Die geschmierte Einheit in den Zangenkörper (1) einsetzen.
- 7. Druckfeder (7) auf den Keil (6) montieren.
- 8. Kontermutter (2) vollständig einschrauben.
- 9. Zangenkopf (9) auf Zangenkörper (1) aufschrauben.
- 10. Zangenkopf (9) auf Keil (6) ausrichten und Überwurfmutter (8) handfest anziehen, so dass der Zangenkopf nur schwergängig drehbar ist.
- 11. Kontermutter (2) gegen Überwurfmutter (8) anziehen.

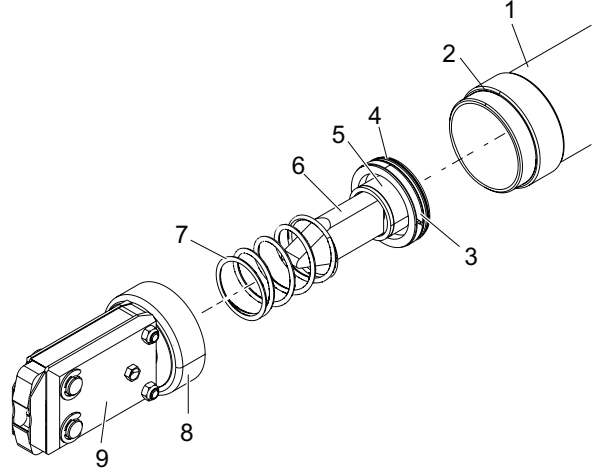

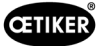

# 10.4.2 Zangenkopf ausrichten

WARNUNG

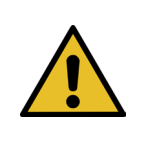

### Quetschgefahr beim Ausrichten des Zangenkopfes!

Beim Betätigen der Taste START oder der Startauslösung durch die externe Ansteuerung können Finger gequetscht oder abgetrennt werden.

- ► Nicht in den Klemmbereich der Zange fassen.
	- Zangenkopf nur bei getrennter Spannungs- und Druckluftversorgung ausrichten.
- 1. Luftzufuhr unterbrechen und Regeleinheit ausschalten.
- 2. Kontermutter (1) lösen.
- 3. Überwurfmutter (2) geringfügig lösen, so dass der Zangenkopf (3) ausgerichtet werden kann.
- 4. Zangenkopf (3) ausrichten und die gewünschte Position halten.
- 5. Überwurfmutter (2) festziehen.
- 6. Kontermutter (1) gegen Überwurfmutter (2) anziehen.
- 7. Zangentest durchführen (*[siehe Kapitel 4.4](#page-26-0)*).

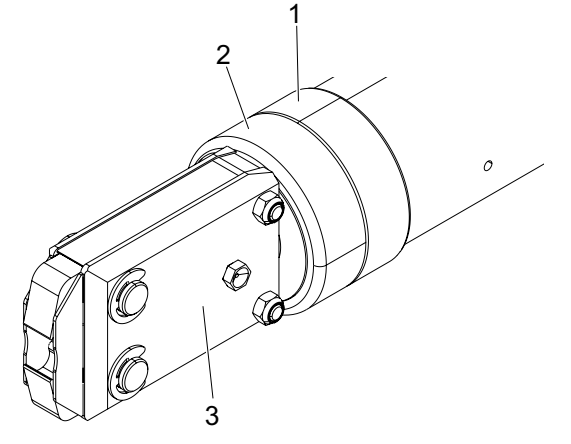

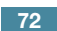
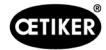

### 10.4.3 Zangenbacken wechseln

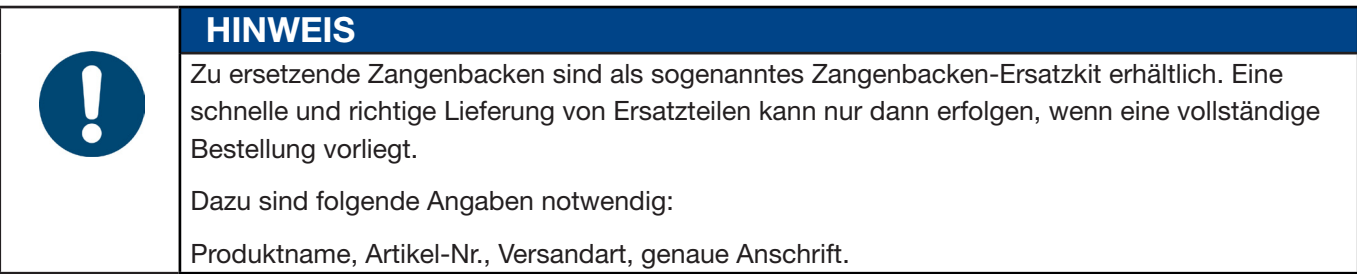

#### Zangenbacken wechseln – HO Zangen

Auf den Zangenbacken ist eine Nummer eingraviert. Unter dieser Nummer kann ein Zangenbacken-Ersatzkit bestellt werden. Andere als die bezeichneten Zangenbacken dürfen nicht in den Zangenkopf eingebaut werden!

#### VORSICHT

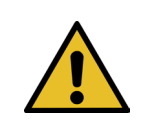

### Schäden an der Zange durch Fremdteile!

► Verbauen Sie nur Original-Zangenbacken von OETIKER. Andere als die bezeichneten Zangenbacken dürfen nicht in den Zangenkopf eingebaut werden.

- 1. Luftzufuhr unterbrechen und Regeleinheit ausschalten.
- 2. Zangeneinheit von Regeleinheit trennen.
- 3. Kontermutter (1) lösen.
- 4. Überwurfmutter (2) abschrauben.

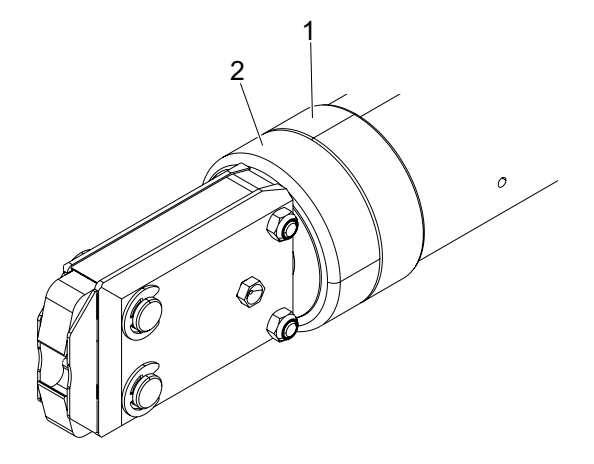

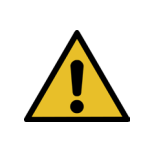

#### **VORSICHT**

Verletzungsgefahr durch umherfliegende Teile!

Die eingebaute Druckfeder (4) steht unter Spannung.

- Zangenkopf festhalten bei der Demontage.
- 5. Zangenkopf (6) vom Zangenkörper (3) trennen. Keil (5) und Druckfeder (4) verbleiben im Zangenkörper.

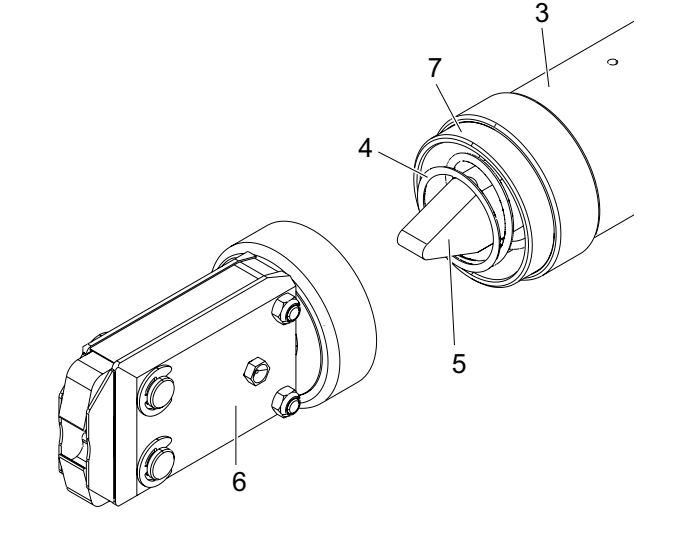

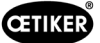

- 6. Zwei Sicherungsringe (9) am Zangenkopf auf der Seite mit Schmiernippel entfernen. Dabei die Bolzen (10) nicht zurückstossen.
- 7. Die beiden Sechskantmuttern (8) von den Schrauben (11) entfernen.
- 8. Schrauben (11) entfernen.

9. Zangenplatte (12) entfernen.

- 10. Einheit aus Zangenbacken (13), Druckfeder (14) und Abdeckblechen (15) ausbauen.
- 11. Neue Zangenbacken (13) aus dem Zangenbacken-Ersatzkit mit dem vorgeschriebenen Schmiermittel an den Gleitflächen schmieren (*[siehe Kapitel 13.1.6](#page-87-0)*).
- 12. Geschmierte Zangenbacken (13) und Druckfeder (14) als eine Einheit auf die Bolzen (10) montieren.
- 13. Die beidseitigen Abdeckbleche (15) in die Nuten (16) der Zangenplatten einführen.
- 14. Gängigkeit der neuen Zangenbacken (13) prüfen.

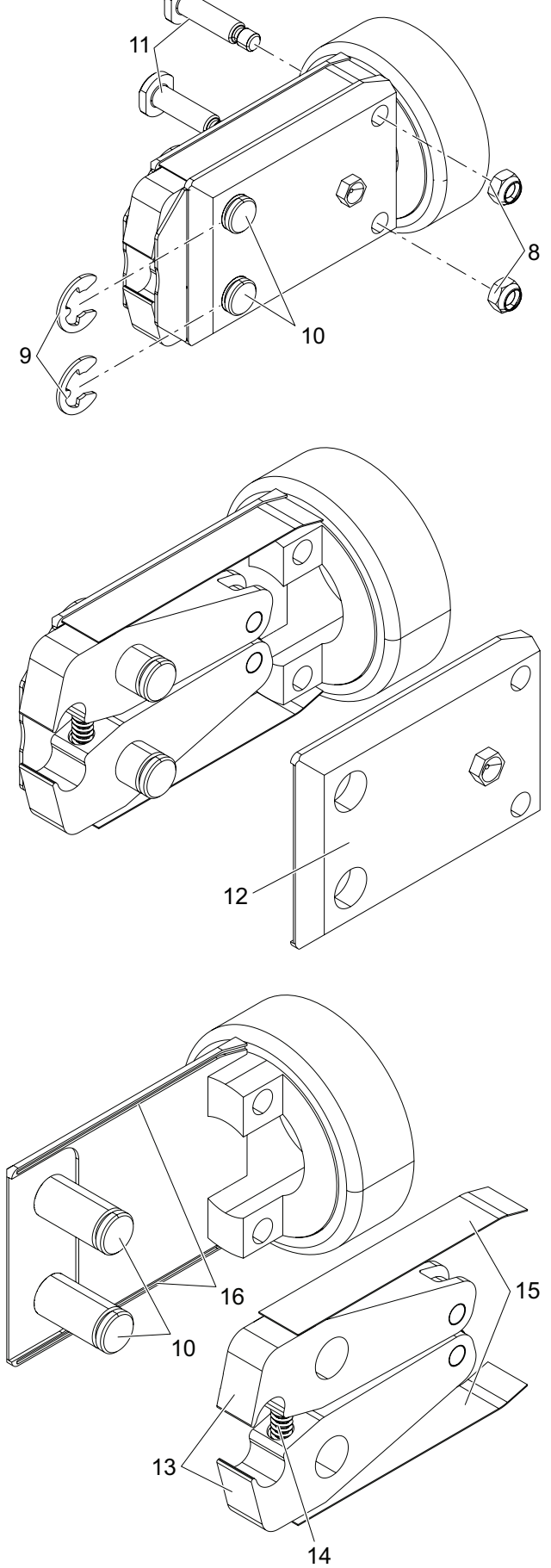

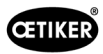

15. Zangenkopf (6) auf den Zangenkörper (3) schrauben und mit Kontermutter (1) sichern. Der Keil (5) muss dabei zwischen den beiden Zangenbacken (13) zu liegen kommen.

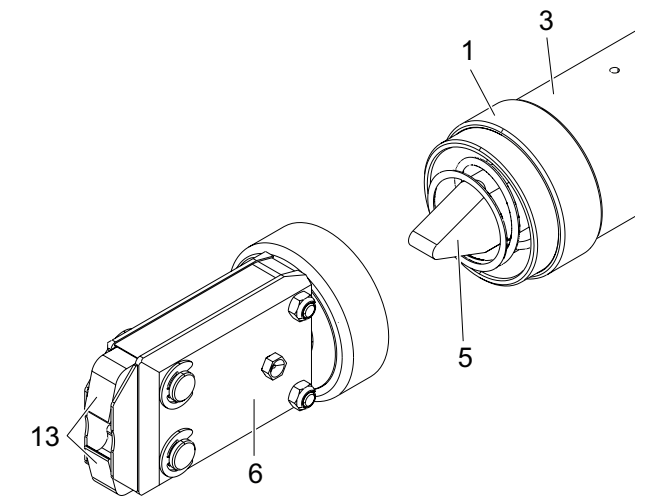

### 10.4.4 EPC 01 Gerät reparieren lassen

Für Garantiefälle bitte Rückgabeformular für Elektrowerkzeuge ausfüllen – bitte gehen Sie dazu auf: <https://www.oetiker.com/de-de/powertoolreturn>

#### Geräte-Rücksendung

OETIKER empfiehlt die Rücksendung der Komponenten in der Originalverpackung.

Ist dies nicht möglich, sind die Komponenten gleichwertig zu verpacken, so dass das Gerät / Werkzeug vor Beschädigungen während des Transports geschützt ist.

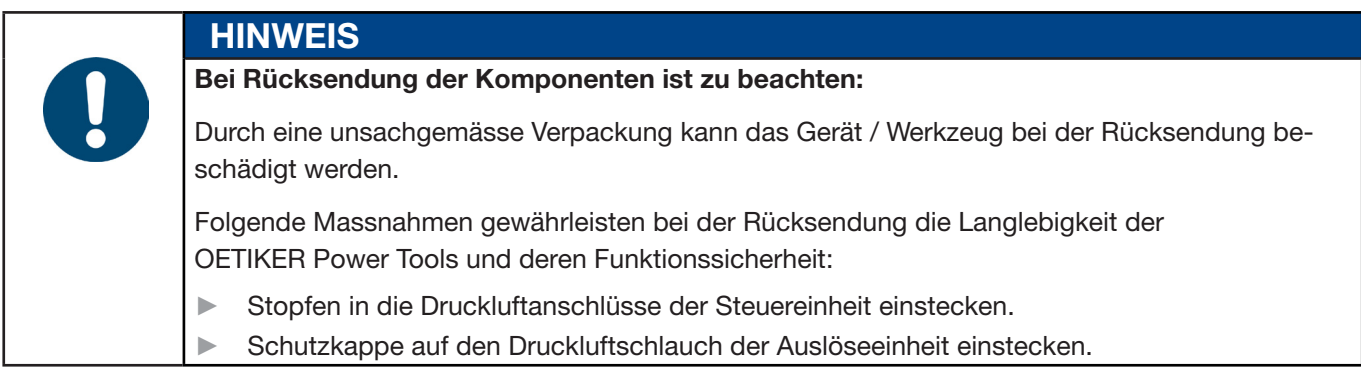

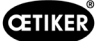

# 11 Problembehandlung und Fehlermeldungen

## 11.1 Allgemeine Hinweise bei Fehlern

- Lässt sich der Schliessvorgang nicht starten oder treten Funktionsstörungen während des Betriebs auf, so ist das für die EPC 01 zuständige Fachpersonal für Instandhaltung hinzuzuziehen.
- Fehler dürfen nur fachgerecht korrigiert werden. Im Zweifelsfall sollte Kontakt zur Firma OETIKER (www.oetiker.com) aufgenommen werden.

## 11.2 Fehler anzeigen

Fehler werden wie folgt angezeigt:

- Der Fehler wird als Fehlermeldung mit einer eindeutigen Kennzeichnung im Display der Regeleinheit angezeigt (*[siehe Kapitel 11.3](#page-75-0)*)
- Fehler, die nicht im Display der Regeleinheit angezeigt werden können, sind separat beschrieben (*[siehe Kapitel 11.4](#page-83-0)*).

Die Fehlermeldung im Display der Regeleinheit ist wie folgt aufgebaut:

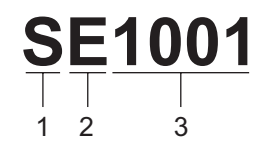

Abb. 49: *Aufbau der Fehlermeldung (Beispiel)*

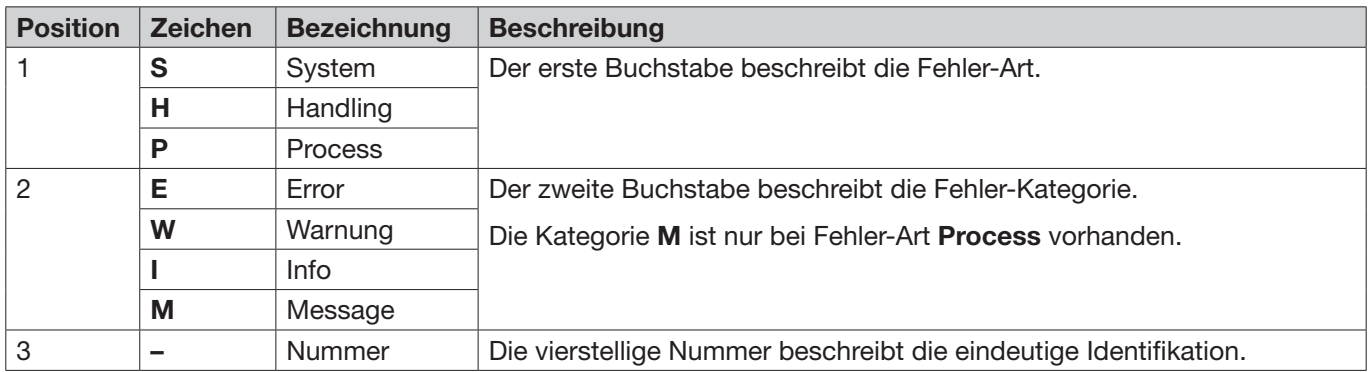

## <span id="page-75-0"></span>11.3 Massnahmen zur Fehlerbehebung bei Fehlermeldungen

### 11.3.1 Fehler der Fehler-Art «System» beheben

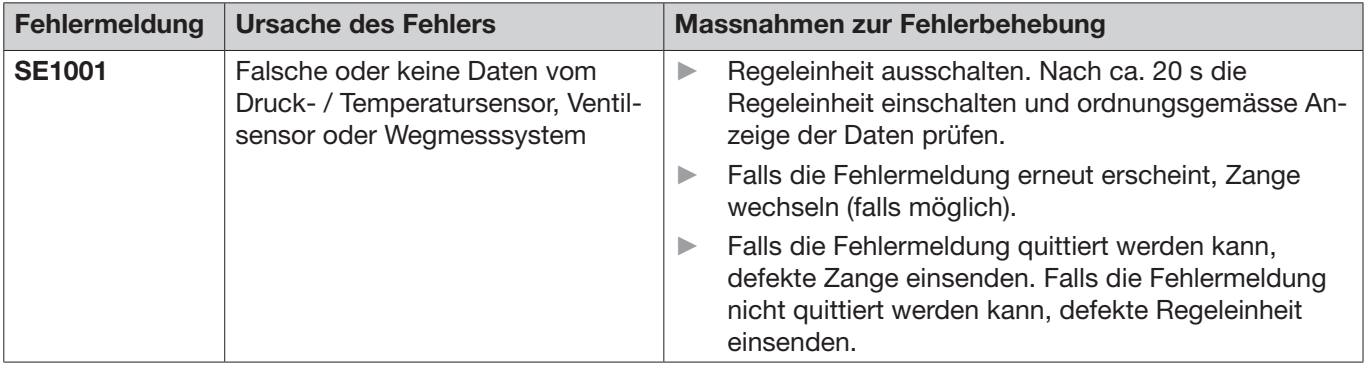

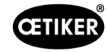

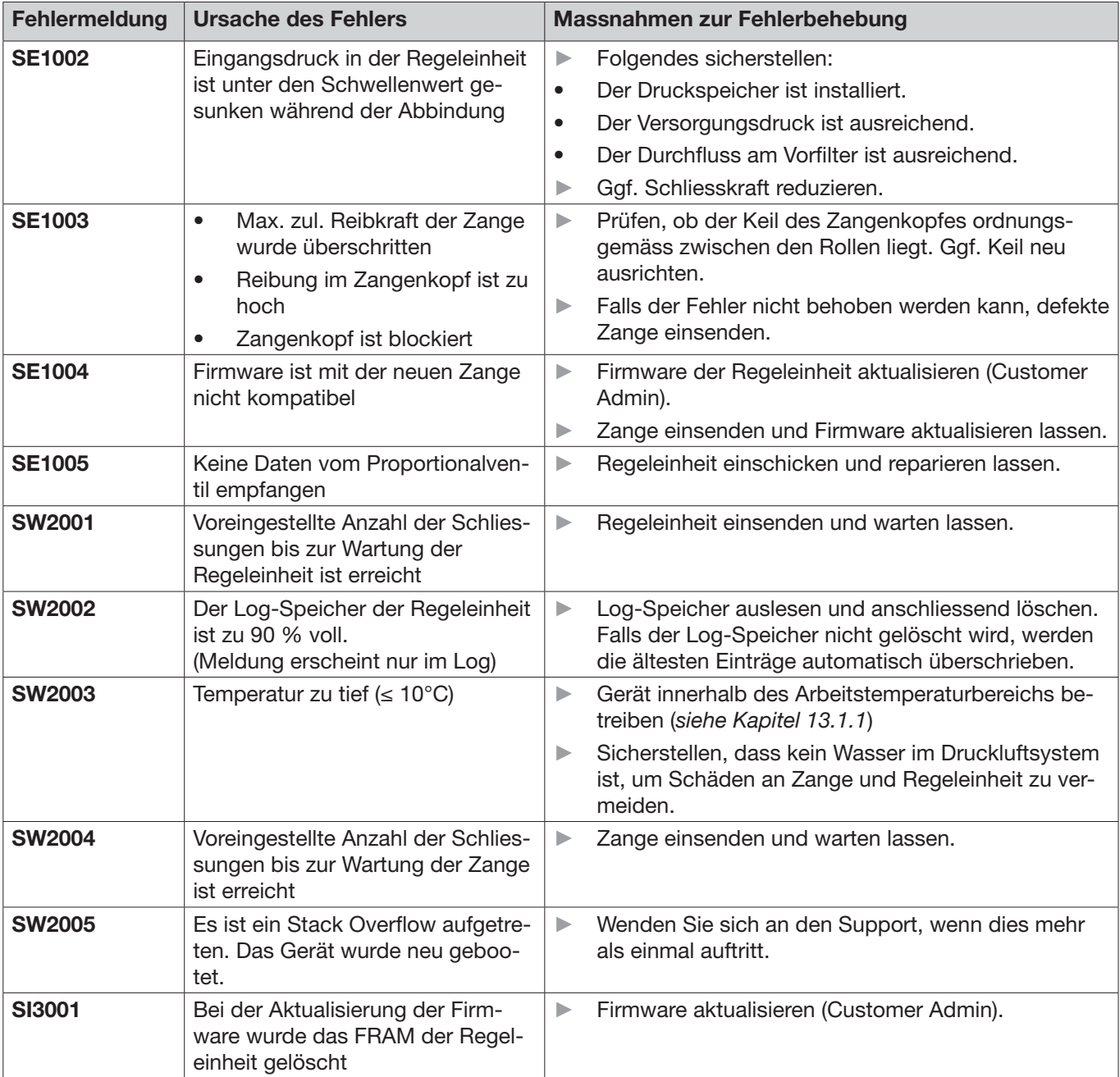

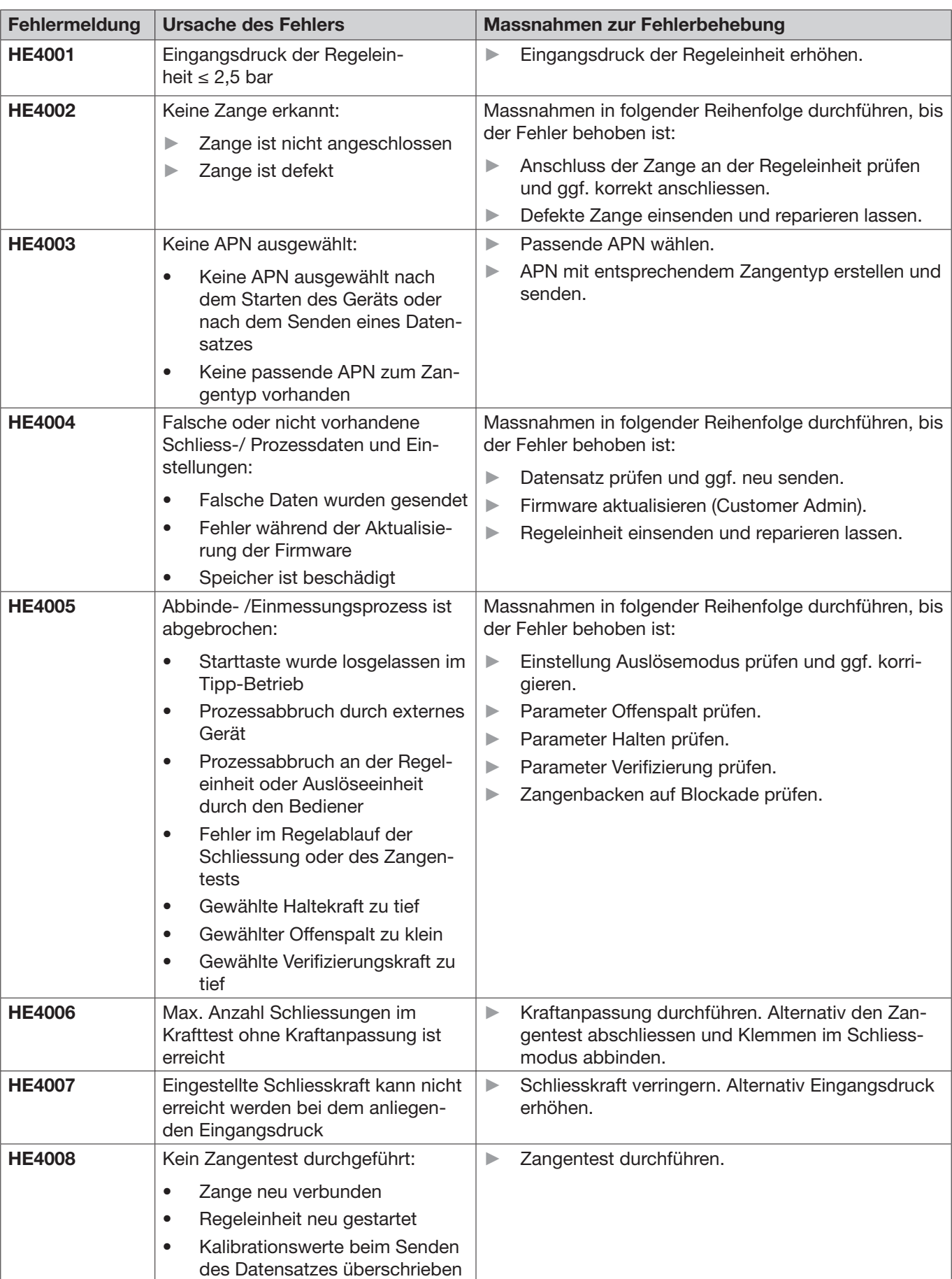

## 11.3.2 Fehler der Fehler-Art «Handling» beheben

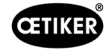

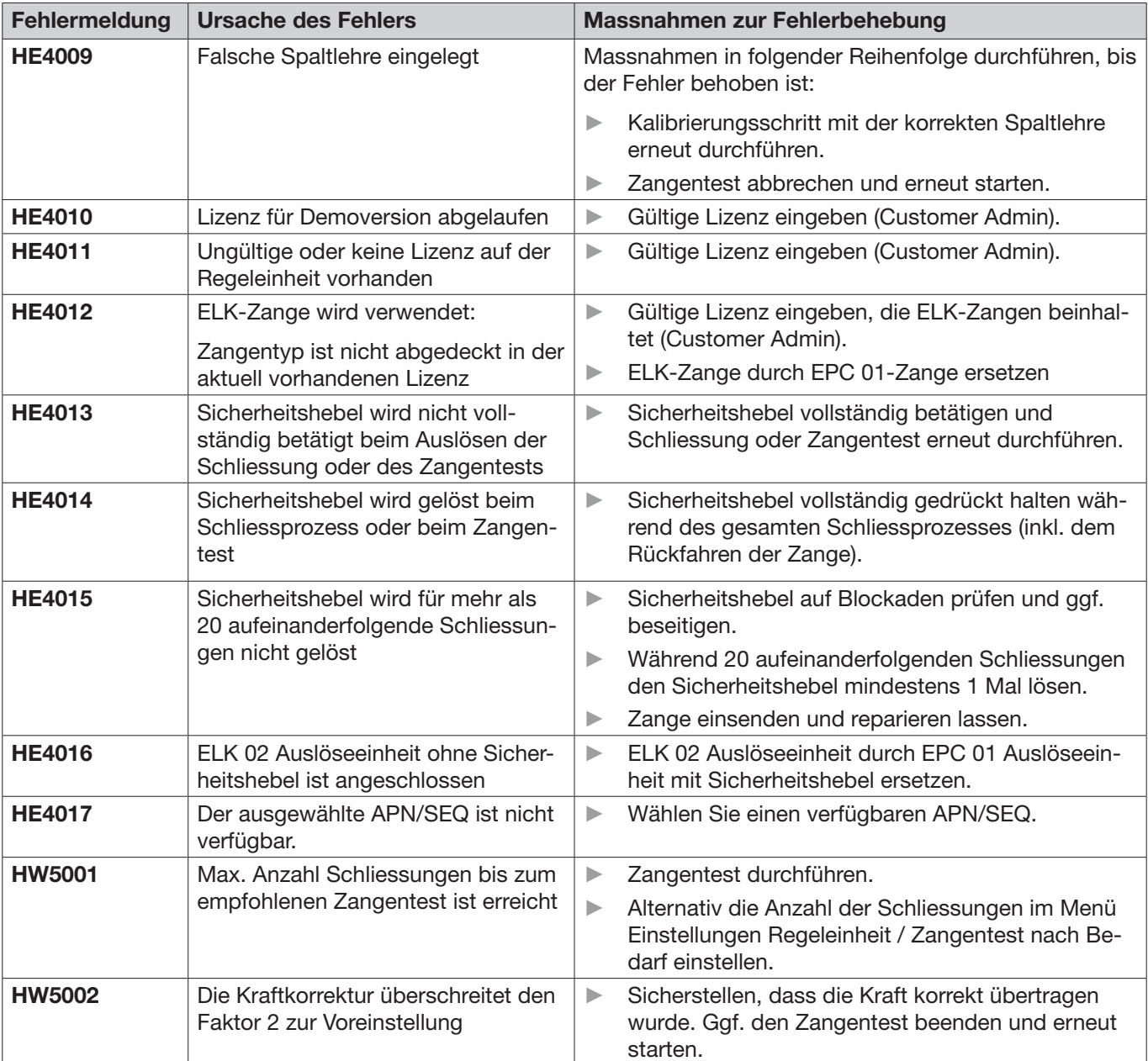

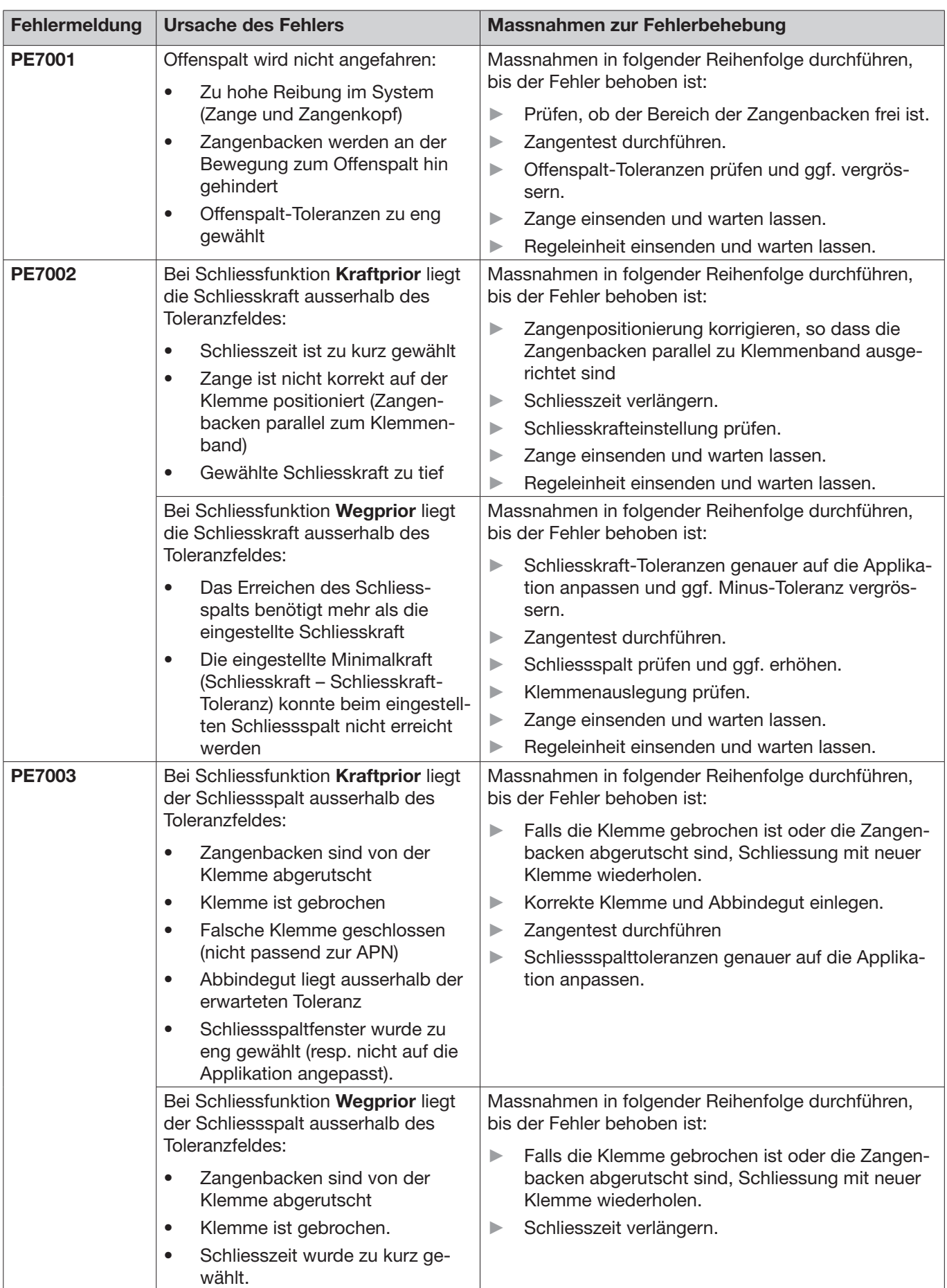

### 11.3.3 Fehler der Fehler-Art «Process» beheben

 $\overline{\phantom{a}}$ 

 $\overline{\phantom{a}}$ 

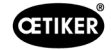

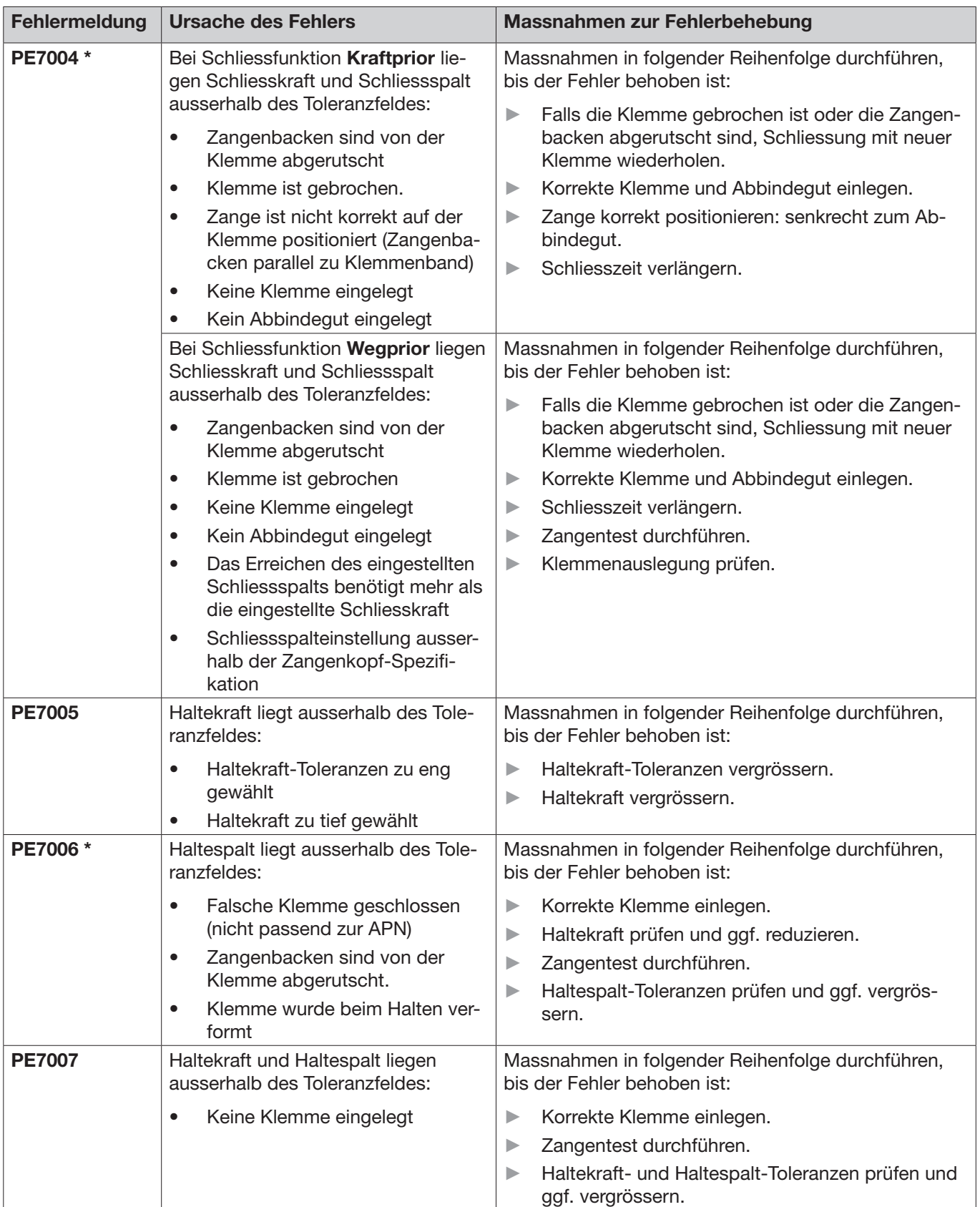

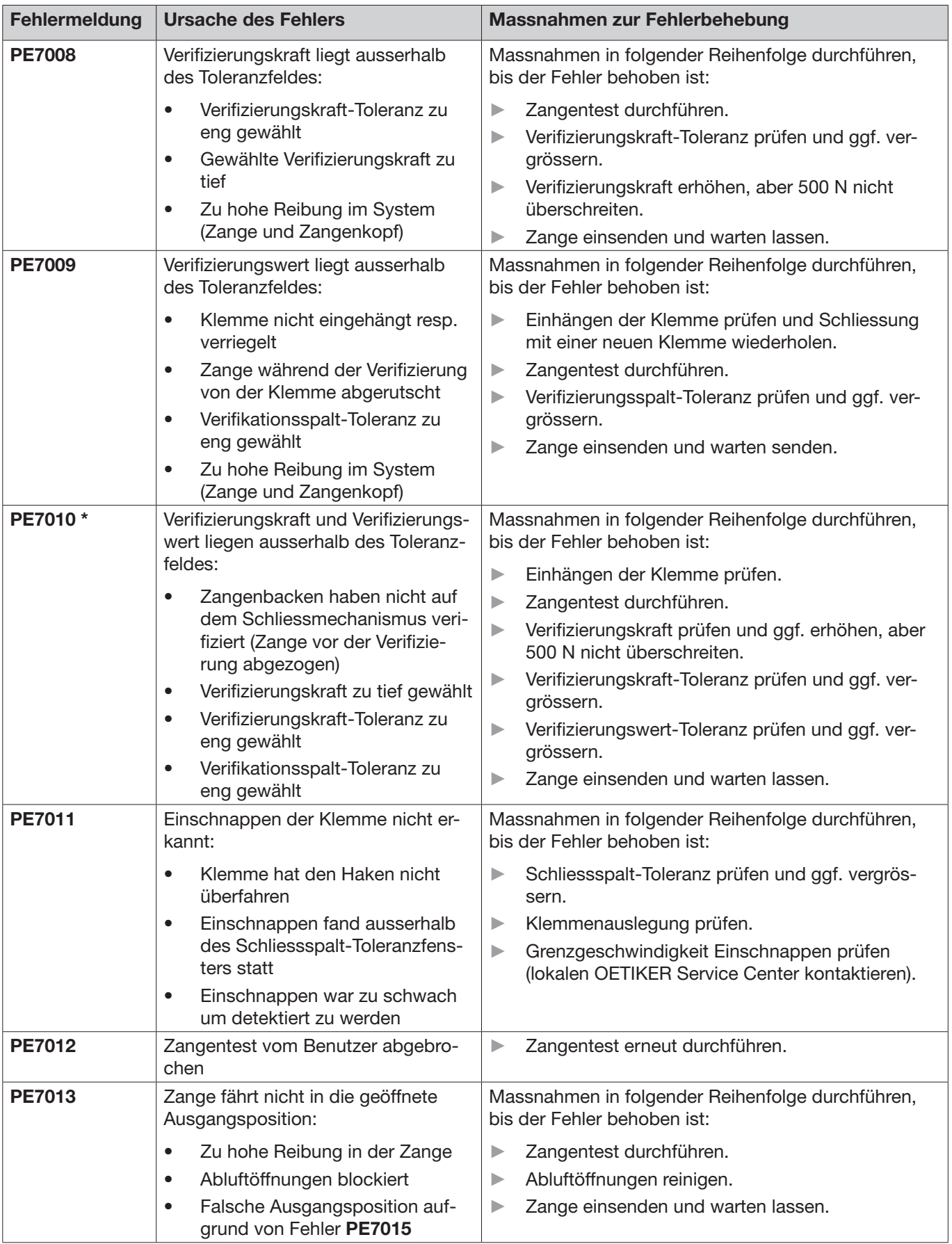

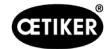

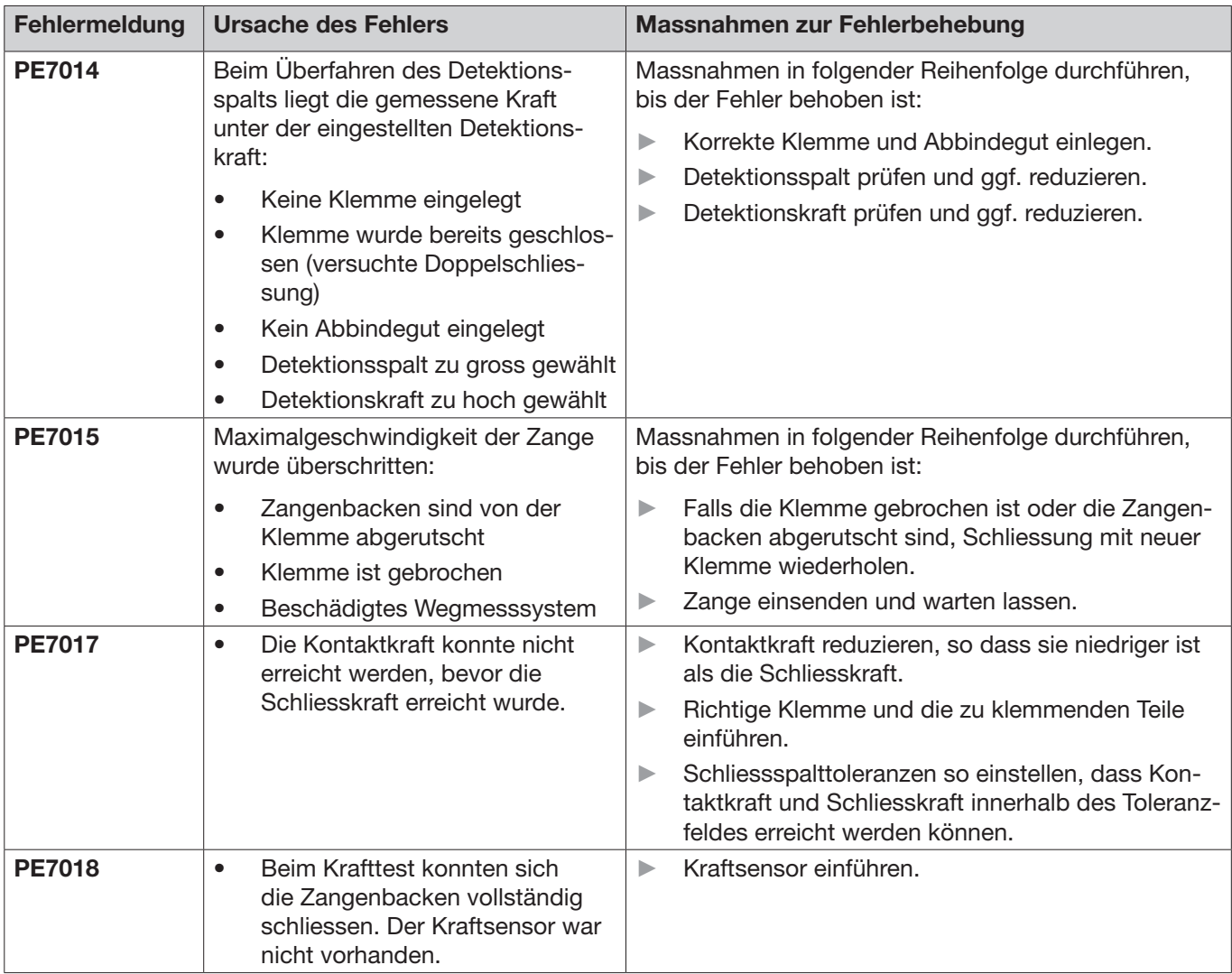

\* Der Fehlercode ist immer als massgebend zu betrachten und die durchgeführte Schliessung als fehlerhaft einzustufen, auch wenn der angezeigte Schliessspalt innerhalb der Toleranz liegt.

### 11.3.4 Beschreibung der Meldungen beim Messen mit der PC-Software

In der PC-Software können Schliessungen bei aktivierter Funktion «Messen» durchgeführt werden. Die in der Tabelle beschriebenen Meldungen gelten ausschliesslich für diese Funktion. Diese Informationen sind erforderlich, um die Maske «Messen» in der PC-Software mit Daten zu versorgen. Das Messen mit der PC-Software ist im *[Kapitel 8.5.5](#page-46-0)* beschrieben.

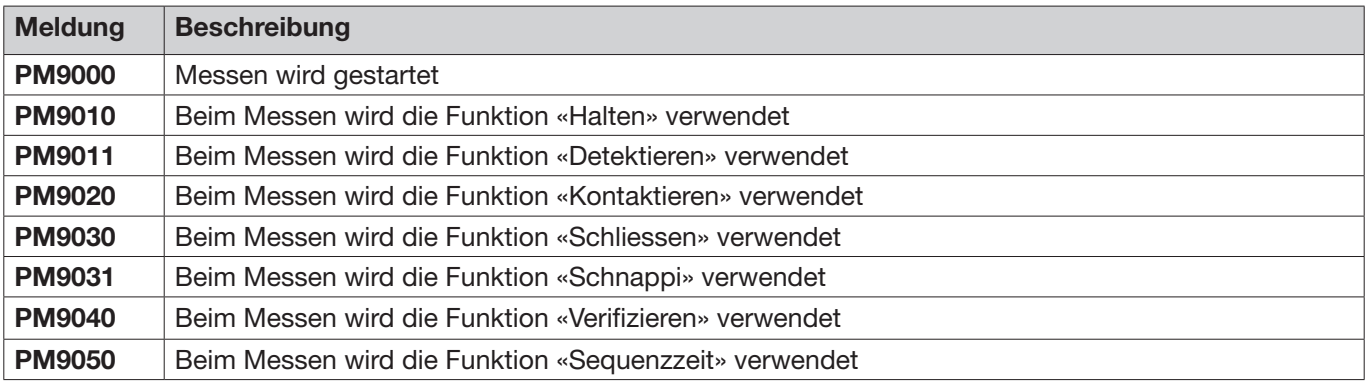

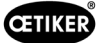

# <span id="page-83-0"></span>11.4 Massnahmen zur Fehlerbehebung ohne Fehlermeldungen

Die folgende Tabelle beschreibt ausgewählte Fehler, die nicht durch eine Fehlermeldung im Display der Regeleinheit angezeigt werden.

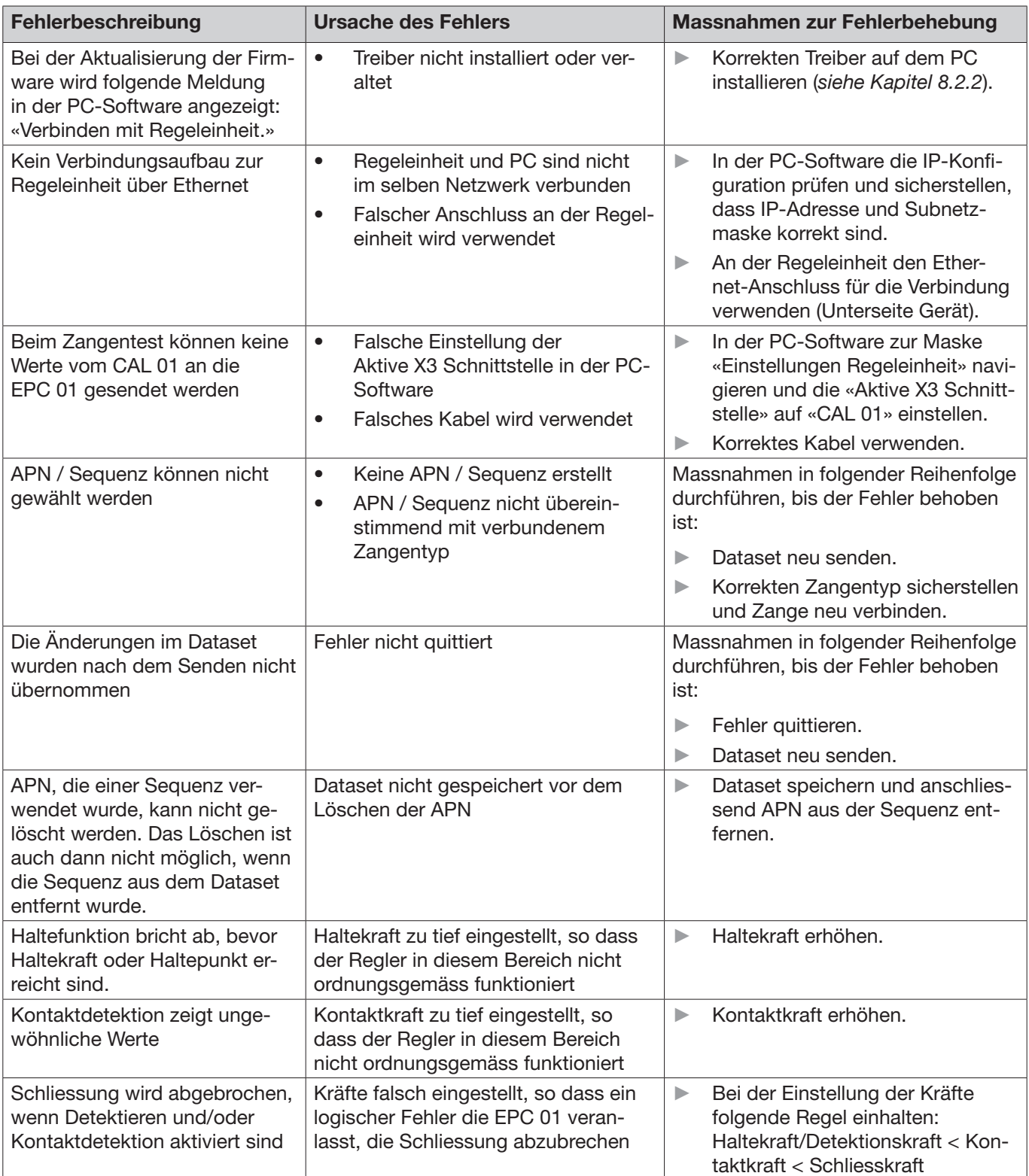

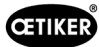

# 12 Transport, Lagerung und Entsorgung

## 12.1 Transport

- $\checkmark$  EPC 01 von der Spannungs- und Druckluftversorgung getrennt.
- $\checkmark$  Druckluftbetriebene Geräte und Anlagenteile drucklos gemacht.
- 1. Zange und alle angeschlossenen Geräte und Anlagenteile von der Regeleinheit trennen.
- 2. Komponenten in geeignete Transportbehälter verpacken. Dabei die Komponenten gegen Beschädigung und plötzliche Lageveränderungen sichern.

## 12.2 Lagerung

- $\checkmark$  Ausserbetriebnahme durchgeführt.
- 1. Folgende Bedingungen an den Lagerort sicherstellen:
	- staubfrei
	- sauber
	- trocken
- 2. Zange und Regeleinheit für die Lagerung wie folgt vorbereiten:
	- Pneumatische Anschlüsse mit Blindstopfen verschliessen.
	- Reinigen.
- 3. Komponenten in geeignete Lagerbehälter staubdicht verpacken. Dabei sicherstellen, dass die Komponenten gegen Beschädigung und plötzliche Lageveränderungen gesichert sind.

## 12.3 Entsorgung

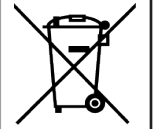

### **Korrekte Entsorgung**

Das Gerät darf nicht im Abfall entsorgt werden.

- $\checkmark$  EPC 01 von der Spannungs- und Druckluftversorgung getrennt.
- $\checkmark$  Druckluftbetriebene Geräte und Anlagenteile drucklos gemacht.
- $\checkmark$  Ausserbetriebnahme durchgeführt.
- 1. Zange und alle angeschlossenen Geräte und Anlagenteile der EPC 01 trennen.
- 2. Alle Betriebsstoffe und umweltgefährdenden Stoffe von den Komponenten entfernen und sicher auffangen.
- 3. Betriebsstoffe, Komponenten und Verpackungsmaterial gemäss den örtlichen und gesetzlichen Vorschriften von einer Fachfirma entsorgen lassen.
- 4. Optional die EPC 01 an den lokalen OETIKER Service Center (*[siehe Kapitel 14](#page-105-0)*) einsenden und entsorgen lassen.

# 13 Anhang

## 13.1 Technische Daten

### <span id="page-85-0"></span>13.1.1 Umgebungsbedingungen

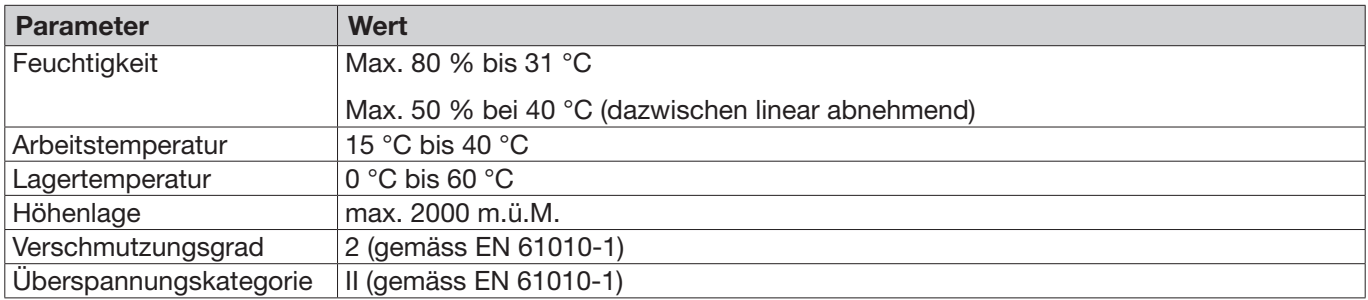

### 13.1.2 Elektrische Daten

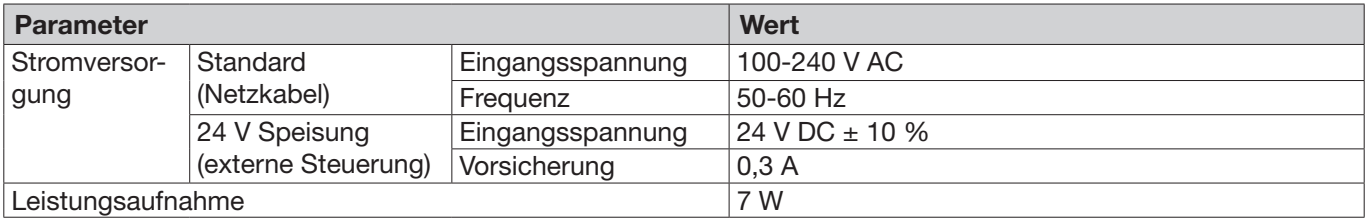

### 13.1.3 Masse und Gewichte

#### Regeleinheit

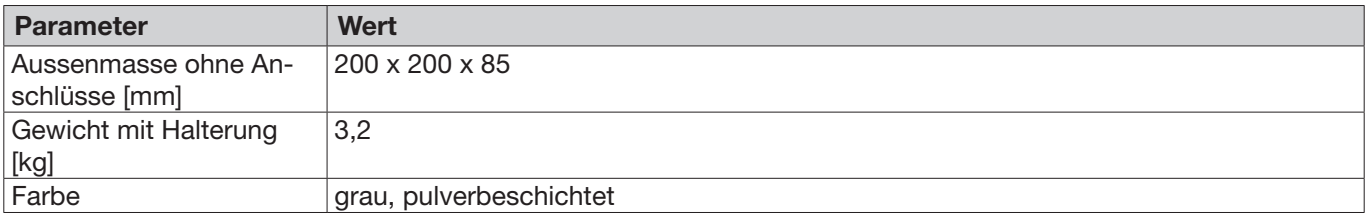

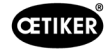

#### Zange

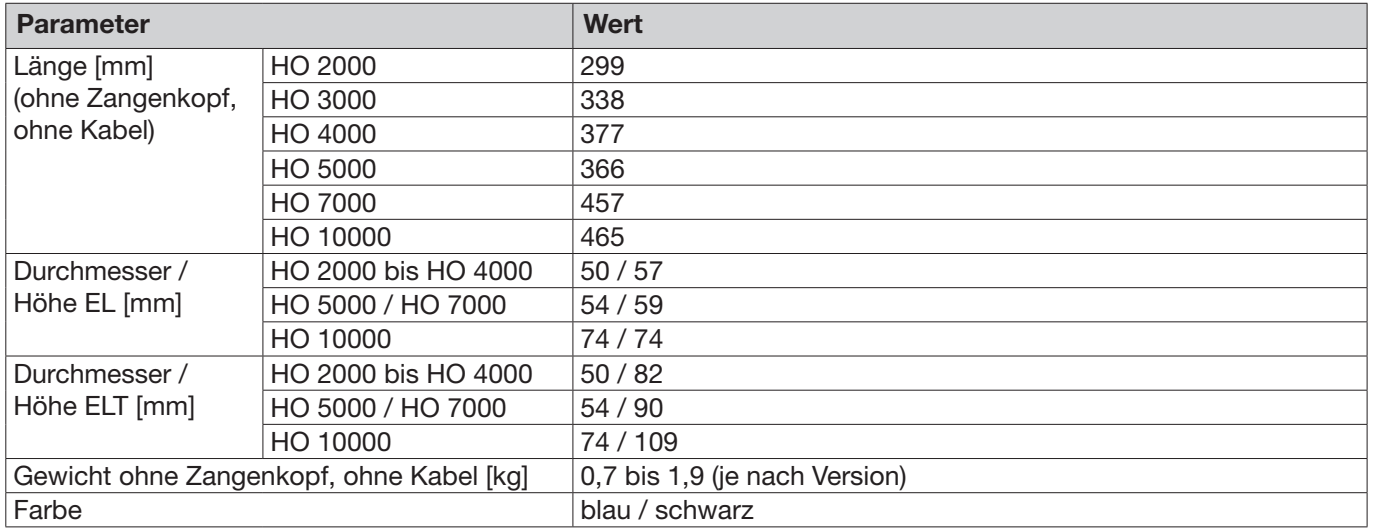

### 13.1.4 Systemfähigkeit innerhalb des Arbeitstemperaturbereichs

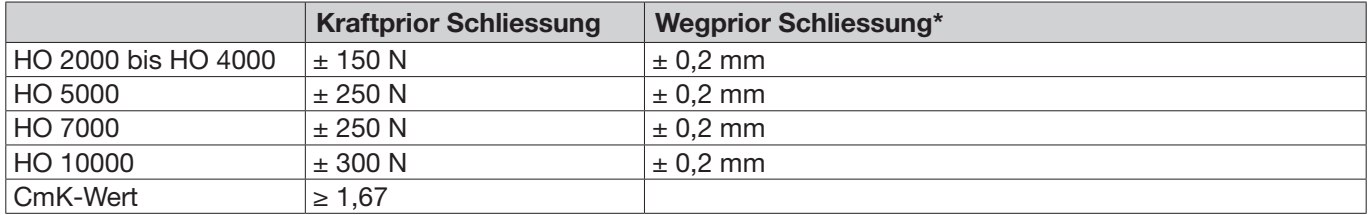

\* Die Fähigkeit des Weges (Spalt der Zange) ist im operativen Bereich der Klemme gewährleistet. Weil die Zangenkopf-Bewegung radial ist, sind grössere Abweichungen ausserhalb des operativen Bereiches möglich.

### 13.1.5 Druckluft

#### Allgemeine Technische Daten

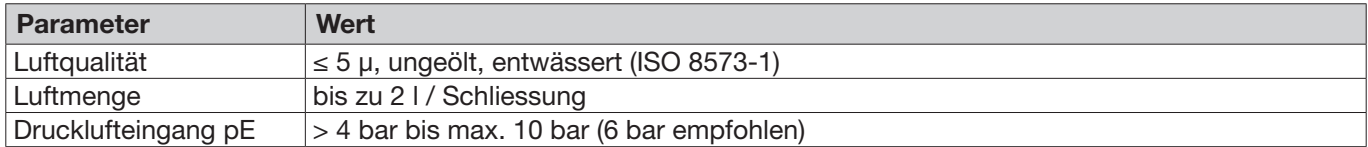

#### Spezifikation der Druckluftanschlüsse

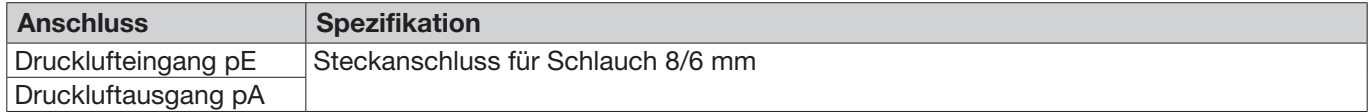

#### Spezifikation des Drucklufttanks

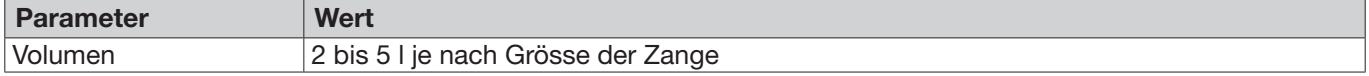

### <span id="page-87-0"></span>13.1.6 Schmiermittel

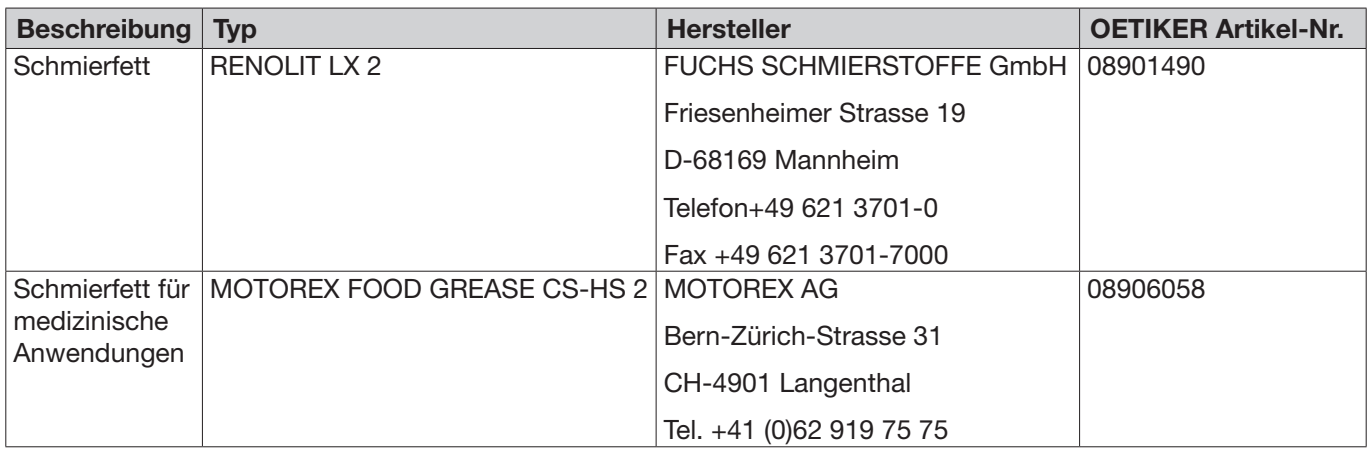

## 13.2 Elektrische Anschlüsse und Schnittstellen

Die folgende Abbildung zeigt die elektrischen Anschlüsse und Schnittstellen der Regeleinheit:

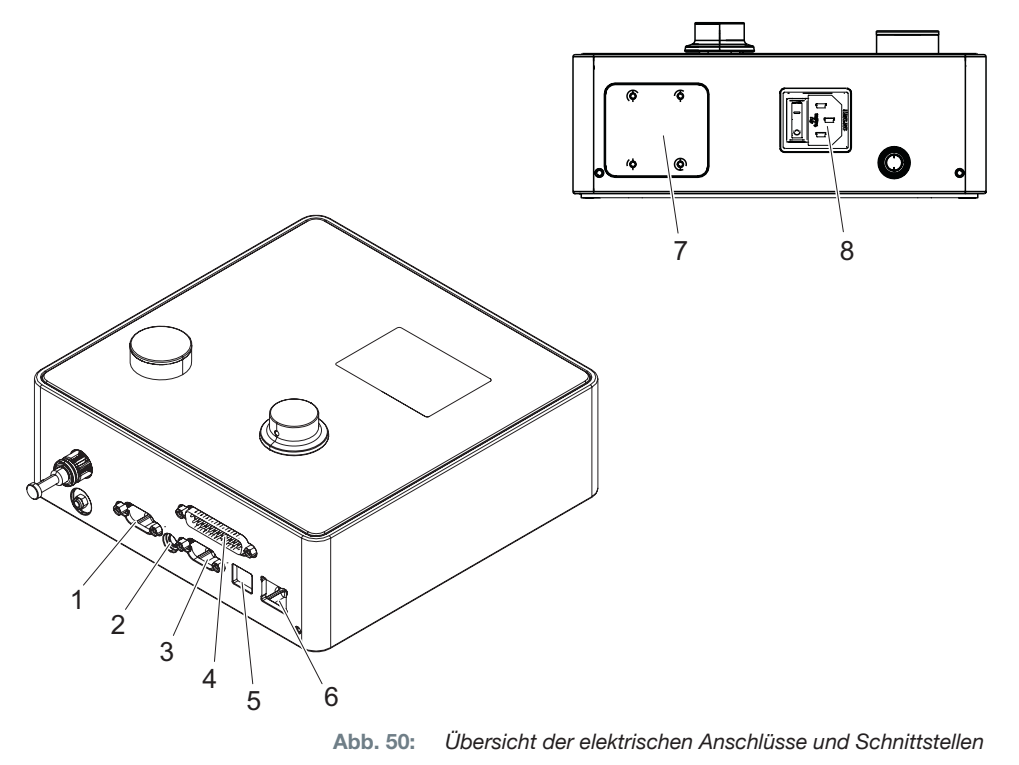

- 1. X1 5. USB
- 2. X12 6. Ethernet
- 3. X3 7. SPS (Option)
- 4. X20 8. Kaltgerätestecker

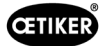

### 13.2.1 Elektrischer Anschluss

Der elektrische Anschluss der Regeleinheit ist in 2 Varianten erhältlich.

#### Kaltgerätestecker (Standard)

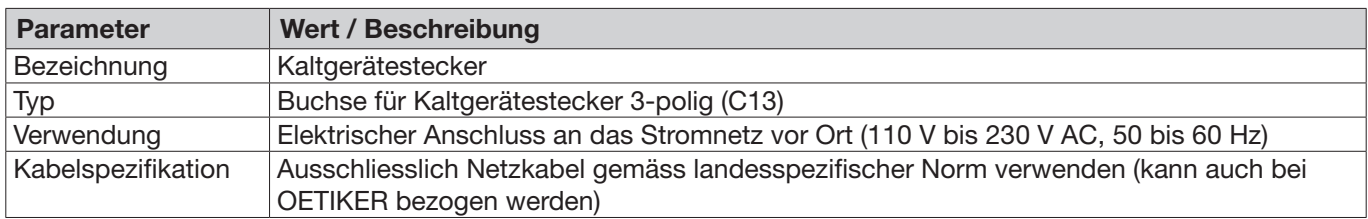

#### AIDA-Buchse für 24 V-Speisung

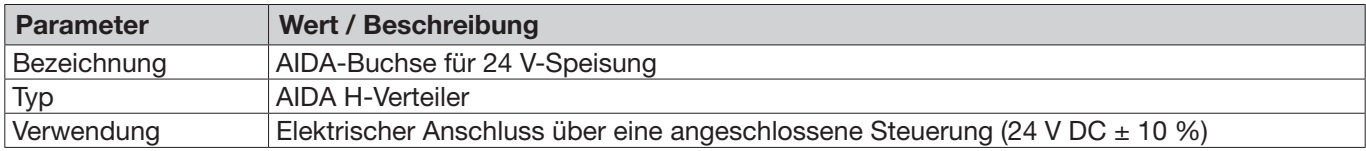

### 13.2.2 Schnittstelle X1, Zange

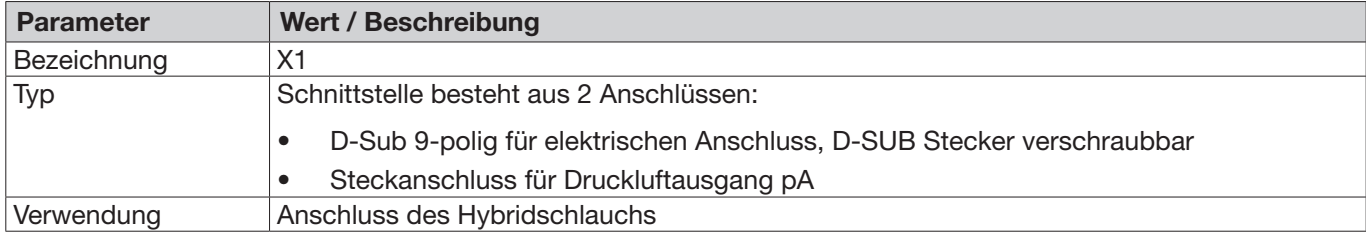

#### 13.2.3 Schnittstelle X12, Klinkenstecker

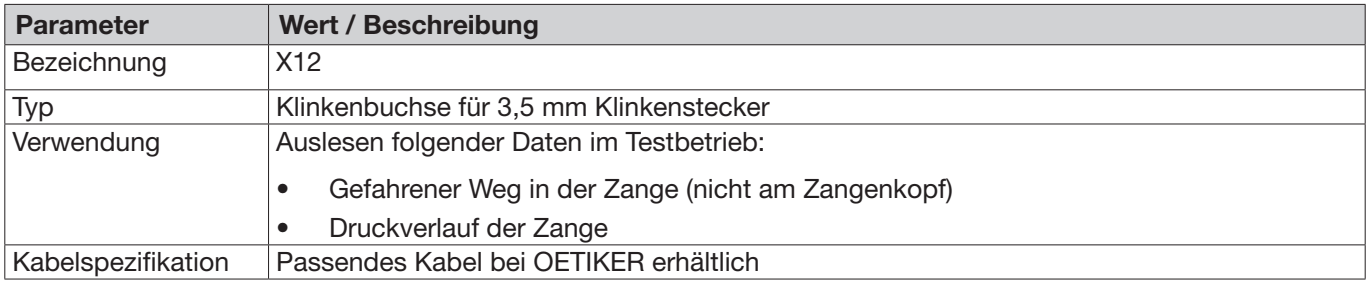

### 13.2.4 Schnittstelle X20, Digitale Anbindung

#### Allgemeine technische Daten

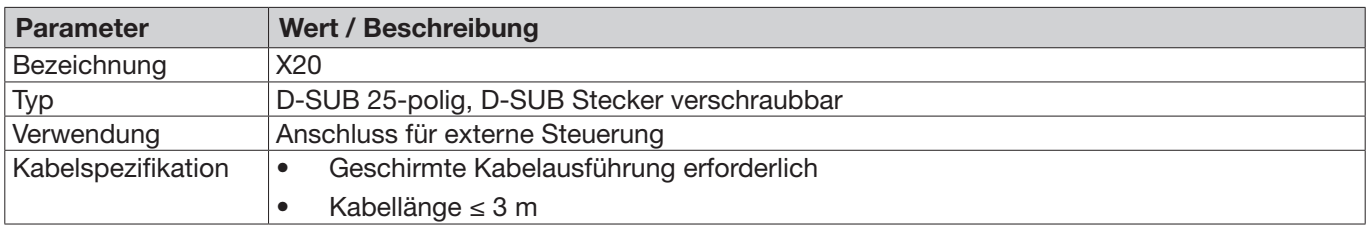

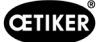

### Eingänge und Ausgänge

Die Versorgung der optoentkoppelten Ein- und Ausgänge erfolgt kundenseitig.

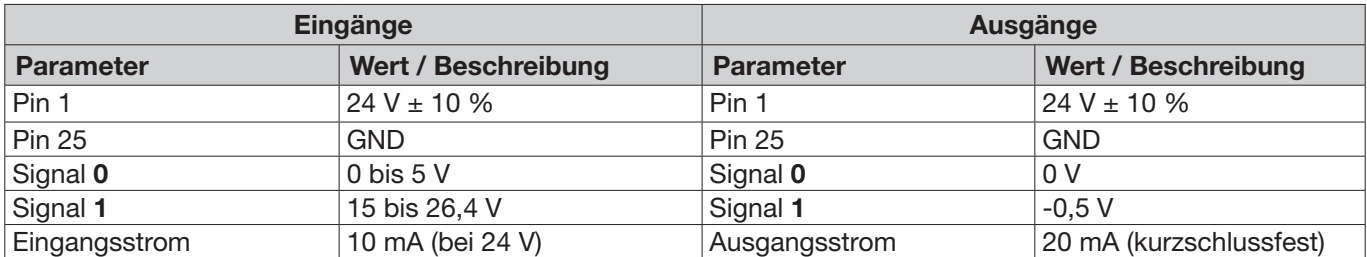

#### Pinbelegung

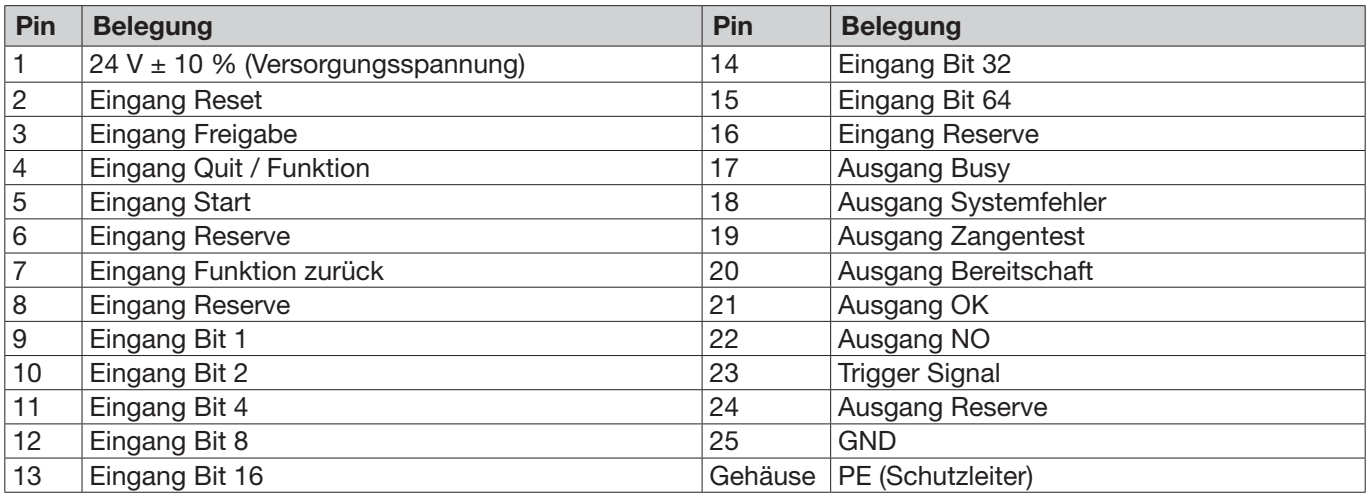

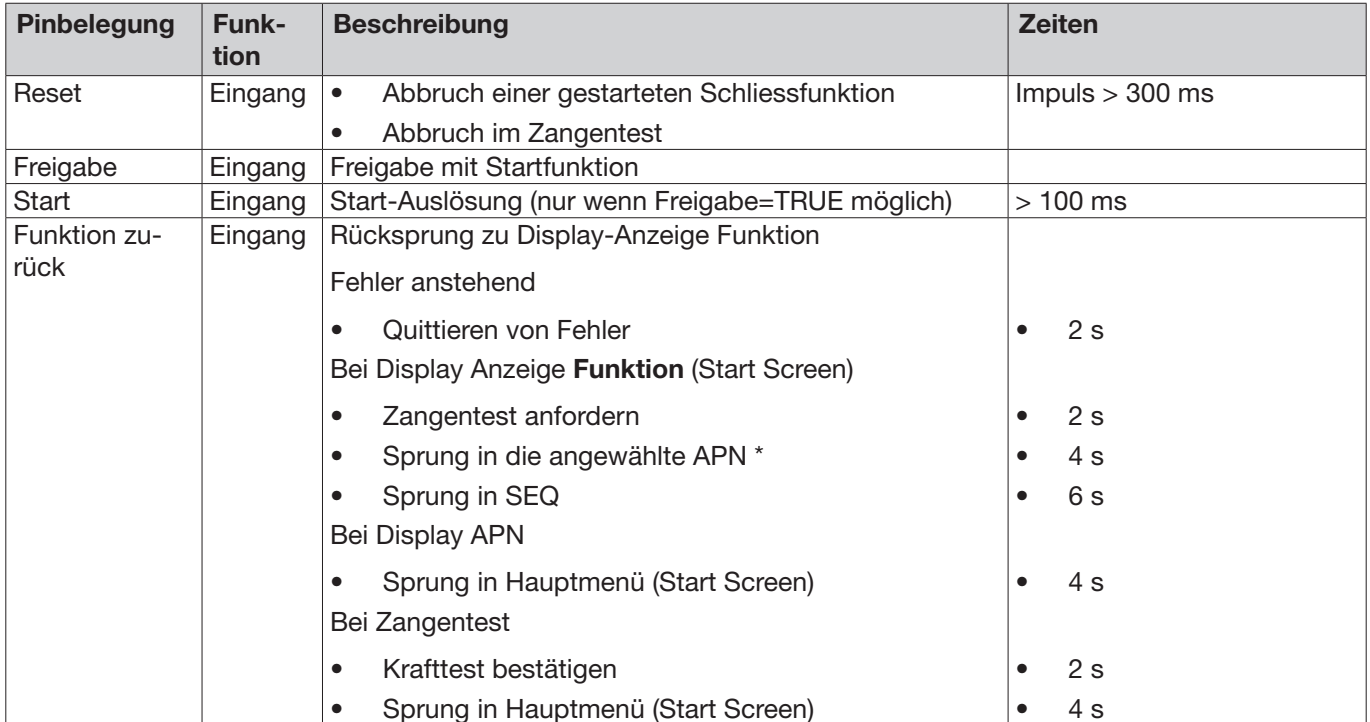

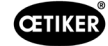

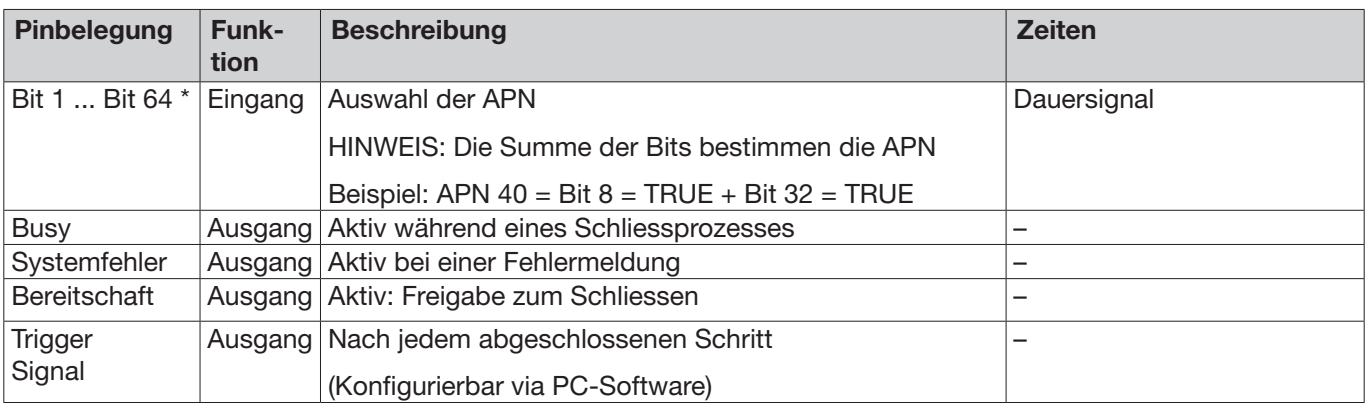

\* Wahl der APN erfolgt über die Eingänge «Eingang Bit 1» .. «Eingang Bit 64»

### 13.2.5 Schnittstelle X3, RS232

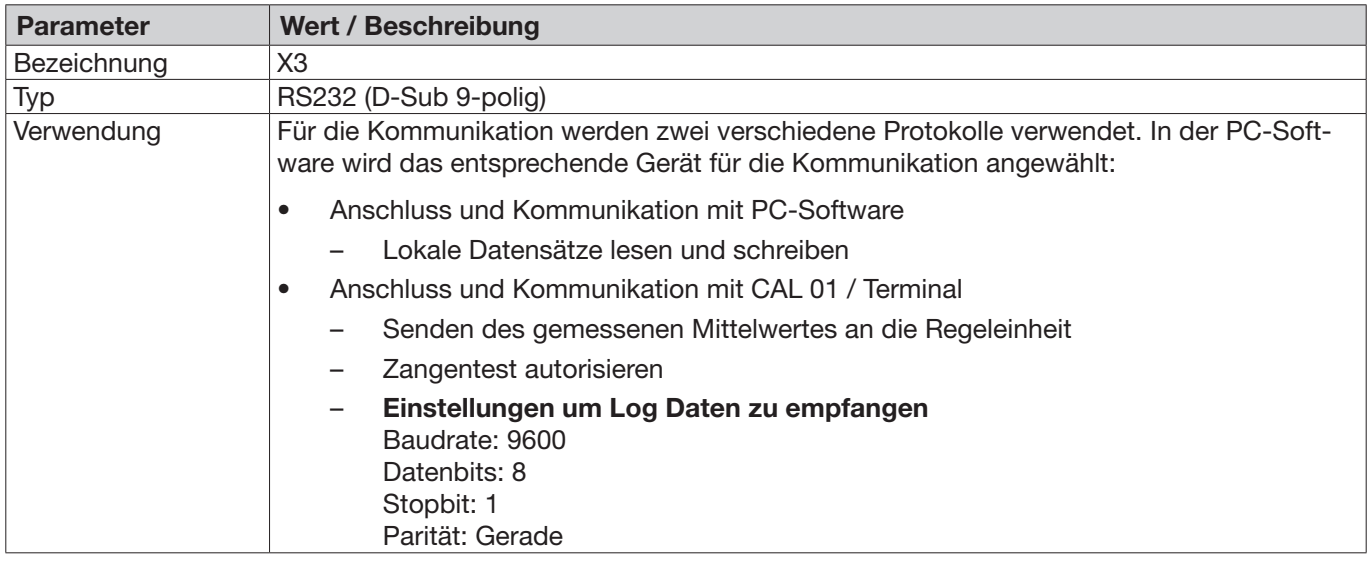

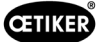

### Log Meldungen

Die Sprache der X3-Protokollmeldungen / Befehle ist immer Englisch.

Jede Meldung wird mit carrier return und new line <\r><\n>abgeschlossen.

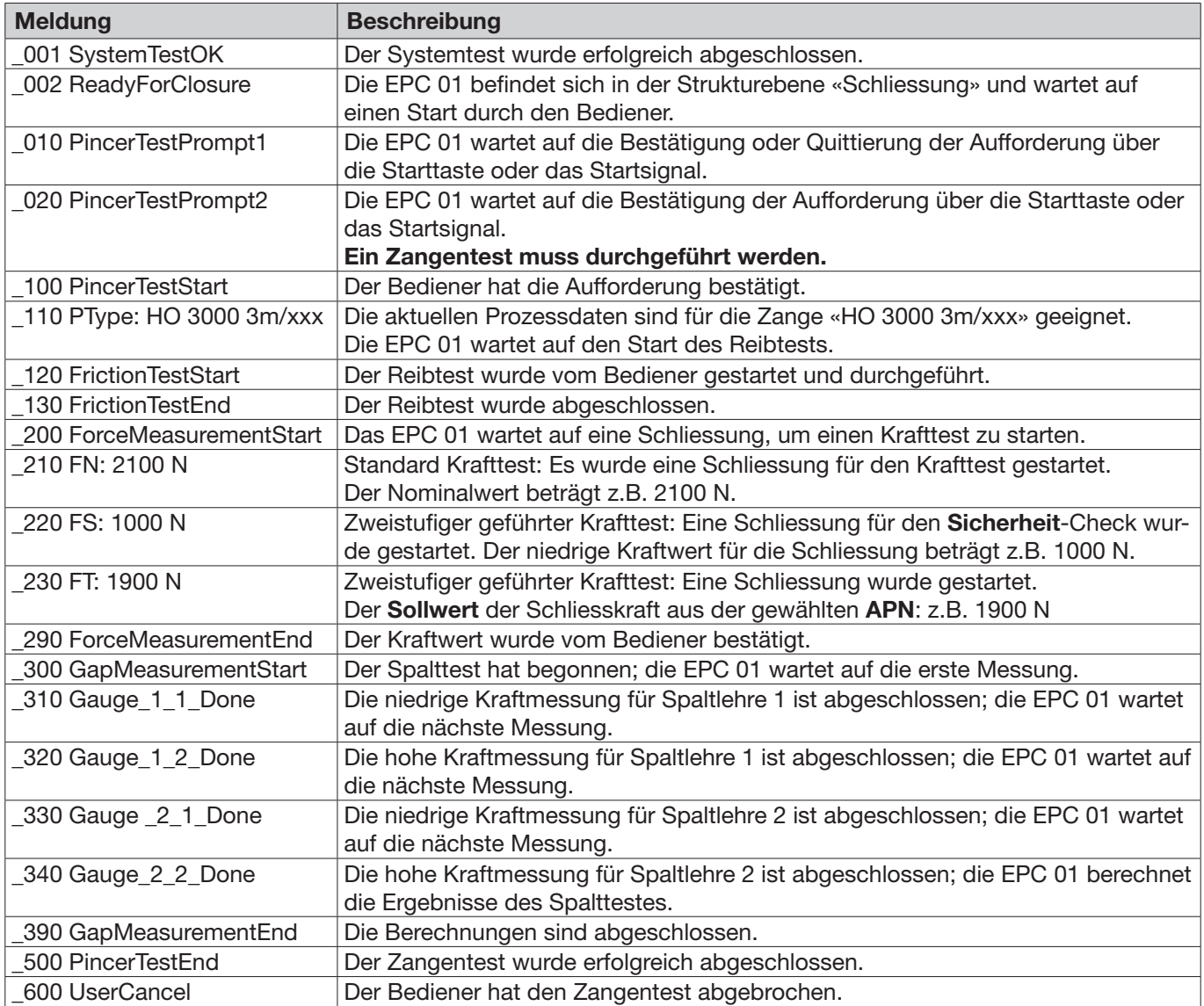

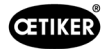

#### Output der Messung

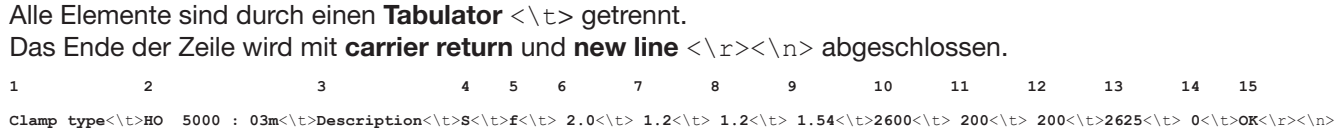

#### Tabelle: Datenausgabe an X3 nach jedem Schliessungsschritt (max. Länge: 243 Zeichen)

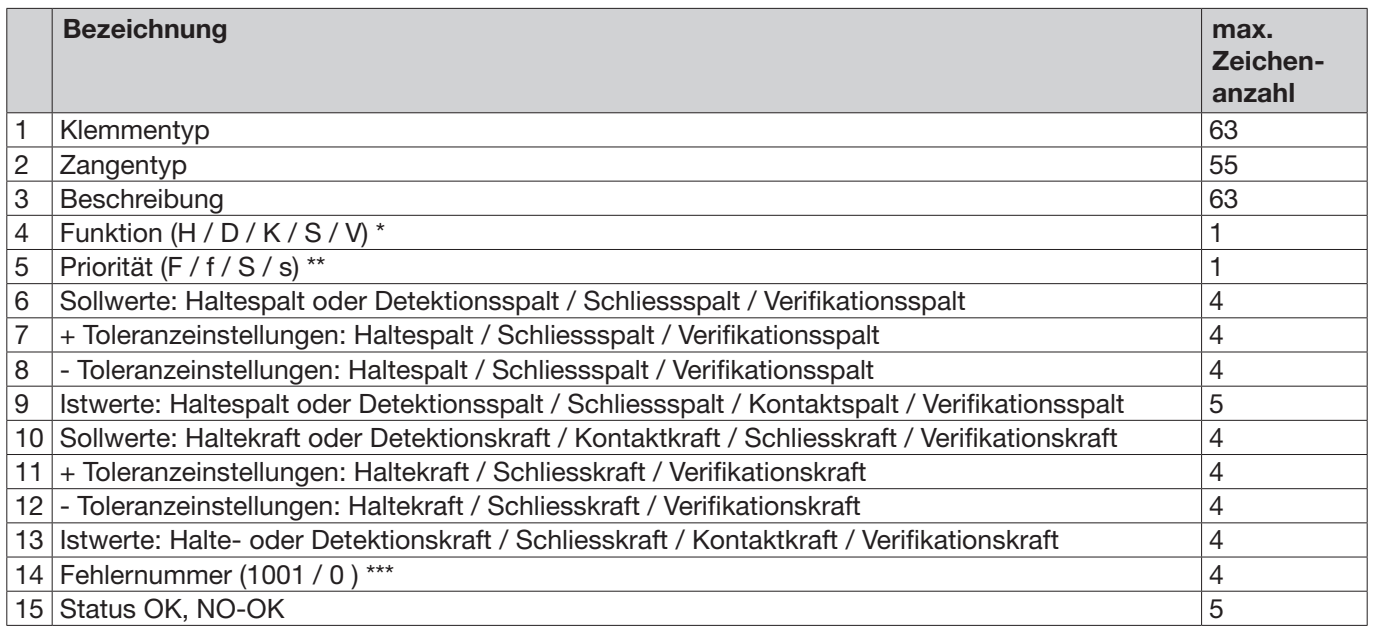

#### \* Funktion

- H Haltefunktion / Schritt
- D Detektionsfunktion / Schritt
- K Kontaktfunktion / Schritt
- S Schliessfunktion / Schritt
- V Verifikationsfunktion / Schritt

#### \*\* Priorität

- F Kraftprior
- f Kraftprior mit Verifikation
- S Wegprior
- s Wegprior mit Verifikation

#### \*\*\* Fehlernummer

Die Fehlernummer wird wie folgt ausgegeben:

- kein Fehler: «0»
- Fehler: z.B. «1001»

### 13.2.6 Schnittstelle USB

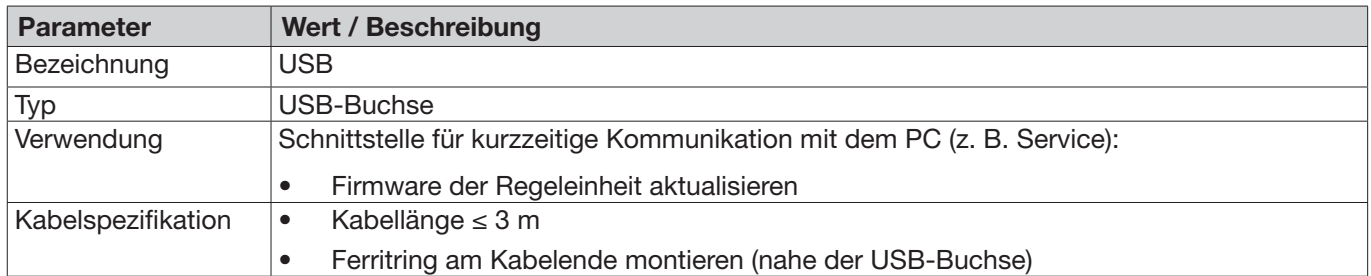

### 13.2.7 Schnittstelle Ethernet

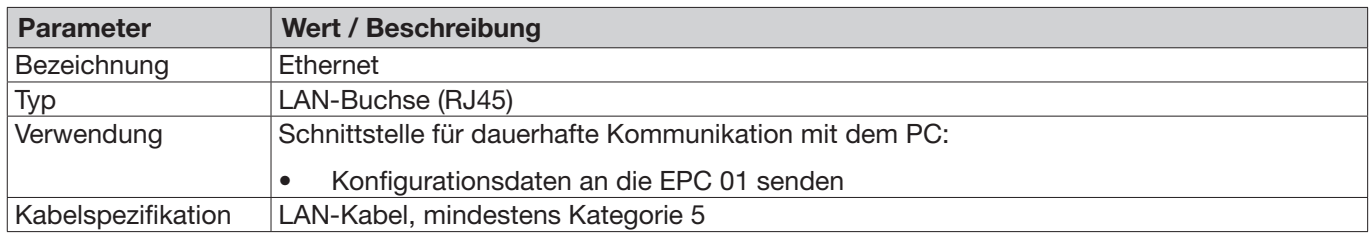

## 13.3 Industrielle Kommunikation

### 13.3.1 Allgemeines und vorbereitende Tätigkeiten

### EPC 01 für die Industrielle Kommunikation prüfen

Damit die EPC 01 über die industrielle Kommunikationsschnittstelle Daten austauschen kann, muss die entsprechende Funktion freigeschalten sein. Dies kann in der Software im Untermenü Lizenzierte Funktionen geprüft werden (Menübeschreibung *[siehe Kapitel 8.6.10](#page-65-0)*).

- $\checkmark$  EPC 01 eingeschaltet und mit dem PC verbunden.
- $\checkmark$  PC-Software gestartet.
- 1. In der PC-Software zu folgender Untermenüseite navigieren: Lokaler Datensatz > Lokaler Datensatz > Lizenzierte Funktionen.
- 2. In der Übersicht die Lizenzfunktion Industrielle Netzwerke prüfen: Wenn die Lizenzfunktion mit einem Haken aktiviert ist, kann die EPC 01 für die Industrielle Kommunikation verwendet werden.

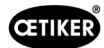

#### Einstellungen für die Industrielle Kommunikation festlegen

Die erforderlichen Parameter für die Industrielle Kommunikation werden in der PC-Software im Untermenü Schliessung eingestellt (Menübeschreibung *[siehe Abschnitt «Einstellungen](#page-59-0) Schliessung bearbei[ten» auf Seite 60](#page-59-0)*). Dabei muss die Taste START an der Auslöseeinheit sowie die Befehlsverarbeitung der Regeleinheit definiert werden.

- $\checkmark$  EPC 01 für die Industrielle Kommunikation geprüft
- 1. In der PC-Software zu folgender Untermenüseite navigieren: Home > Lokaler Datensatz > Einstellungen Regeleinheit > Schliessung.
- 2. Im Drop-Down-Menü Start den Wert Externe Ansteuerung einstellen.
- 3. Im Drop-Down-Menü Input Steuerung den Wert Industrielles Netzwerk einstellen.

#### Hardware-Ausführung prüfen

Die Hardware-Ausführung der integrierten industriellen Schnittstelle kann wie folgt abgelesen werden:

- Artikel-Nr. der EPC 01
- Im Menü der Regeleinheit unter dem Punkt Informationen / Hardware Info auf der Seite 4

#### Beschreibung der Anzeigeelemente an der Regeleinheit

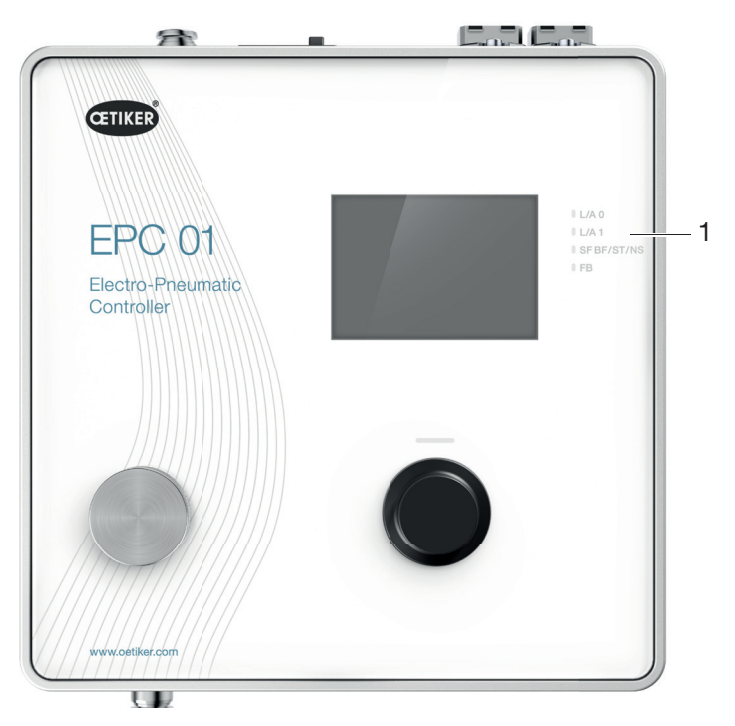

Abb. 51: *Anzeigeelemente an der Regeleinheit*

An der Frontplatte sind 4 LEDs (1) für die Industrielle Kommunikation vorgesehen. Die LEDs haben folgende Bedeutung:

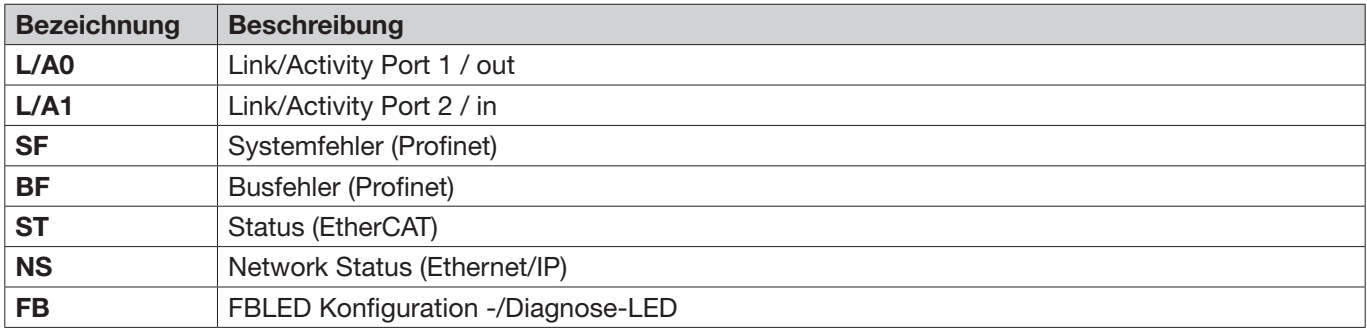

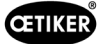

### 13.3.2 Profinet

Die entsprechende GSDML-Datei kann von der OETIKER-Homepage heruntergeladen werden (siehe [www.oetiker.com\)](https://www.oetiker.com).

Bei der Hardwarekonfiguration müssen 128 Eingangsbyte und 128 Ausgangsbyte definiert werden:

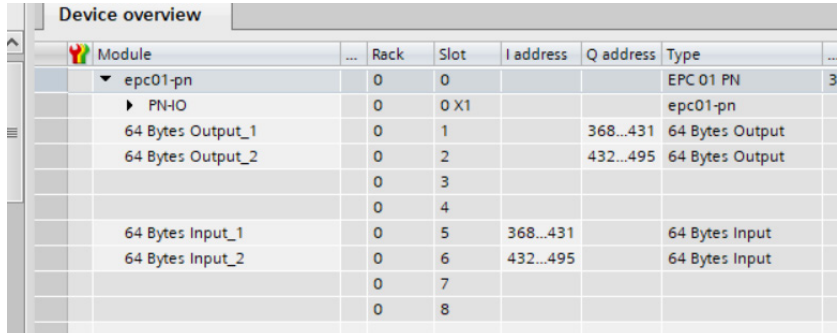

Das entsprechende Mapping ist für alle industriellen Kommunikationsarten gleich aufgebaut und ist im *[Kapitel 13.3.5](#page-98-0)* beschrieben.

Die Zuweisung der IP-Adresse und des Device-Namen kann über die gängigen Programme zugewiesen werden (z. B. Hardwarekonfiguration Siemens Step7 oder Proneta).

### 13.3.3 EtherNet / IP

Die entsprechende EDS-Datei kann von der OETIKER-Homepage heruntergeladen werden (siehe [www.oetiker.com\)](https://www.oetiker.com).

Bei der Hardwarekonfiguration müssen 128 Eingangsbyte und 32 Ausgangsbyte definiert werden:

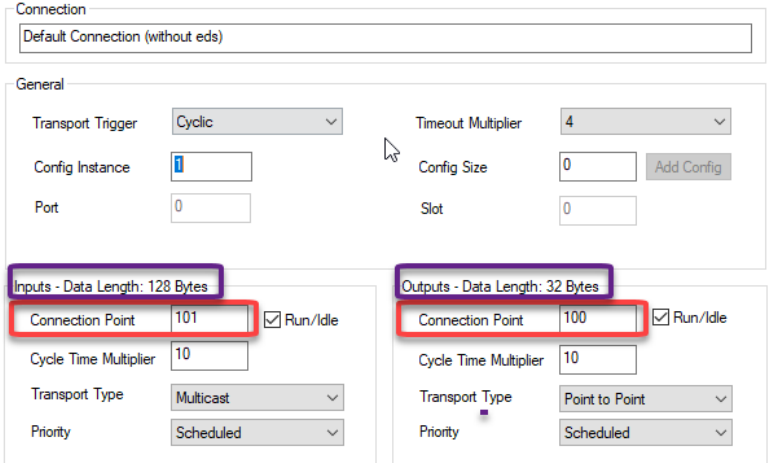

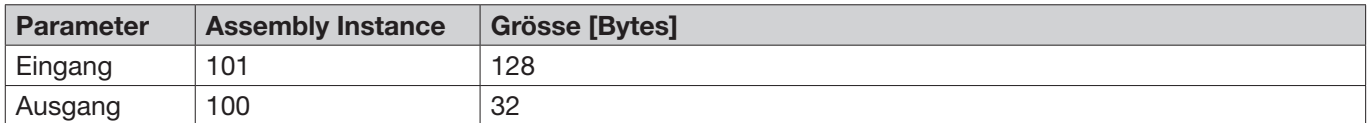

Das entsprechende Mapping ist für alle industriellen Kommunikationsarten gleich aufgebaut und ist im *[Kapitel 13.3.5](#page-98-0)* beschrieben.

Die Zuweisung der IP-Adresse erfolgt über einen Webbrowser. Bei Auslieferung ist der industriellen Kommunikationsschnittstelle die IP-Adresse 192.168.10.215 zugewiesen.

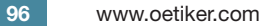

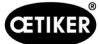

#### IP-Adresse zuweisen

1. Webbrowser öffnen und folgende IP-Adresse eingeben: 192.168.10.215

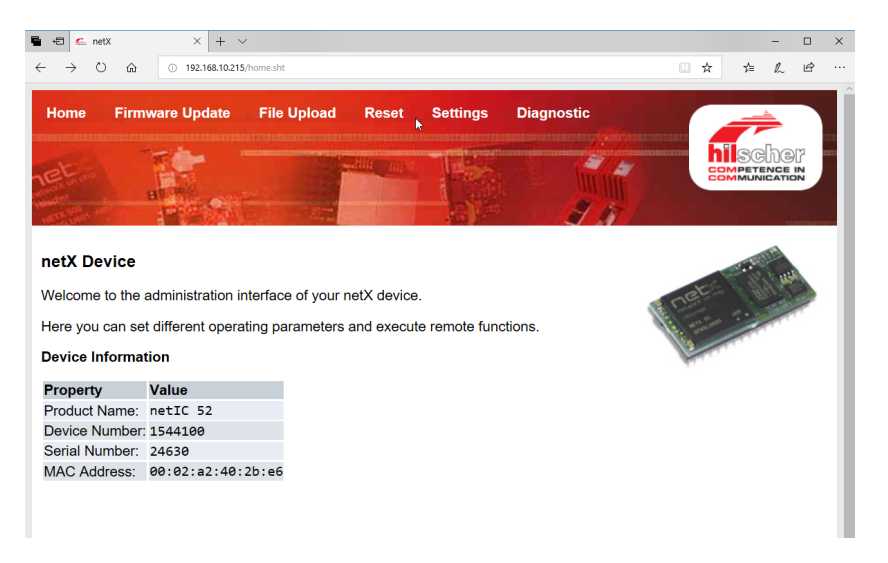

- 2. Zur Seite Settings navigieren.
- 3. Mit folgenden Anmeldedaten anmelden:
	- Login: Customer
	- Passwort: EPC01

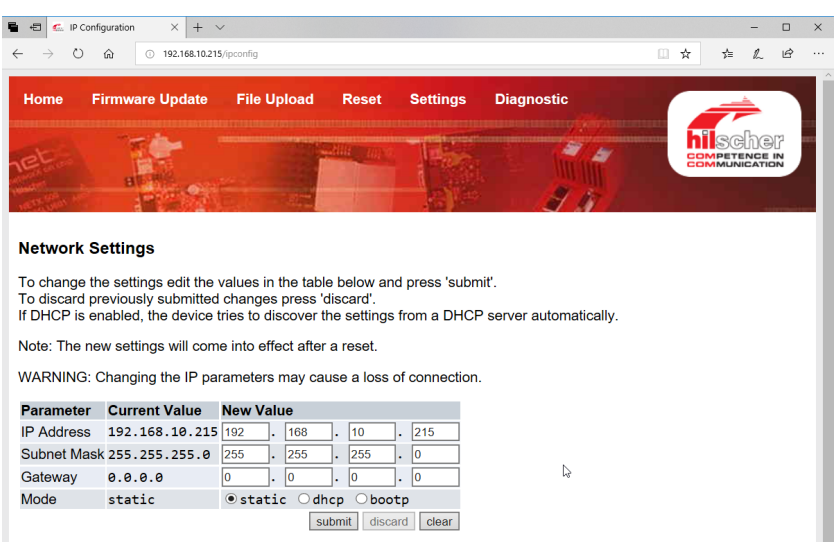

- 4. Im entsprechenden Menü die IP-Adresse eingeben.
- 5. Schaltfläche Submit drücken, um die Zuweisung zu bestätigen.

Falls die IP-Adresse nicht mehr bekannt ist, kann die IP-Adresse mit Hilfe des Tools «Ethernet Device Konfiguration» ermittelt werden:

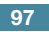

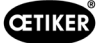

6. Tool «Ethernet Device Konfiguration» öffnen (Fa. Hilscher GmbH).

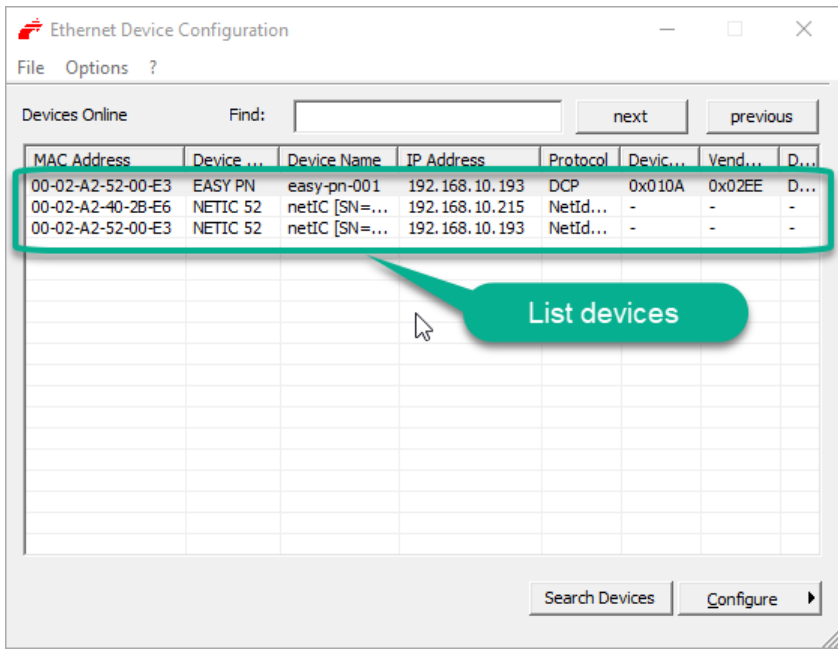

- 7. Schaltfläche Search Device drücken, um alle Geräte des Kommunikations-Moduls, Fa. Hilscher aufzulisten.
- 8. In der List devices die entsprechende IP-Adresse ermitteln.

### 13.3.4 EtherCAT

EtherCAT® ist eine eingetragene Marke und patentierte Technologie lizenziert durch die Beckhoff Automation GmbH, Deutschland.

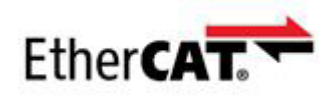

Für die Hardware-Definition steht eine entsprechende XML-Datei zur Verfügung, siehe: [www.oetiker.com](https://www.oetiker.com) --> Downloads --> Software

Das entsprechende Mapping ist für alle industriellen Kommunikationsarten gleich aufgebaut und im *[Kapitel 13.3.5](#page-98-0)* beschrieben.

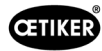

## <span id="page-98-0"></span>13.3.5 Mappingliste

### Input

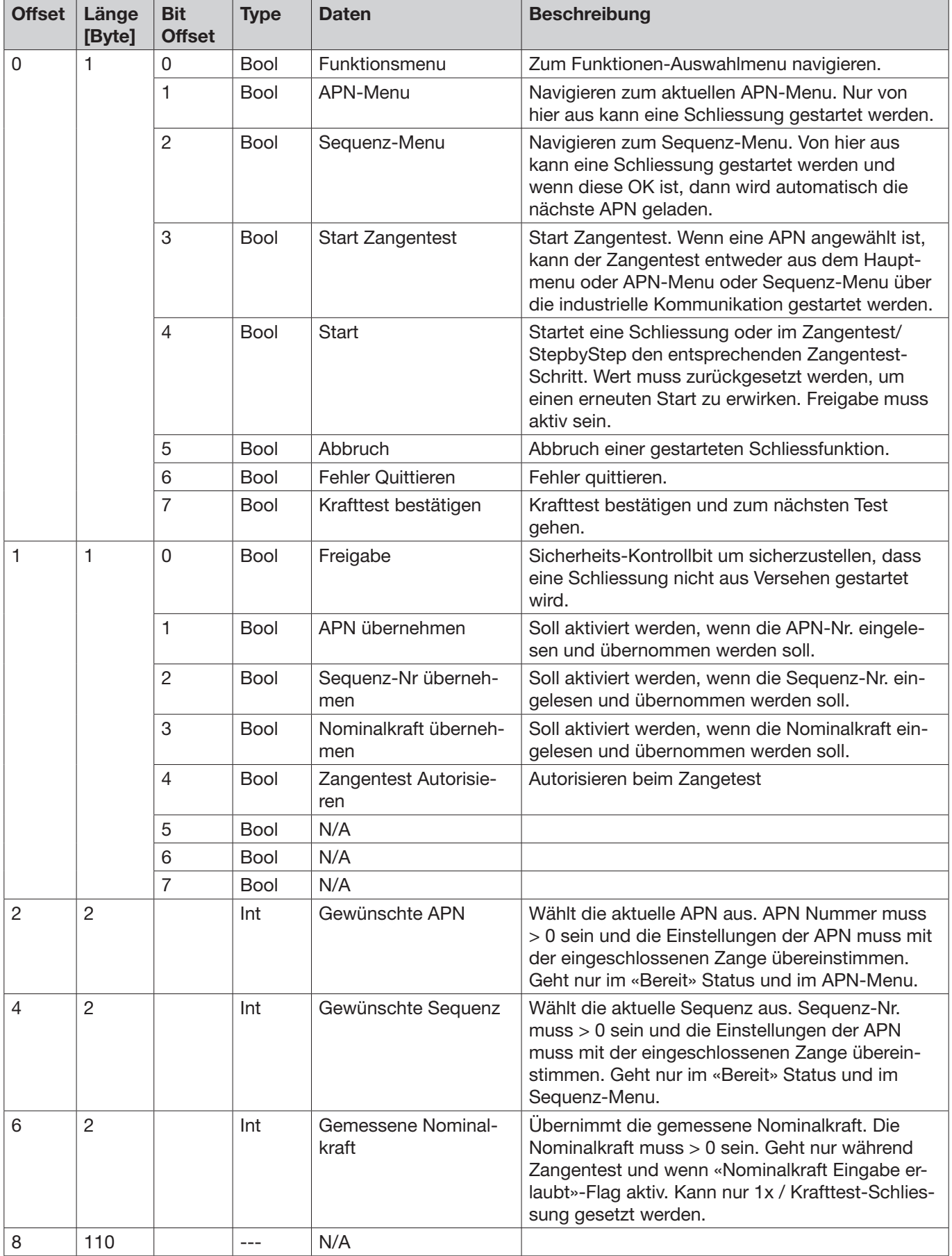

### **Output**

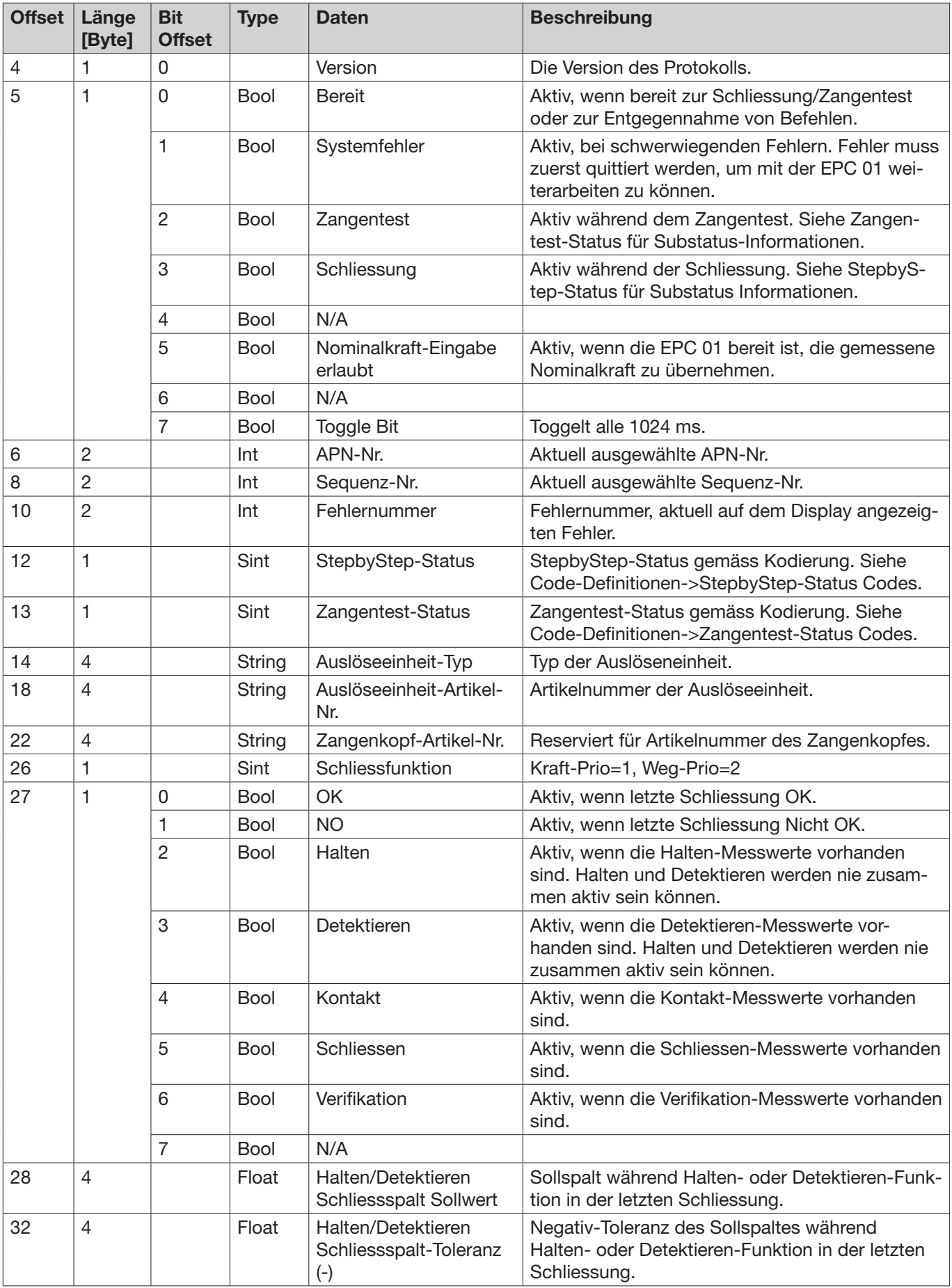

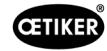

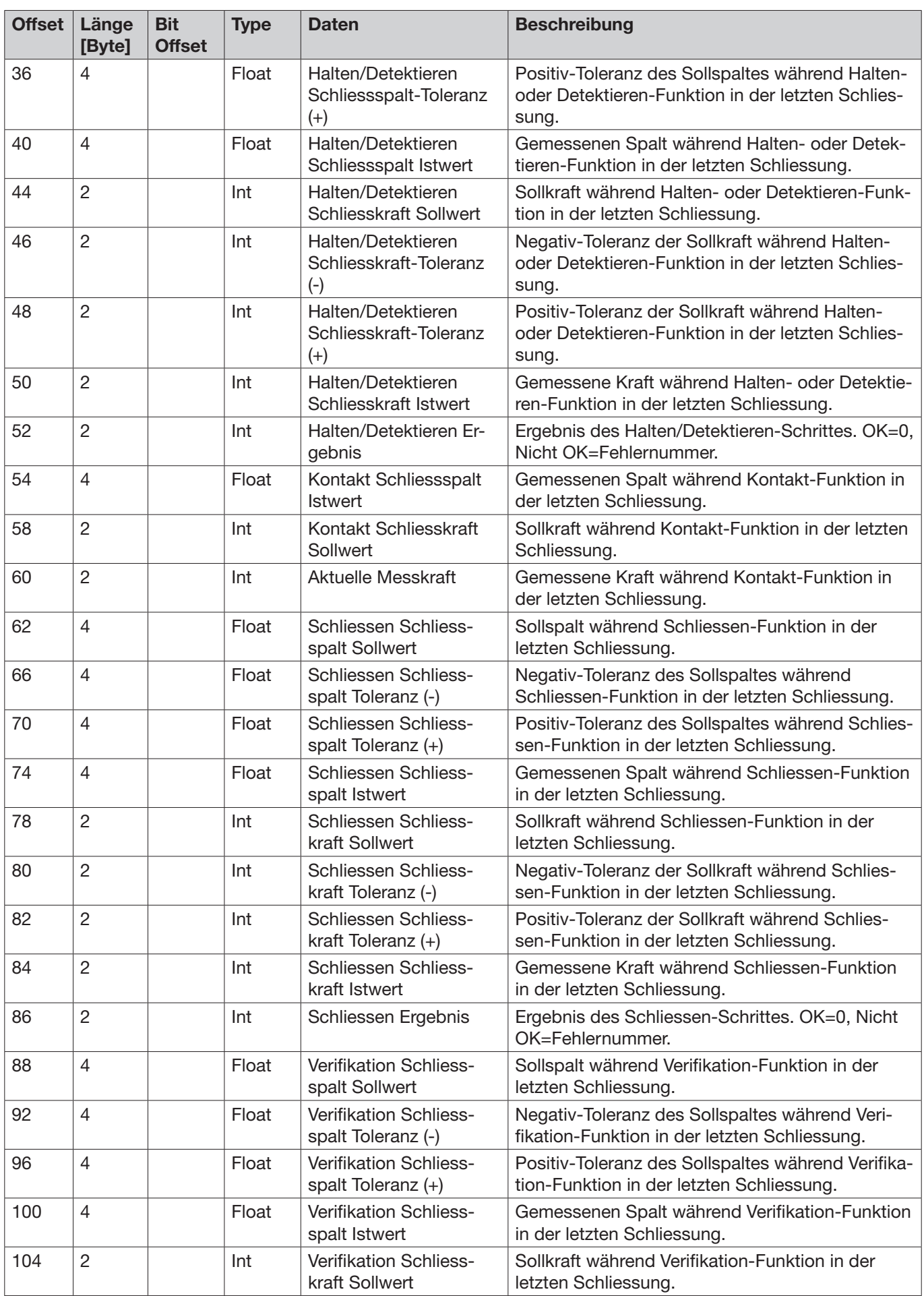

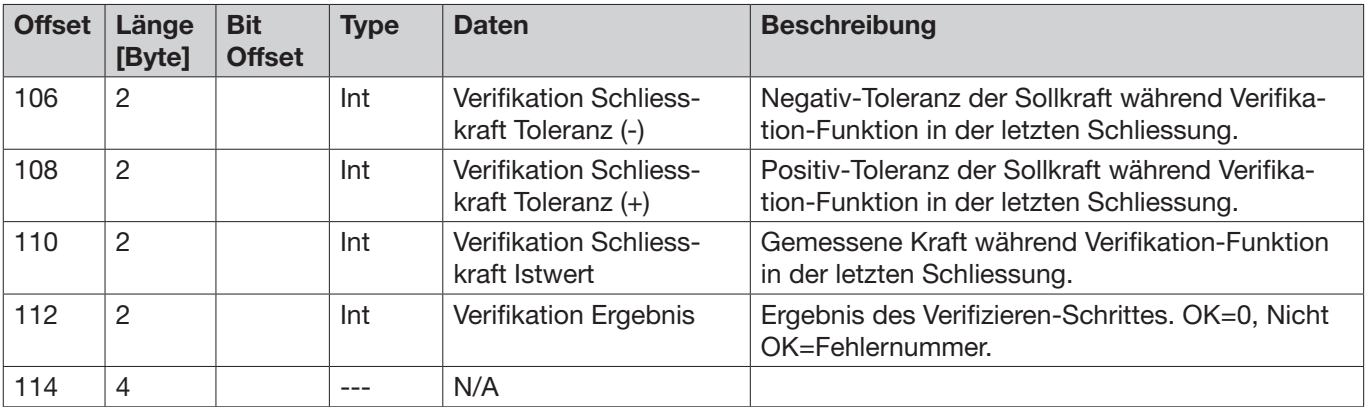

#### Codes Definitionen

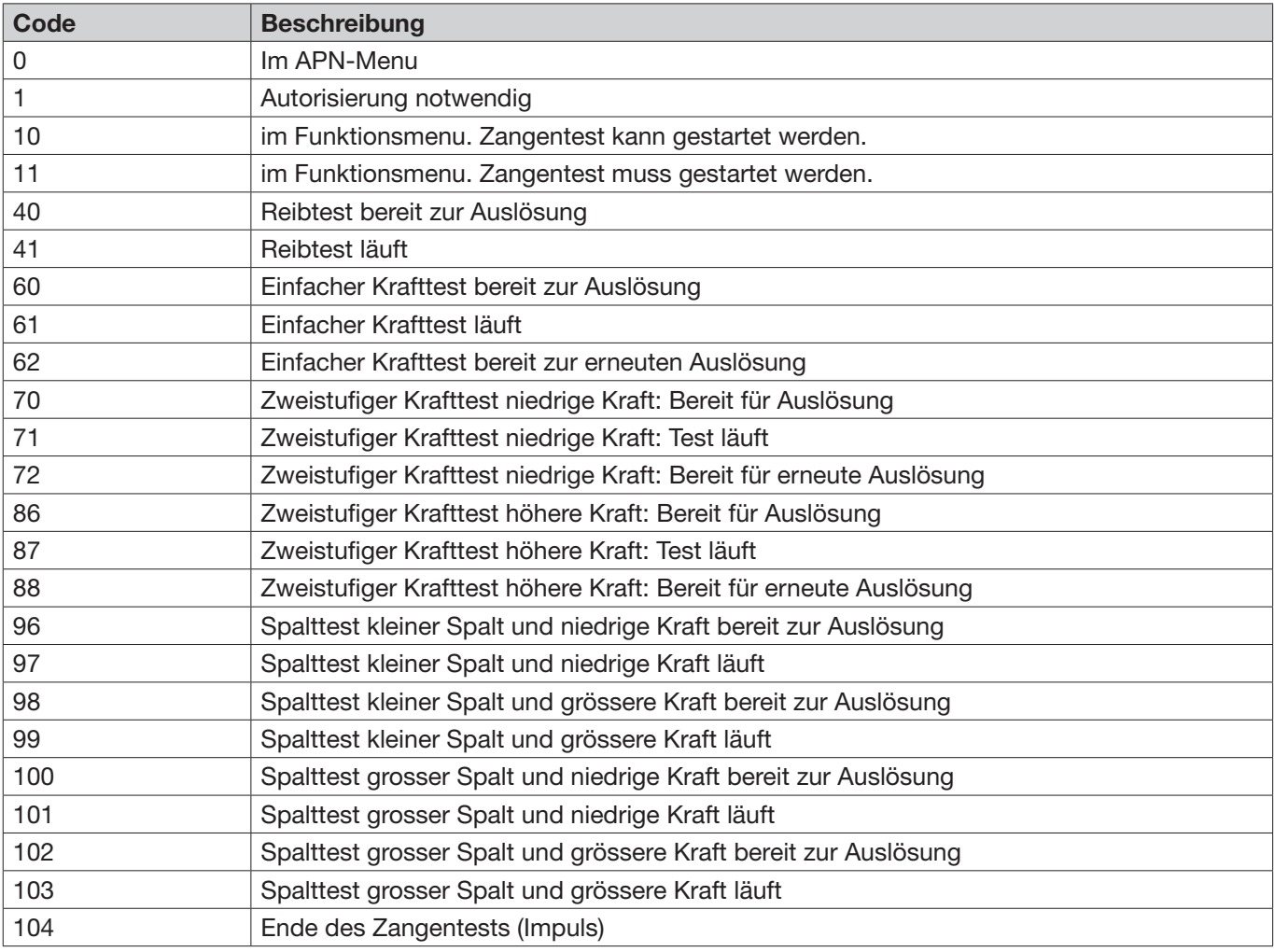

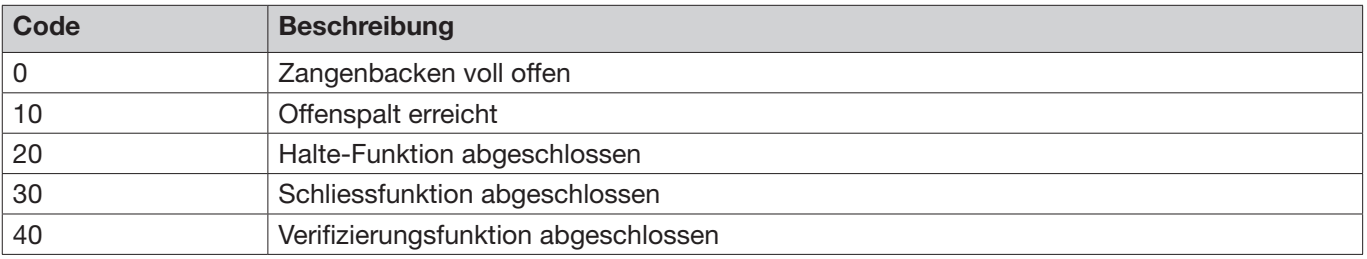

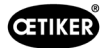

### 13.3.6 Daten prüfen

Bei der Schnittstelle Profinet und Ethernet / IP können die Daten mit Hilfe eines Webbrowsers geprüft werden. Bei den Registern werden die Werte entsprechend in Hexdarstellung angezeigt.

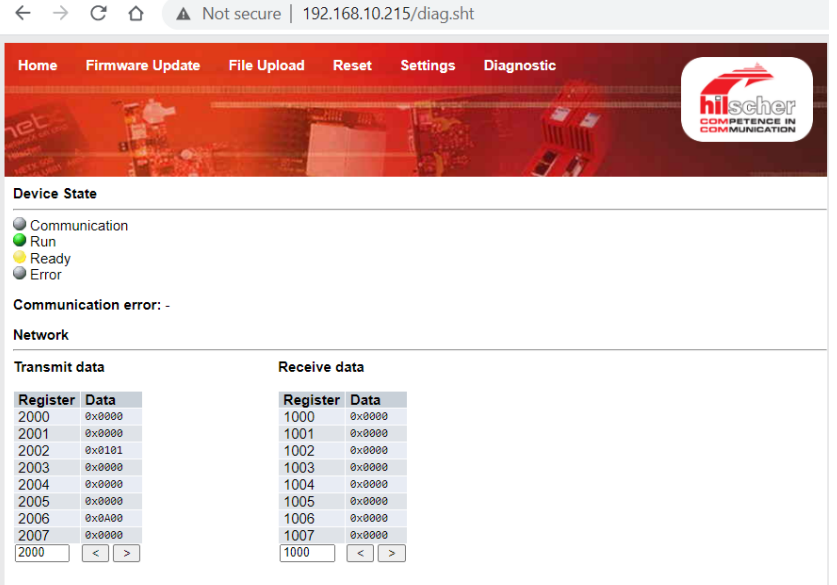

### 13.3.7 Software für SPS

Bei OETIKER sind die in der Tabelle genannten Softwares mit einer entsprechenden SPS getestet worden. Die Software wurde jeweils in der Programmiersprache Structured Text geschrieben.

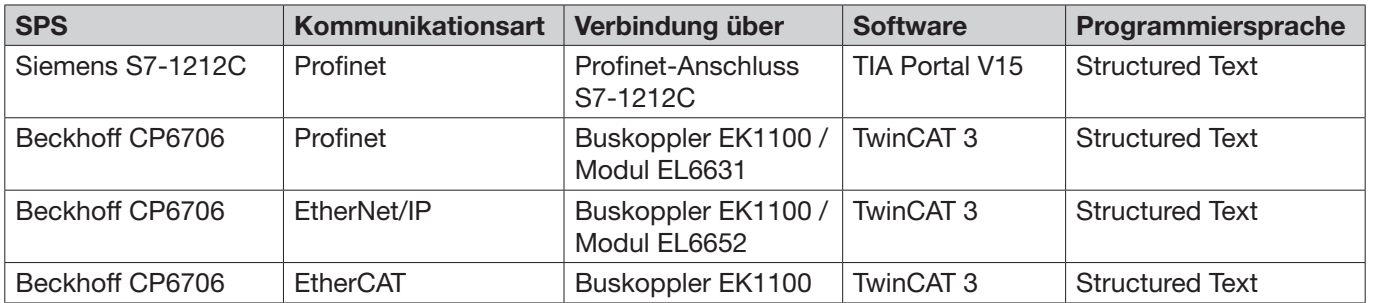

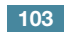

## 13.4 Gewährleistung und Garantie

### 13.4.1 Gewährleistung

Es gilt die gesetzlich festgelegte Gewährleistung.

• 24 Monate auf Herstellungsfehler, ausgenommen Verschleissteile.

### 13.4.2 Voraussetzungen

- Die Komponente wurde entsprechend der Bedienungsanleitung in Betrieb genommen.
- Die Komponente wurde nicht geöffnet.
- Die Auslöseeinheit wurde nicht vom Zangenkörper gelöst.
- Die Gewährleisung gilt nicht, soweit die Schadensursache auf Vorsatz oder grober Fahrlässigkeit beruht.

### 13.4.3 Garantiefall

Ein Garantiefall besteht, wenn unter Berücksichtigung der Voraussetzungen Mängel oder das Fehlen zugesicherter Eigenschaften vorliegen.

Für Garantiefälle ist es zwingend erforderlich, das Rückgabeformular für Elektrowerkzeuge auszufüllen – bitte gehen Sie dazu auf:<https://www.oetiker.com/de-de/powertoolreturn>

#### Rücksendung

OETIKER empfiehlt die Rücksendung der Komponenten in der Originalverpackung.

Ist dies nicht möglich, sind die Komponenten gleichwertig zu verpacken. Bedingung ist, dass die pneumatischen Verschlussstopfen auf der Regeleinheit und Druckluft-Schlauch der Auslöseeinheit aufgesteckt sind. Wird die Komponente durch mangelhafte Verpackung beschädigt, trägt der Kunde die Kosten, unabhängig von allfällig berechtigten Garantieansprüchen.

### 13.4.4 Folgeschäden

Für Folgeschäden, die im mittelbaren und unmittelbaren Zusammenhang mit dem Einbau unserer Komponenten auftreten, übernehmen wir keine Haftung.

### 13.4.5 Kosten

Im Garantiefall übernimmt die Firma OETIKER die Kosten. Dies unter Berücksichtigung der richtigen Rücksendung sowie eines vollständigen Reports an die Firma OETIKER.

Liegt kein Garantiefall vor, werden die Kosten nach Aufwand verrechnet.

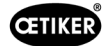

## 13.5 Pixelfonts

Die verwendeten Pixelfonts sind unter SIL Open Font License bzw. GPLv2 FE License veröffentlicht:

[https://gitlab.com/aat\\_hoh/pixelfont](https://gitlab.com/aat_hoh/pixelfont)

Es gelten folgende Lizenzen:

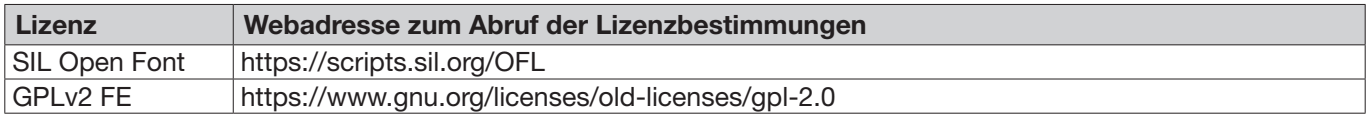

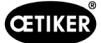

# <span id="page-105-0"></span>14 Kontaktdaten

Wenn Sie Hilfe oder technischen Support benötigen, kontaktieren Sie bitte Ihren lokalen OETIKER Service Center. Weitere Informationen finden Sie unter [www.oetiker.com](https://www.oetiker.com).

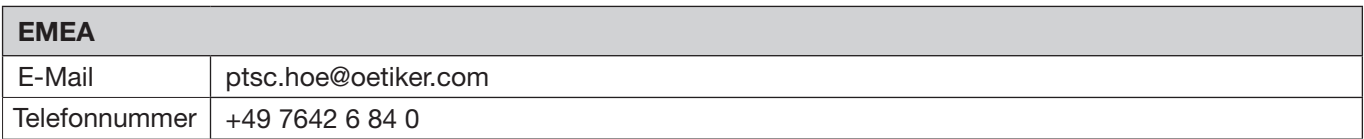

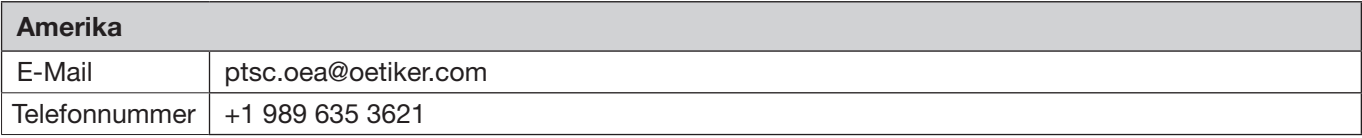

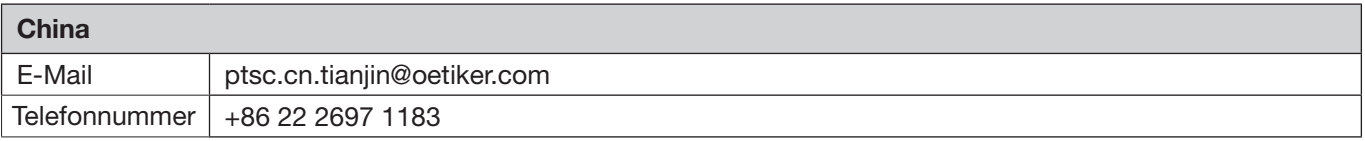

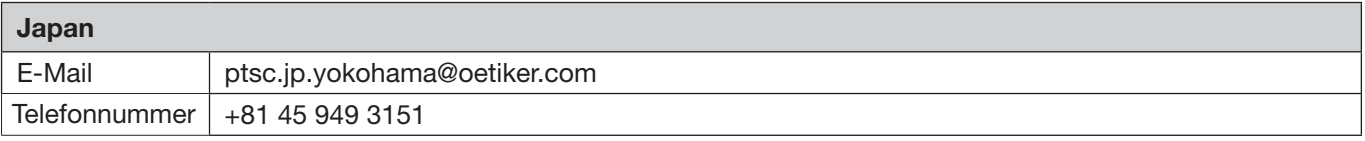

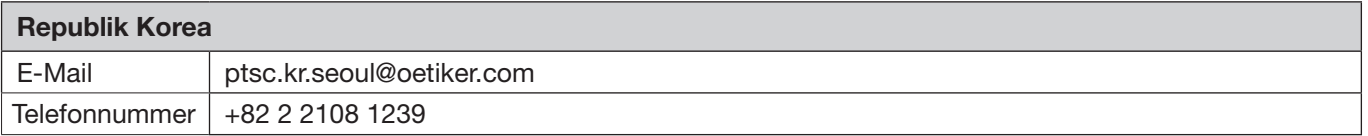

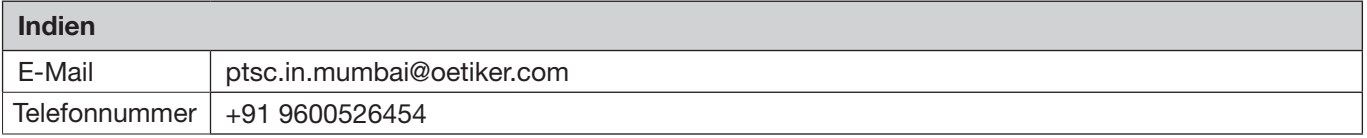

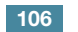

OETIKER EPC 01

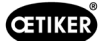

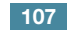

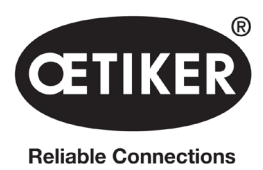

OETIKER Schweiz AG Spätzstrasse 11 CH-8810 Horgen **Schweiz**